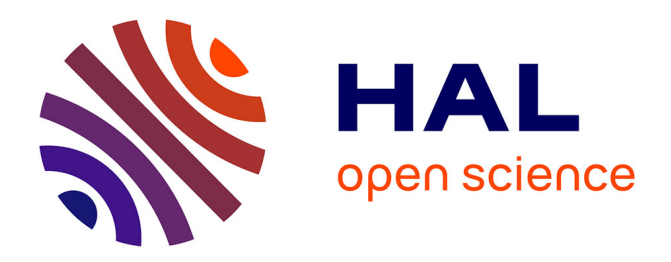

# **Saisie et représentation 360° des espaces urbains** Thi-Vy-Phuong Vo

# **To cite this version:**

Thi-Vy-Phuong Vo. Saisie et représentation 360° des espaces urbains. Architecture, aménagement de l'espace. 2017. dumas-01581456

# **HAL Id: dumas-01581456 <https://dumas.ccsd.cnrs.fr/dumas-01581456>**

Submitted on 4 Sep 2017

**HAL** is a multi-disciplinary open access archive for the deposit and dissemination of scientific research documents, whether they are published or not. The documents may come from teaching and research institutions in France or abroad, or from public or private research centers.

L'archive ouverte pluridisciplinaire **HAL**, est destinée au dépôt et à la diffusion de documents scientifiques de niveau recherche, publiés ou non, émanant des établissements d'enseignement et de recherche français ou étrangers, des laboratoires publics ou privés.

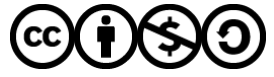

[Distributed under a Creative Commons Attribution - NonCommercial - ShareAlike 4.0 International](http://creativecommons.org/licenses/by-nc-sa/4.0/) [License](http://creativecommons.org/licenses/by-nc-sa/4.0/)

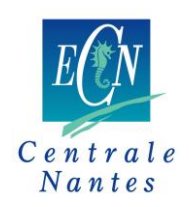

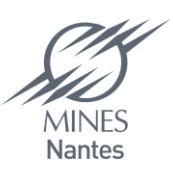

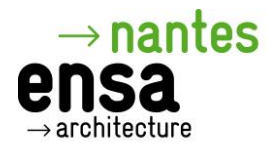

# **MASTER** *SCIENCES ET TECHNIQUES DES ENVIRONNEMENTS URBAINS***<br>
SPECIALITE** *AMBIANCES ET FORMES URBAINES***<br>
Année 2016/2017**

**SPECIALITE** *AMBIANCES ET FORMES URBAINES*

**Année 2016/2017**

**Thèse de Master STEU**

*Diplôme cohabilité : Ecole Nationale Supérieure d'Architecture de Nantes École Centrale de Nantes Ecole Nationale Supérieure des Mines de Nantes* MASTER SCIENCES FIT DECIDENTE DES EFFORMES URBAINES<br>
SPECIALITE AMBUNGES ET FORMES URBAINES<br>
Année 2016/2017<br>
Thise de Muster STEUT<br>
Diplôme cohabitité :<br>
Ecole Nationale Supérieure des Minnes<br>
Ecole Nationale Supérieure Diplôme cohabilité :<br>
Ecole Nationale Supérieure d'Architecture de Nantes<br>
Ecole Nationale Supérieure des Mines de Nantes<br>
Présentée et soutenue par<br>
THI-VY-PHUONG VO<br>
Le 31/08/2017.<br>
A l'Ecole Nationale Supérieure d'Archi

Présentée et soutenue par :

THI-VY-PHUONG V

Le 31/08/2017.

À l'Ecole Nationale Supérieure d'Architecture de Nantes

**TITRE**

**SAISIE ET REPRESENTATION 360<sup>O</sup> DES ESPACES URBAINS**

**JURY**

Examinateurs : M. Laurent LESCOP Maître-assistant de l'Ensa

M. Pascal JOANNE Maître-assistant de l'Ensa M. Didier MOREL Architecte - Direction de l'Agence Morel Mapping Workshop

Directeur de mémoire : M. Laurent LESCOP Laboratoire/Institution : Le CRENAU – ENSA de Nantes Co-encadrant : M. Pascal JOANNE

# **RÉSUMÉ**

Nantes, une grande ville a toujours été connue des patrimoines historiques avec plusieurs bâtiments anciens et des espaces urbains caractéristiques d'activités commerciales. C'est dans le but de conserver et valoriser les valeurs de la ville - qui sont présentées par les traces marquantes- grâce aux techniques numériques que cette recherche a été réalisée.

Dans un premier temps, le travail est exécuté sur des nouvelles techniques qui permettent de saisir et de représenter des espaces urbains. Des logiciels professionnels dans le domaine du relevé du modèle 3D sont étudiés et testés. Nous avons commencé par apprendre et maîtriser les techniques numériques. Ensuite, les tests sont réalisés pour déterminer les points forts, mais aussi les points faibles de chaque logiciel. Six applications professionnelles ont été trouvées, mais seulement quatre applications (ReCap, ReMake, Photoscan, 3DF Zephyr) ont été pratiquées et testées.

L'évaluation de logiciels s'est déroulée en trois étapes : le processus du relevé sur de petits objets, le processus du relevé sur d'espaces testés et l'approfondissement du logiciel le plus performant. Pour la première étape : dix objets avec dix différentes formes et des couleurs ou des matériaux divers ont été simulés. Ce processus permet de prendre les notes d'expérience de la prise des photos, surtout les notes sur les avantages mais aussi les inconvénients de chaque application. La deuxième étape est réalisée sur neuf espaces différents qui sont divisés en trois groupes avec des différents volumes. Ce test permet de sélectionner l'application la meilleure possible pour la fonction de relevé des modèles 3D de l'espace urbain. Enfin, le logiciel choisi est testé pour évaluer concrètement ses caractéristiques et ses facultés avancées. Ce processus permet d'exploiter et de saisir efficacement les facultés du logiciel choisi. commetenties. C cst dans is out to conserver et valoriser is valuer of any solution of the conservation of the conservation of the same of the same of the same of the same of the same of the same of the same of the same o is points forts, mass aussi est points interes points in the points of the professionnelles on tét trouvées, mais seulement quatie app<br>Make, Photoscan, 3DF Zephyr) ont été pratiquées et testées.<br>
valuation de logiciels s'

En utilisant la nouvelle technologie, des espaces urbains peuvent être saisis et représentés sous  $360^{\circ}$  sur forme du modèle 3D. Ces produits numériques peuvent être appliqués dans plusieurs domaines d'étude de recherche mais aussi dans le domaine de conservation du patrimoine/de l'archéologie ou de gestion urbaine.

Mots-clés : photomodélisation, image numérique, modèle 3D, laser scanner, logiciels graphiques, scan 3D, caméra 360°, la modélisation

#### **ABSTRACT (Catch and representation of urban areas)**

Nantes is a great, stunning city which has always been known for historical patrimonies with several ancient buildings and urban spaces characteristics of commercial activities. This research is carried out with the purpose of preservation and valorization of the city's values presented by marks. Also, digital techniques, this research are applied for  $\mathbb{C}$ this study.

In the first stage, the work is conducted on new techniques that allow capturing and representing urban spaces. Professional software in the field of the 3D model survey is studied and tested. The work begins to learn and master digital techniques. Then, the tests are carried out to determine strengths, but also weak points of each software. Six professional applications are found, but only four applications (ReCap, ReMake, Photoscan, 3DF Zephyr) have been practiced and tested for objective reasons.

The evaluation of software is carried out in three stages: the process of the survey on small objects, the process of the survey on space tested and the deepening of the most powerful software. For the first stage: ten objects with ten different shapes and different colors / materials were simulated. This process allows taking the experience notes of taking pictures, especially the notes on both advantages and disadvantages of each application. The second stage is carried out on nine different spaces which are divided into three groups with different volumes. This test makes it possible to select an application suitable for the survey function of the 3D models of the urban space. Finally, the chosen software is tested and evaluated concretely in terms of characteristics and advanced faculties. This process makes it possible to exploit and to effectively seize the faculties of the chosen software. the city's values presented by marks. Also, digital icchniques, this research are applied for<br>
list surger.<br>
In the first stage, the work is conducted on new techniques that allow capturing and<br>
representing urban spaces. have been practiced and tested for objective reasons.<br>
waluation of software is carried out in three stages: the process of the<br>
s, the process of the survey on space tested and the deepening of<br>
tware. For the first stage

Using the new technology, urban spaces can be captured and represented  $360^{\circ}$  on 3D model form. These digital products can be applied in several fields of research study and even in the field of heritage conservation / archeology or urban management.

Keywords: Photo-modeling, digital image, 3D model, laser scan, graphic software, camera 360, modeling

#### **REMERCIEMENTS**

*Ce mémoire a été réalisé au Laboratoire CRENAU, l'École Nationale Supérieure d'Architecture de Nantes. Avec un grand plaisir, je me permets de profiter de quelques lignes pour adresser mes sincères remerciements aux personnes qui m'ont beaucoup soutenue dans la réalisation de ce travail de recherche.*

*Tout d'abord je tiens à remercier M. Laurent LESCOP, le directeur de mon stage - Maître-assistant de l'Ensa, pour m'avoir proposé ce sujet et pour m'avoir accueillie au sein de votre équipe. Vous m ' avez donné une bonne chance pour travailler avec un projet intéressant, grâce auquel je peux obtenir des connaissances et des expériences excellentes pour mon travail. Merci de vos conseils, votre soutien, votre guide et votre encouragement tout au long de mon stage.*

*Un grand merci va également à M. Pascal JOANNE, le co-encadrant de mon stage- Maître-assistant de l'Ensa, le Responsable de la formation en master STEU de m'avoir accepté pour cette formation, mais aussi pour ce stage. Votre acceptation me permet d'obtenir une intéressante formation et d'avoir une occasion excellente pour aller en France et découvrir l'architecture nantaise mais aussi celle de votre pays. Merci de votre gentillesse, votre écoute, votre encouragement et votre patience pendant tout le temps passé. Merci de votre appui, grâce à cela, je peux accomplir le programme de formation.* Tout d'abord je tiens à remercier M. Laurent LESCOP, le directeur de mon stagé<br>
Mattre-assistant de l'Ensa, pour m'avoir proposé ce sujet et pour m'avoir accueillié au<br>
in de vorte équipe. Vons m'aves domé une boune chance grand merci va également à M. Pascal JOANNE, le co-encadramine-assistant de l'Ensa, le Responsable de la formation en master :<br>repté pour cette formation, mais aussi pour ce stage. Vofre accepterie pour cette formation, ma

*Je tiens à remercier particulièrement le Directeur du Crenau, M. Thomas LEDUC qui a accepté mon travail dans votre laboratoire. Merci de votre gentillesse et votre soutien pendant le temps de mon stage.*

*Je remercie également M. Didier MOREL d'avoir accepté d'être membre de ce jury de thèse.*

*Merci à tous les membres dans le laboratoire, les techniciens, les bibliothécaires qui m'ont apporté les outils, les matériaux nécessaires à l'élaboration de la recherche. Merci à M. Stéphane BERGEOT pour votre aide administrative et votre gentillesse.*

*Je tiens à remercier mes amis, surtout Ngọc Vinh, Trang, Khánh, Trâm pour vos aides de relecture de mes écrits français, mais aussi pour votre présence à mes côtés pendant mon séjour à Nantes. Vos soutiens de premiers jours jouent un rôle important pour l'accomplissement de ma formation.*

*Enfin, un immense merci à tous mes proches, ma famille, pour vos soutiens, vos aides et vos patiences.* ECOLEGY VOS C

*Je vous remercie !*

#### **CHAPITRE I - INTRODUCTION**

#### **I.1 CONTEXTE:**

La ville de Nantes est une métropole européenne attractive, rayonnante et dynamique. C'est également une ville au patrimoine historique indéniable, avec de nombreux bâtiments anciens et un centre, témoin d'activités commerciales présentes et passées. La conservation des traces marquantes grâce à des nouvelles techniques se révèle donc bien nécessaire.

Depuis plusieurs années, le développement de l'outil numérique présente des intérêts particuliers dans le domaine du relevé, de la restitution et de la simulation des modèles non seulement au moment de la conception et pour la communication en architecture, mais aussi pour la sauvegarde du patrimoine et des espaces urbains<sup>1</sup>. En d'autres termes, les modèles 3D des constructions ou des espaces peuvent constituer des références fiables qui sont conservées et représentent des bases de données pour d'autres recherches.

En effet, les modèles numériques présentent des caractéristiques intéressantes dans le domaine d'étude. En appliquant les nouvelles techniques, plus performantes des nouveaux logiciels de photomodélisation, les modèles 3D sont plus précis, plus réalistes et plus vivants. Et puis, ces modèles peuvent être utilisés dans plusieurs domaines d'étude de recherche. En outre, grâce à des maquettes numériques, les usagers peuvent facilement découvrir des valeurs patrimoniales et des caractéristiques de la ville.

#### **I.2 PROBLEMATIQUE**

 $\overline{a}$ 

La création de modèle 3D en architecture nécessite de s'armer d'une véritable méthodologie de saisie. Actuellement, la technique numérique, à savoir la photomodélisation est connue par sa capacité de créer des modèles 3D à partir de photographies. Il faut comprendre que la réussite d'une opération de photomodélisation est toujours influencée par plusieurs facteurs, par exemple : l'outil, le dispositif, la technique, le logiciel, les formes d'objet ainsi que les conditions météorologiques quand il s'agit de saisir un objet à l'extérieur. La problématique dans cette recherche est divisée en deux questions principales : Frame Theorem and the controlled state of the controlled procedure frame and the procedure frame and the state of the controlled state particles is a controlled state of the development of Frame and Frame and the developm ituations ou des espaces peuvent constituer des références fiables<br>représentent des bases de données pour d'autres recherchès.<br>Tet, les modèles numériques présentent des caractéristiques inféressa<br>d'étude. En appliquant le

1. Quelles sont des difficultés trouvées par la possibilité de logiciels pour relever le modèle 3D de l'espace urbain ?

2. Quelles sont des difficultés trouvées par la caractéristique de l'objet/l'espace ?

**Pour la première question** : il est nécessaire de déterminer les caractéristiques de chaque logiciel et puis définir des difficultés du processus de relevé de modèle 3D.

Des observations préliminaires montrent que : L'application de nouvelles technologies dans le domaine de la photomodélisation soutient favorablement les techniciens dans le relevé et la simulation de modèles. Malgré cela, des logiciels numériques montrent encore des imperfections dans le processus de simulation des modèles 3D. Par conséquent, ceci nécessite la possibilité de reconnaître et de modifier la base de connaissances spécialisées par des architectes ou des ingénieurs pour avoir les modèles perfectionnés. Actuellement, plusieurs nouveaux logiciels sont nés et ils sont toujours mis à

<sup>&</sup>lt;sup>1</sup> Grimaud Valentin, "La numérisation des éléments du patrimoine - Lasergrammétrie, photogrammétrie & photomodélisation."

jour avec de nouvelles versions, si bien que les utilisateurs ont en permanence besoin de choisir en connaissance de cause les logiciels adaptés à leur situation.

Pour la deuxième question : il est nécessaire de déterminer des objets de la recherche et leurs caractéristiques. Il se trouve que les bâtiments anciens, les œuvres antiques sont souvent des objets considérés particulièrement pour leur valeur patrimoniale ce qui représente un véritable défi pour le processus de la numérisation. Des difficultés sont liées soit à la fonction spéciale, soit à la structure. De plus, la déformation des constructions anciennes par l'usure du temps, par les intempéries et par les changements d'usages est également un grand problème non seulement avec la conservation réelle mais aussi avec le relevé numérique. Alors que l'espace urbain semble toujours plus compliqué où les objets sont innombrables avec des diversités de matériaux de construction. Par conséquent, il faut avoir une considération rigoureuse des caractéristiques de l'objet et de sa fonction avant de procéder au processus de rassemblement de données d'images pour définir précisément l'origine. En outre, le domaine de l'archéologie, surtout les études de grottes anciennes, pose également des grandes questions ainsi que des défis qui ont besoin d'être relevés pour des techniques de la photomodélisation. liese soit al forotron spéciale, soit al surturent. De plus, la déformation des constructions<br>
denotation au mente au applicación de la surturente de la construction de la mente de la construction de la construction de la

#### **I.3 ETAT DE L'ART**

# **I.3.1 L'état du développement de la technique de modélisation et de logiciels professionnels.**

Actuellement, la technique de modélisation est connue comme une part indispensable du domaine du relevé de modèle 3D. La naissance des applications modernes est un avancement important permettant aux utilisateurs de relever rapidement et précisément le modèle numérique.

Depuis longtemps, la technique de modélisation a été très connue pour les architectes et les ingénieurs en génie civil. Cette technique permet de créer les modèles 3D beaux et vivants. Elle est appliquée pour les nouvelles conceptions du monument de l'extérieur à l'intérieur, les conceptions de l'aménagement, de l'urbanisme etc. Des logiciels professionnels comme 3DS Max ou Sketchup etc. sont largement utilisés et deviennent d'outils nécessaires pour tous les concepteurs. outre, le domaine de l'archeologie, surrout les etudes de groutes et autres et de grandes questions ainsi que des défis qui ont besoin d'être rel<br>ent des grandes questions ainsi que des défis qui ont besoin d'être rel<br>es d

Ensuite, diverses technologies comme lasergrammétrie (les scanners laser et des dispositifs) permettent également de capturer des objets physiques. Pourtant, ces techniques exigent plusieurs dispositifs spéciaux coûteux et des formations professionnelles/des assistances.

Et puis, la technique du traitement de photos basée sur le cloud/nuage est développée permettant de réaliser cette fonction. Cette méthode s'intitule la photogrammétrie ou la photomodélisation. Elle est une application spéciale et sa naissance représente vraiment une nouvelle avancée. Bien qu'elle soit née plus tard, elle est vraiment devenue une réponse remarquable au sein de la grande famille de technique de modélisation. Grâce à des logiciels professionnels et une caméra numérique standard, un modèle en 3D est calculé et présenté en base de données de photos importées, et puis ce modèle est disponible pour modifier/mesurer….et exporter sous forme de données pour une autre application plus tard. Cette technique permet de simuler rapidement et assurément le modèle 3D de plusieurs objets déjà existants, d'anciens monuments, de vestiges archéologiques par exemple, au lieu des méthodes classiques qui o n t simulé le modèle 3D en mesurant et relevant manuellement.

De plus, la technique de modélisation est très intéressante, c'est pourquoi récemment plusieurs entreprises ont développé des spécificités techniques permettant de créer différents logiciels de plus en plus performants. Ces différences sont considérées sur la base de leur faculté, leur interface, leur capacité appliquée, la qualité du produit…ainsi que leur algorithme. Des entreprises connues dans le domaine du logiciel graphique ont créé des applications intelligentes qui favorisent les études dans plusieurs domaines de la construction et de la conservation du patrimoine et de l'archéologie. Par exemple, récemment, Autodesk - une des sociétés leaders dans le domaine de l'édition de logiciels de création et de contenu numérique - a créé et publié trois applications (123D Catch, ReCap, ReMake), ce qui a bien montré l'attrait de cette nouvelle technologie.

#### **I.3.2 L'état d'études de la technique de modélisation et son application.**

Des logiciels de photomodélisation peuvent être appliqués dans plusieurs secteurs : l'architecture, la construction, le patrimoine et l'archéologie, et même la science policière ou la gestion urbaine. Des études sont trouvées pour prouver la possibilité d'application de la technique numérique dans plusieurs domaines.

Dans la recherche de « *l'Utilisation de la photomodélisation pour obtenir les modes*  d'une structure<sup>2</sup> » - 2008, on trouve que la technique de photomodélisation est également appliquée pour relever le modèle 3D d'une structure de construction. Grâce à la possibilité de la création précise les dimensions de cette technologie, le modèle relevé est considérécomme une simulation initiale pour calculer les modes d'opérer/se déformer de cette structure.

En outre, des logiciels de la photomodélisation sont appliqués vraiment bien pour le cas du projet VarCity qui est réalisé par le groupe de Prof. Luc Van Gool (Chercheur principal) et Dr. Hayko Riemenschneider (Chef de projet) au laboratoire Computer Vision ETH Zurich, Suisse. Ce projet a commencé en 2008 en utilisant les progrès de la technique numérique. Il est une preuve pour la capacité d'application de l'outil de photomodélisation sur plusieurs aspects par exemple : la visualisation, la mesure automatique, l'analyse du trafic, les guides touristiques, l'aménagement urbain, la planification de la réponse aux catastrophes....<sup>3</sup> construction of de la construction du partimone et de l'architologie. Par exemple,<br>
de création de l'églistes des construents de construents de l'églistes des construents de création de la construente de la construente de urbaine. Des études sont trouvées pour prouver la possibilité d'appl<br>numérique dans plusieurs domaines.<br>la recherche de « *l'Utilisation de la photomodélisation pour obtenir*<br> $\frac{1}{2}$   $\frac{1}{2}$   $\frac{1}{2}$   $\frac{1}{2}$   $\frac{1}{$ 

Dans un mémoire de mention recherche à l'Ensa Nantes de la numérisation des éléments du patrimoine (Lasergrammétrie, photogrammétrie & photomodélisation) – 2011<sup>4</sup>, des différentes techniques de numérisation pour relever le modèle 3D sont synthétisées. Dans cet ouvrage, l'auteur a également présenté trois logiciels de la photomodélisation ayant chacun une philosophie différente : Photosketch, Photomatch, ImageModeler. Cependant, l'auteur a conclu que dans le domaine de l'architecture et du patrimoine, aucun outil à ce jour ne permet la gestion de toutes les opérations nécessaires qui s'échelonnent de l'acquisition des données à la livraison du produit fini.

Dans une étude en 2011, la technique numérique soutient aussi efficacement le processus de la planification spatiale d'un chantier de construction<sup>5</sup>. Normalement, la zone de travaux est très complexe et encombrée qui affecte la sécurité de la construction. Grâce à l'application de la nouvelle technologie, la méthode traditionnelle de planification est

 $\overline{a}$ 

 $2$  Richardson and Richardson, "Using Photo Modeling to Obtain the Modes of a Structure."

 $3$  Martinovic et al., "3d All the Way." - https://varcity.ethz.ch/

<sup>4</sup> Grimaud Valentin, "La numérisation des éléments du patrimoine - Lasergrammétrie, photogrammétrie & photomodélisation."

<sup>5</sup> Gore, Song, and Eldin, "Photo-Modeling for Construction Site Space Planning."

remplacée, le modèle 3D du chantier est rapidement et vivement relevé mais aussi moins cher.

Un article de conférence à l'année 2012, « Comparaison statistique des modèles urbains 3D créés par la photomodélisation et ceux créés par laser scanning aéroporté », est présenté<sup>6</sup>. Les auteurs montrent que le logiciel Photoscan d'Agisoft a bien exposé ses modèles 3D dans ces tests.

Une autre recherche de l'ancienne architecture  $-2/2013$ , les détails décoratifs de l'architecture Gothic à Sardinia (une île en Italie) sont étudiés facilement grâce à l'application de la photomodélisation<sup>7</sup>. En utilisant le logiciel 123D Catch et des documents concernés, des modèles 3D de certaines portails gothiques sont restituées rapidement.

Ensuite, dans la même année  $-8/2013$ , une étude pour le but de trouver des limites et des potentiels de l'application de la technique de photomodélisation sur le patrimoine architectural<sup>8</sup>. Pour réaliser cette recherche, les auteurs ont comparé les modèles 3D créés par Autodesk 123D Catch et les modèles 3D de LIDAR terrestre en considérant des différentes tailles d'objets (de petits détails comme le chapiteau, la moulure, les bases aux grands bâtiments).

#### **I.4 HYPOTHESES**

 $\overline{a}$ 

Des études de la technique numérique montrent qu'elle est un domaine intéressant à larges potentiels. Des progrès de cette technique présentent beaucoup d'intérêts non seulement pour des architectes, des ingénieurs mais aussi pour des techniciens d'autres disciplines. Par exemple : le modèle 3D d'un bâtiment ou d'un espace urbain est toujours une donnée initiale importante pour de nouvelles conceptions et même une base pour la gestion. Pourtant, il faut maîtriser et exploiter toutes les possibilités de logiciels numériques. Une autre recherche de l'ancienne architecture – 2/2013, les détails décorntifs de<br>
l'architecture – Golivis à Sardinis (une 11 le m Indie) sont deutés facilement grâcé à l'architecture de la mondelisation". En utilisant Transmer cleare recherence, res anneus on compute les models and consider a since an and one of the standards of objets (de petits détails comme le chapiteau, la moulure, les ents).<br>
HESES<br>
fitudes de la technique numériqu

Pour répondre à la problématique, citée en dessus, trois hypothèses sont posées pour tester et évaluer la possibilité des techniques numériques et la capacité d'intervention de l'utilisateur.

# *Concernant les caractéristiques du logiciel :*

- La première hypothèse : la possibilité de calcul d'un logiciel est différente sur plusieurs objets. Et puis, nous pouvons déterminer les points forts ainsi que les points faibles de logiciels.

La deuxième hypothèse : les applications calculent de matière différente sur un même objet. En effet, des applications différentes avec des algorithmes et des facultés diverses présenteront les produits séparés.

## *Concernant la capacité d'intervention de l'utilisateur :*

Les objets sensibles/difficiles avec la photomodélisation (par leurs couleurs, leurs matériaux, leurs formes…) peuvent être relevés par des interventions dans le processus de la prise de vue et dans le processus du calcul. En d'autres termes, des questions proposées audessus (des bâtiments anciens, des constructions antiques ou des espaces urbains etc.) pourront être devenues plus simples.

<sup>&</sup>lt;sup>6</sup> Stal, "Statistical comparison of urban 3D Models from photo modeling and airborne laser scanning."

<sup>7</sup> Casu and Pisu, "Photo-Modeling and Cloud Computing. Applications in the Survey of Late Gothic Architectural Elements."

<sup>8</sup> Santagati, Inzerillo, and Di Paola, "Image-based modeling techniques for architectural heritage 3D digitalization."

#### **I.5 METHODOLOGIE DE RECHERCHE**

La méthode utilisée dans le cadre de ce travail se développe en deux phases:

#### **I.5.1 Étudier et rechercher des connaissances de la technique de modélisation***.*

Cette étape joue un rôle important pour saisir les notions et les connaissances préliminaires dans le domaine du relevé des modèles 3D par des outils numériques (la photomodélisation). En d'autres termes, cette étude permet non seulement de saisir des concepts, des terminologies techniques, des théories concernées mais aussi de reconnaître des potentiels qui ne sont pas encore découverts.

#### **I.5.2 Procédure d'application des techniques pour relever les modèles 3D**

I.5.2.1 Apprendre et maîtriser des différentes techniques.

Pour commencer, une recherche du logiciel de la photomodélisation est importante et nécessaire. Elle est la technologie principale utilisée dans le domaine de saisie et de représentation de l'espace urbain.

Certaines applications de grandes entreprises connues dans le domaine graphiques sont remarquées et testées, par exemple : Recap et ReMake de l'Autodesk, Photoscan de l'Agisoft, RealityCapture, 3DF Zephyr de 3D Flow… Ce sont des logiciels professionnels permettant de créer les modèles 3D à partir de photographies.

I.5.2.2 Rassembler des données et relever le modèle 3D.

Ce processus est la première étape et joue également un rôle très important. Les données sont des photos de l'objet qui sont collectées soit par l'appareil photo classique, soit par la caméra 360°. Il faut prendre méthodiquement des photos de l'objet à scanner pour avoir des photos qualifiées, détaillées avec tous les angles de l'objet et pour assurer le nombre de photos nécessaires. Des méthodes de la prise de vue sont présentées, par exemple : Déplacer l'appareil photo autour de l'objet fixé ou tourner l'objet; déplacer suivant des orientations différentes ou utiliser Flying Camera pour un grand espace. Ce processus dépend de l'état localisé des bâtiments, des murs ainsi que du volume de l'objet. Fraction of the sign state of the sign state of the sign state of the communications of the controller of the communications of photomodistation). En diantes terms, certe êtode permet non settlement de saids of comparison ure d'application des techniques pour relever les modeles 3D<br>
endre et maîtriser des différentes techniques.<br>
.. Elle est la technologie principale utilisée dans le domaine de sa<br>
n de l'espace urbain.<br>
ines applications d

En utilisant les logiciels, les photos seront calculées pour donner un modèle 3D initial. Dans cette période, nous pouvons déterminer et remplir des trous qui sont causés par des insuffisances d'informations des photos ou des imperfections du logiciel.

I.5.2.3 Compléter le modèle 3D.

Après avoir eu un modèle 3D, ce fichier 3D sera exporté au logiciel 3DS MAX (ou un logiciel similaire) pour être complété par des maillages et des textures. En choisissant fidèlement les nuances des différents matériaux et la taille, ce modèle devient plus vivant par rapport à l'origine. Ce processus exige la capacité de manipulation et la création ainsi que les connaissances spécialistes de graphique et d'architecture.

I.5.2.4 Appliquer ce modèle 3D dans la réalité.

À cette étape, les modèles 3D seront organisés, simplifiés, texturés, éclairés et animés… pour avoir un volume adapté aux besoins des utilisateurs- usager. Ensuite le produit final est utilisable sur plusieurs appareils intelligents, par exemple: smart phone, ipad…

ECOLE NATIONALE SUPERIEURE DE PROTECTURE DE NATIONALE

DOCUMENT SOUMIS AU DROIT D'AUREUR

#### **CHAPITRE II - MISE EN ŒUVRE**

 « *La photomodélisation est un procédé qui consiste à créer un modèle 3D texturé à partir de photographies. Un objet sera alors créé avec sa texture, et les clichés serviront en même temps à recréer l'objet en 3D et à fournir des textures directes ; cette technique permet de gagner un temps considérable sur la phase de modélisation des objets et leur placage de textures*.» 9

La recherche est pratiquée en étudiant des outils et des applications qui servent au<br>
us de la photomodélisation.<br> **ES OUTILS ET DES LOGICIELS UTILISÉS**<br>
Des outils utilisés<br>
L'appareil photo classique:<br>
Un appellent de la processus de la photomodélisation.

#### **II.1. DES OUTILS ET DES LOGICIELS UTILISÉS**

#### **II.1.1 Des outils utilisés**

II.1.1.1 L'appareil photo classique:

Un appareil photo est l'outil usuel mais très efficace dans le rassemblement les images avec la capacité excellente de capturer les textures, les couleurs. De nouvelles fonctions permettent de retenir des photos avec une haute résolution et qui sont des données principales dans tous les processus de construction des maquettes.

L'utilisation de flash est totalement limitée pour assurer la qualité d'image et la précision de couleur. Cela soulève donc, la question de choisir des moments adaptés pour prendre des photos. La réponse est plus facile avec des objets qui peuvent être déplacés ou des objets localisés à l'intérieure où des techniciens peuvent modifier activement la lumière. Le problème devient plus difficile avec un espace extérieur où la lumière ne fixe pas suivant le temps et la position. permet die gagere un impay considerable sur la phase de modelisation des objets el leur<br>placage de textures, se protivaie en étudiant des outils et des applications qui servent sur<br>processus de la photomodélisation.<br>
IL.1 anisa unisas<br>pareil photo est l'outil usuel mais très efficace dans le rassembl<br>la capacité excellente de capturer les textures, les couleurs. De<br>mettent de retenir des photos avec une haute résolution et qui sont de<br>ans t

L'appareil photo utilisé est le Canon EOS 600D - 18x135, qui a la sensibilité ISO de 100 à 6400. L'affichage est de qualité avec une belle finesse dans la restitution des images (1 040 000 points), une excellente fluidité, des angles de vision larges et un bon rendu colorimétrique (Delta E 94 de 3,3). Donc, avec ces facultés, cet appareil photo est choisi pour son apport de meilleures données.

II.1.1.2 La caméra  $360^\circ$ :

 $\overline{a}$ 

Depuis quelques années, la caméra 360° est vraiment une nouvelle technologie dans le domaine photographique. Avec la capacité spéciale, elle offre de multiples points de vue et des angles de vision inédits. L'association de deux objectifs fish-eyes donne la capacité de couvrir  $360^{\circ}$  avec la haute résolution.

 L'utilisation de cette caméra dans le travail de collecte de données de photo est un nouveau progrès pour la photomodélisation. Le rassemblement des photos deviendra plus facile et plus efficace.

Cependant, cette utilisation de la caméra 360° dans le domaine de photomodélisation n'a pas encore beaucoup de publications. Il faut avoir plus de recherche et de découverte pour exploiter les excellentes capacités de cette caméra.

<sup>&</sup>lt;sup>9</sup> Grimaud Valentin, "La numérisation des éléments du patrimoine - Lasergrammétrie, photogrammétrie & photomodélisation."

II.1.1.3 L'ordinateur :

 Dans le cadre du test des logiciels graphiques, un ordinateur a besoin d'une configuration adaptée avec une grande mémoire (au moins de 1000MB), des cartes graphiques (AMD, NVIDIA…) etc. En outre, des applications récentes avec des facultés spéciales exigent souvent la puissance et la ténacité de l'ordinateur sur une longue période. Le temps du rendu d'image dépend de la complexité de l'objet et du logiciel utilisé. Par conséquent, un ordinateur professionnel avec un fonctionnement stable est un choix parfait pour les demandes de la photomodélisation, surtout le besoin de tester plusieurs logiciels en un même temps. specials exigent soveral la puissance et la ténacie de l'ordinateur sur une longue periode (a consequent, un orithonoment stable est un choix performant particular porticular professionnel since un forcitomentent stable e

L'ordinateur utilisé dans cette recherche a une configuration forte avec une grande mémoire (12288MB Ram), un processeur de Intel(R) Core(TM) i7 CPU 930 @ 2.8GHz (8CPUs), le système d'exploitation :windows 10 Professionnel 64 bits. Cet ordinateur permet de travailler avec plus de 4 fenêtres actives en même temps (environ 50% de la mémoire est utilisée).

#### **II.1.2 Des logiciels utilisés**

II.1.2.1 Le logiciel Autodesk 123D Catch

 Autodesk 123D Catch est un logiciel gratuit qui permet de relever des modèle 3D en calculant des photos. Il peut être utilisé sur le téléphone portable pour vérifier et prévoir des résultats avant la réalisation officielle sur l'ordinateur.

 Ce logiciel peut donner des modèles 3D avec une excellente précision, surtout les modèles de petits objets comme des statues. Particulièrement, avec la faculté intégrée dans le téléphone portable il peut calculer le nombre de photos nécessaires avec chaque objet, cela peut aider facilement les techniciens à prendre des photos et sans l'omission d'un angle. système d'exploitation :windows 10 Professionnel 64 bits. Cet a<br>
availler avec plus de 4 fenêtres actives en même temps (environ 5<br>
utilisée).<br>
giciels utilisées<br>
giciel Autodesk 123D Catch<br>
lesk 123D Catch est un logiciel

 Créé au sein de la famille de l'Autodesk, Autodesk 123D Catch est facile à combiner avec les autres logiciels, par exemple : 3DS Max, Autocad pour modifier, décorer, concevoir, compléter et valoriser le résultat final.

 Cependant, le processus du relevé du modèle 3D ne réussit pas ou crée des trous avec les objets ci-dessous: les objets brillants, les surfaces réfléchissantes et transparentes, les fenêtres qui réfléchissent la lumière paraîtront courbées ou tordues sur le scan, comme des miroirs déformants, des lunettes...

De plus, ce logiciel n'est plus utilisé depuis le mois d'avril 2017 en raison de la naissance prévue de la nouvelle version.

II.1.2.2 Le logiciel Autodesk Recap

 Le logiciel Autodesk Recap avec ses autres versions avancées par exemple Autodesk Recap 360, Autodesk 360 Pro, sont utilisés pour créer les modèles 3D à partir des photographies. Ce logiciel Professional fonctionne sur la base de création des nuages de point 3D qui partent du laser scanner 3D. Recap 360 avec ReMake sont des applications remplaçant le logiciel 123D Cacth qui est seulement utilisé jusqu'au mois d'avril 2017.

 Les modèles 3D peuvent être modifiés par les facultés intégrées dans Autodesk Recap ; celui présente des avantages pour des techniciens. De plus, comme d'autres logiciels de la photomodélisation, Recap combine bien avec les autres applications, surtout avec ceux de la famille Autodesk : Autocad, 3DS Max, Revit .etc.

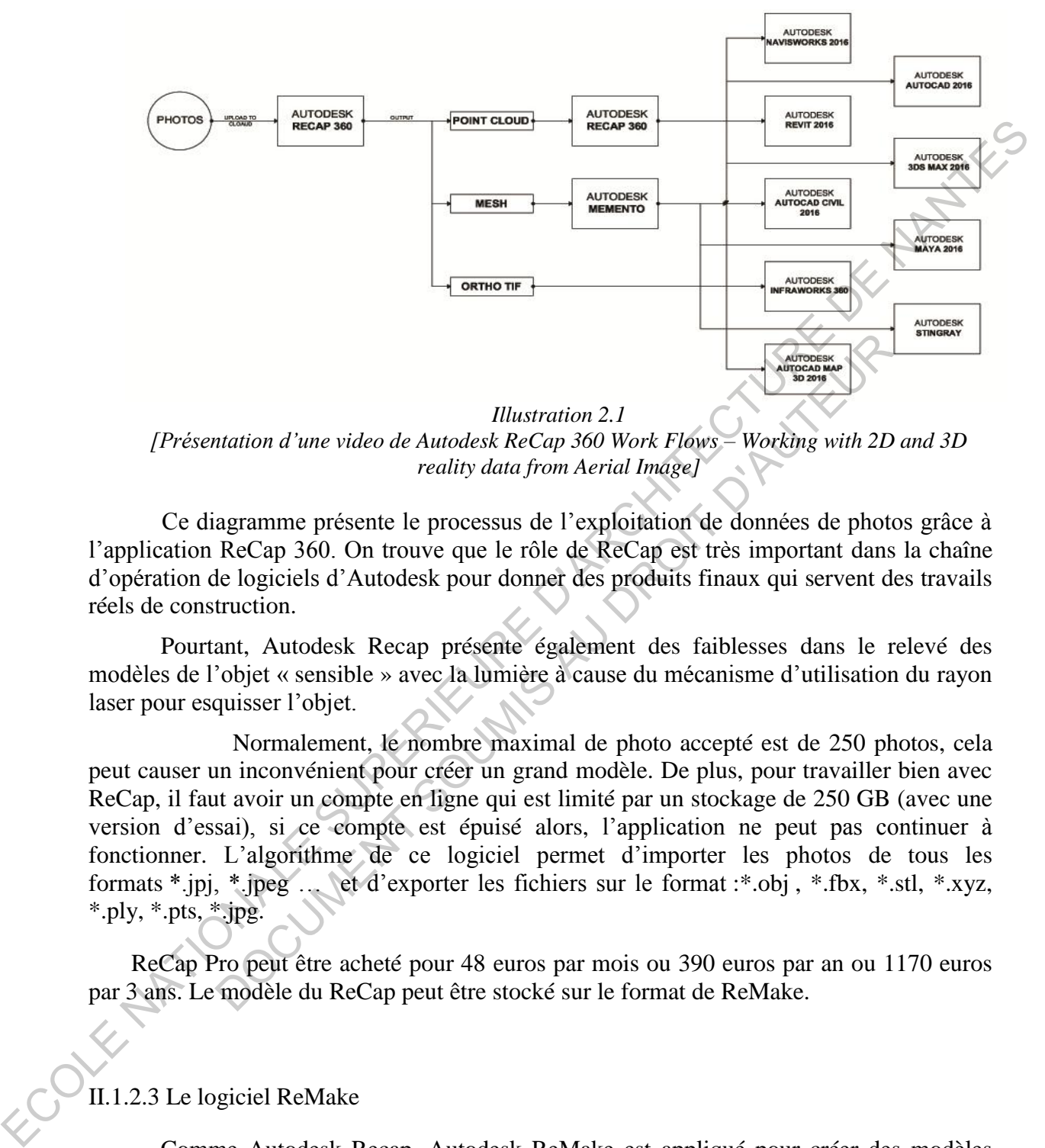

*[Présentation d'une video de Autodesk ReCap 360 Work Flows – Working with 2D and 3D reality data from Aerial Image]* 

Ce diagramme présente le processus de l'exploitation de données de photos grâce à l'application ReCap 360. On trouve que le rôle de ReCap est très important dans la chaîne d'opération de logiciels d'Autodesk pour donner des produits finaux qui servent des travails réels de construction.

 Pourtant, Autodesk Recap présente également des faiblesses dans le relevé des modèles de l'objet « sensible » avec la lumière à cause du mécanisme d'utilisation du rayon laser pour esquisser l'objet.

 Normalement, le nombre maximal de photo accepté est de 250 photos, cela peut causer un inconvénient pour créer un grand modèle. De plus, pour travailler bien avec ReCap, il faut avoir un compte en ligne qui est limité par un stockage de 250 GB (avec une version d'essai), si ce compte est épuisé alors, l'application ne peut pas continuer à fonctionner. L'algorithme de ce logiciel permet d'importer les photos de tous les formats \*.jpj, \*.jpeg … et d'exporter les fichiers sur le format :\*.obj , \*.fbx, \*.stl, \*.xyz, \*.ply, \*.pts, \*.jpg. Illustration 2.1<br>
Illustration 2.1<br>
reality data from Aerial Image]<br>
agramme présente le processus de l'exploitation de données de phot<br>
ReCap 360. On trouve que le rôle de ReCap est très important dans<br>
de logiciels d'Aut

 ReCap Pro peut être acheté pour 48 euros par mois ou 390 euros par an ou 1170 euros par 3 ans. Le modèle du ReCap peut être stocké sur le format de ReMake.

#### II.1.2.3 Le logiciel ReMake

 Comme Autodesk Recap, Autodesk ReMake est appliqué pour créer des modèles 3D, il fonctionne bien avec Autodesk Recap 360 pour aider à nettoyer, modifier, optimiser et préparer les maillages générés à partir de scans laser ou des photos pour une utilisation en aval.

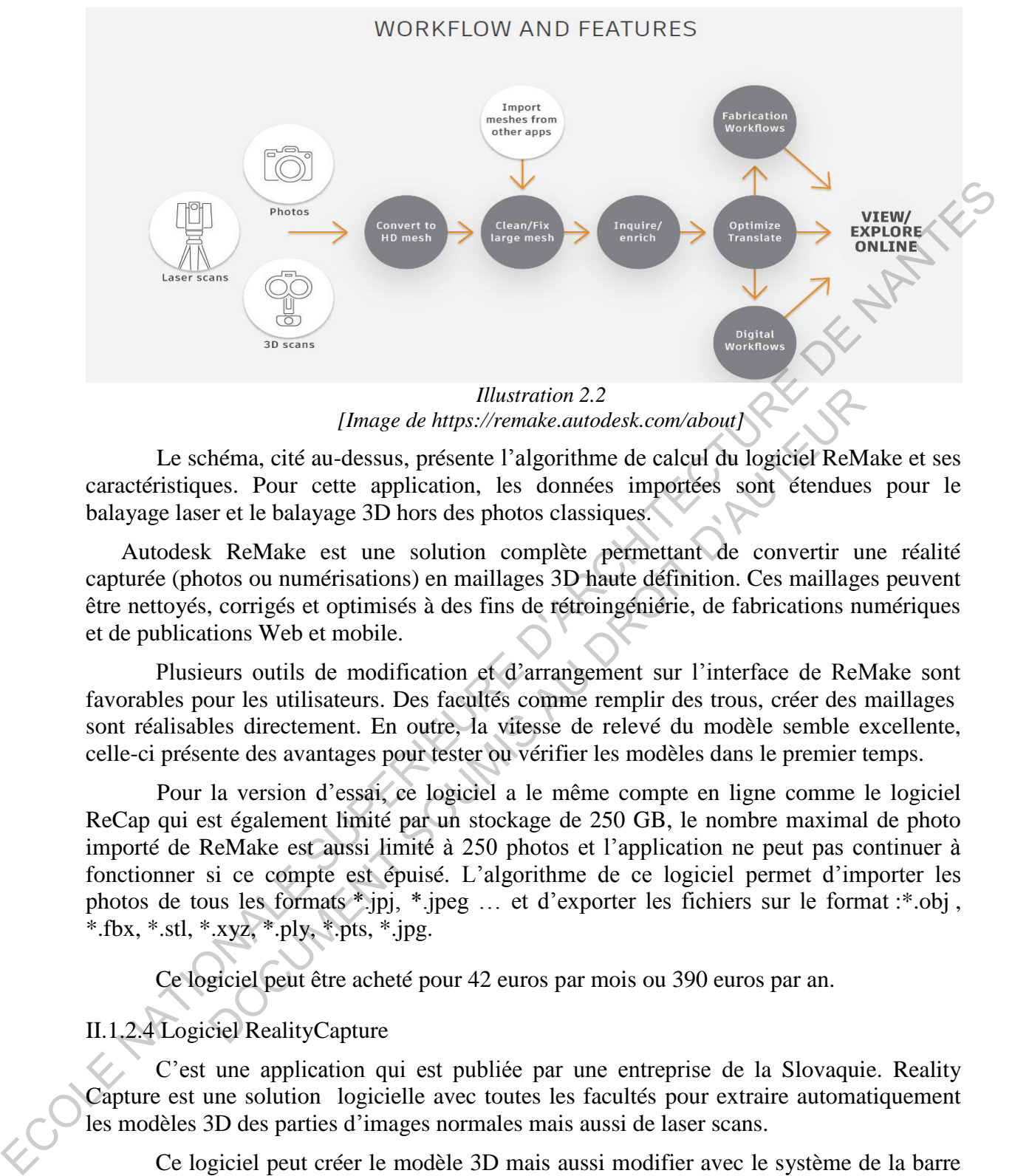

*[Image de https://remake.autodesk.com/about]* 

Le schéma, cité au-dessus, présente l'algorithme de calcul du logiciel ReMake et ses caractéristiques. Pour cette application, les données importées sont étendues pour le balayage laser et le balayage 3D hors des photos classiques.

Autodesk ReMake est une solution complète permettant de convertir une réalité capturée (photos ou numérisations) en maillages 3D haute définition. Ces maillages peuvent être nettoyés, corrigés et optimisés à des fins de rétroingéniérie, de fabrications numériques et de publications Web et mobile.

Plusieurs outils de modification et d'arrangement sur l'interface de ReMake sont favorables pour les utilisateurs. Des facultés comme remplir des trous, créer des maillages sont réalisables directement. En outre, la vitesse de relevé du modèle semble excellente, celle-ci présente des avantages pour tester ou vérifier les modèles dans le premier temps.

Pour la version d'essai, ce logiciel a le même compte en ligne comme le logiciel ReCap qui est également limité par un stockage de 250 GB, le nombre maximal de photo importé de ReMake est aussi limité à 250 photos et l'application ne peut pas continuer à fonctionner si ce compte est épuisé. L'algorithme de ce logiciel permet d'importer les photos de tous les formats \*.jpj, \*.jpeg … et d'exporter les fichiers sur le format :\*.obj , \*.fbx, \*.stl, \*.xyz, \*.ply, \*.pts, \*.jpg. Illustration 2.2<br>
Illustration 2.2<br>
Illustration 2.2<br>
héma, cité au-dessus, présente l'algorithme de calcul du logiciel ReM<br>
tes. Pour cette application, les données importées sont étendues<br>
re et le balayage 3D hors des

Ce logiciel peut être acheté pour 42 euros par mois ou 390 euros par an.

II.1.2.4 Logiciel RealityCapture

C'est une application qui est publiée par une entreprise de la Slovaquie. Reality Capture est une solution logicielle avec toutes les facultés pour extraire automatiquement les modèles 3D des parties d'images normales mais aussi de laser scans.

 Ce logiciel peut créer le modèle 3D mais aussi modifier avec le système de la barre d'outils.

 Cependant, pour travailler bien avec ce logiciel il faut avoir un puissant ordinateur qui possède une bonne configuration au moins de 8GB de la mémoire et une carte graphique NVIDIA Cuda 2.0 + GPU avec une mémoire au moins de 1000MB.

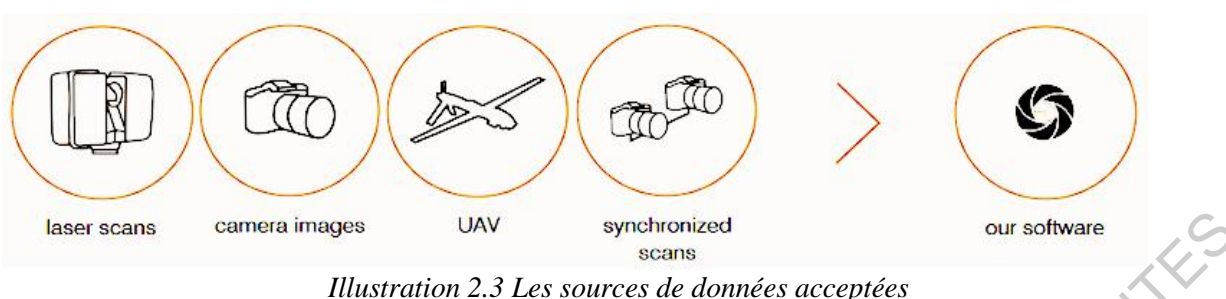

*[Image de https://www.capturingreality.com/Product]* 

## II.1.2.5 Le logiciel Photoscan (Agisoft)

Le logiciel Photoscan est une application de Agisoft  $-$  une entreprise de la Russie, il est utilisé pour un traitement photogrammétrique d'images numériques et une génération de données spatiales 3D.

 Des outils sont organisés à l'interface permettant de modifier facilement des modèles. En outre, l'intervention peut être pratiquée pendant le processus du relevé. De plus, cette application présente la capacité de se combiner avec les facultés du logiciel Photoshop dans le processus du relevé de modèles.

 Le processus du relevé de modèle se divise en plusieurs phases permettant de retenir ce modèle aux formes différentes. Il est facile de transformer ces formes pour corriger, évaluer et modifier la maquette.

En outre, le nombre de photos à importer n'est pas limité, cela présente un point fort pour le processus de la création de grands modèles, surtout le modèle de l'espace urbain. L'algorithme de ce logiciel permet d'importer des photos de tous les formats (\*.jpj, \*.jpeg, \*.tif, \*.tiff, \*.png, \*.bmp, \*.exr, \*.tga, \*.pgm, \*.ppm, \*.dng, \*.mpo, \*.esq, \*.ara) et d'exporter les fichiers sur le format :\*.obj , \*.3ds, \*.wrl, \*.dae, \*.ply, \*.stl, \*fbl, \*.dxf, \*.u3d, \*.pdf, \*. Kmz. giciel Photoscan est une application de Agisoft – une entreprise de la<br>
ur un traitement photogrammétrique d'images numériques et une gén<br>
iales 3D.<br>
outils sont organisés à l'interface permettant de modifier facile<br>
outil

 Cependant, le point faible de cette application est le temps du relevé du modèle 3D, il faut passer plusieurs périodes de relevé pour avoir une maquette parfaite. Ces fonctionnements dépensent également beaucoup de mémoire de l'ordinateur.

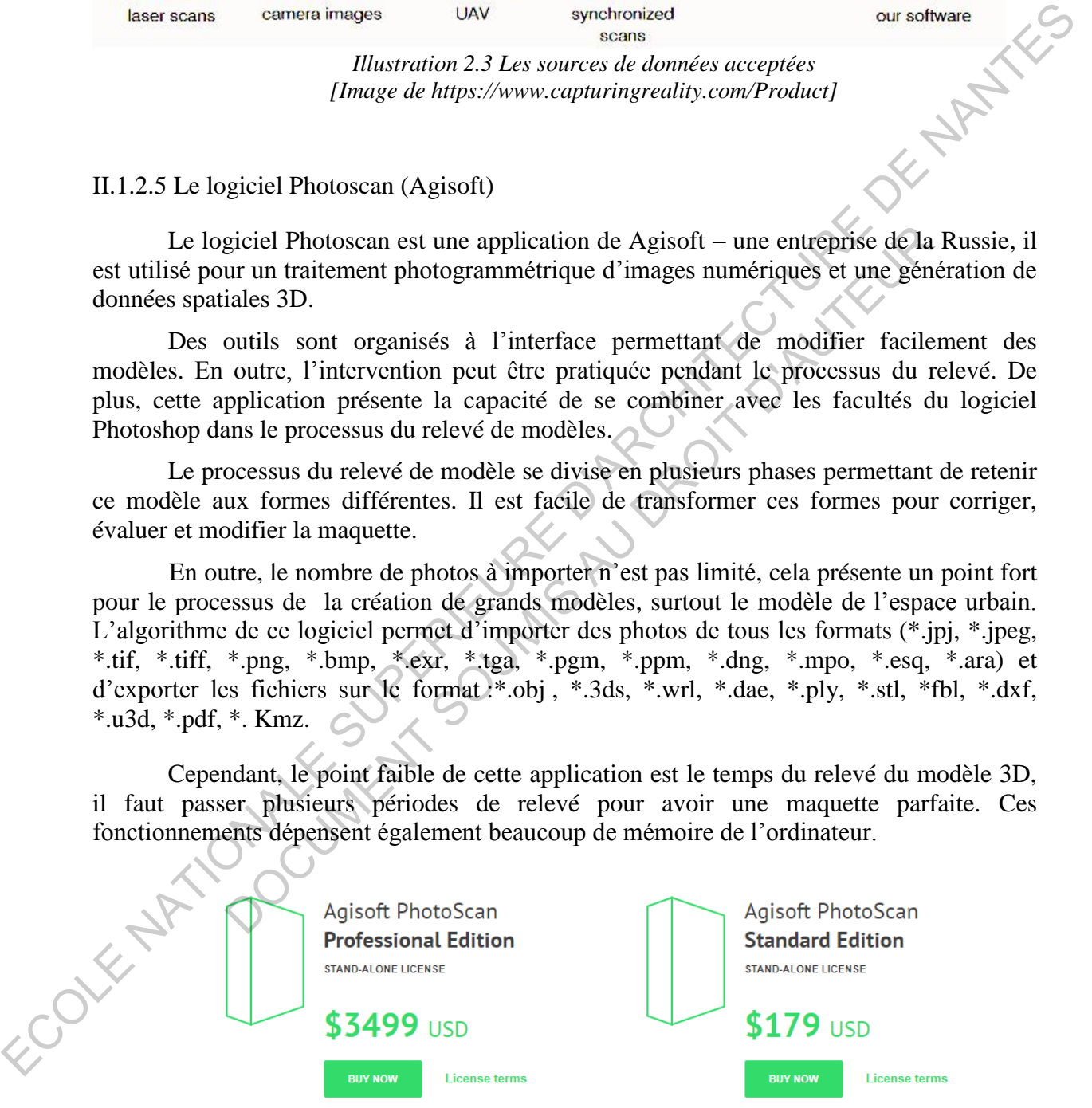

#### *Illustration 2.4 Les prix de versions [Image de http://www.agisoft.com/buy/online-store/]*

Agisoft offre des licences de verrouillage et de dérivation réutilisables. La licence de PhotoScan n'est pas limitée dans le temps. La licence PhotoScan comprend 12 mois de support technique basé sur le courrier électronique et donne droit à la titulaire de délivrer des mises à jour du logiciel jusqu'à la version 1.9.x. Pour soutenir l'éducation dans le domaine de la photogrammétrie, Agisoft offre des licences d'éducation aux établissements d'enseignement.

#### II.1.2.6 Le logiciel 3DF Zephyr

Cette application est un logiciel publié et alimenté par 3DFlow – une entreprise de l'Italie et aussi un logiciel Professionnel dans le domaine de photomodélisation.

Avec un système d'outils organisés juste à l'interface, le logiciel permet de modifier facilement les modèles 3D. Pour calculer le modèle 3D, il faut choisir les paramètres avant que le modèle soit calculé, d'une part cela est nécessaire pour créer un modèle parfait, d'autre part il exige la maîtrise du technicien.

Pour la version Free, des photos importées sont de 50 au maximum, il est donc plus difficile pour relever les modèles 3D du grand objet. C'est pourquoi il faut utiliser la version d'essai pour 14 jours, d'une des versions 3DF Zephyr Lite (500 photos au maximum), 3DF Zephyr Pro et 3DF Zephyr Ariel (illimité de photo). L'algorithme de ce logiciel permet d'importer les données sur le format de fichiers : \*.ply ,.\*las ,\*.ptx , \*.txt , \*.obj , \*.collac , \*.e57 et d'exporter les fichiers sur le format :\*.obj , \*.Mtl , \*.ply , « Upload to Sketchfab ».

3DF Zephyr est livré par une licence perpétuelle sans abonnement ou frais cachés, avec 12 mois de mises à jour. Après les 12 mois de mises à jour gratuites, on peut renouveler 12 mois de plus avec 20% du prix de la licence.

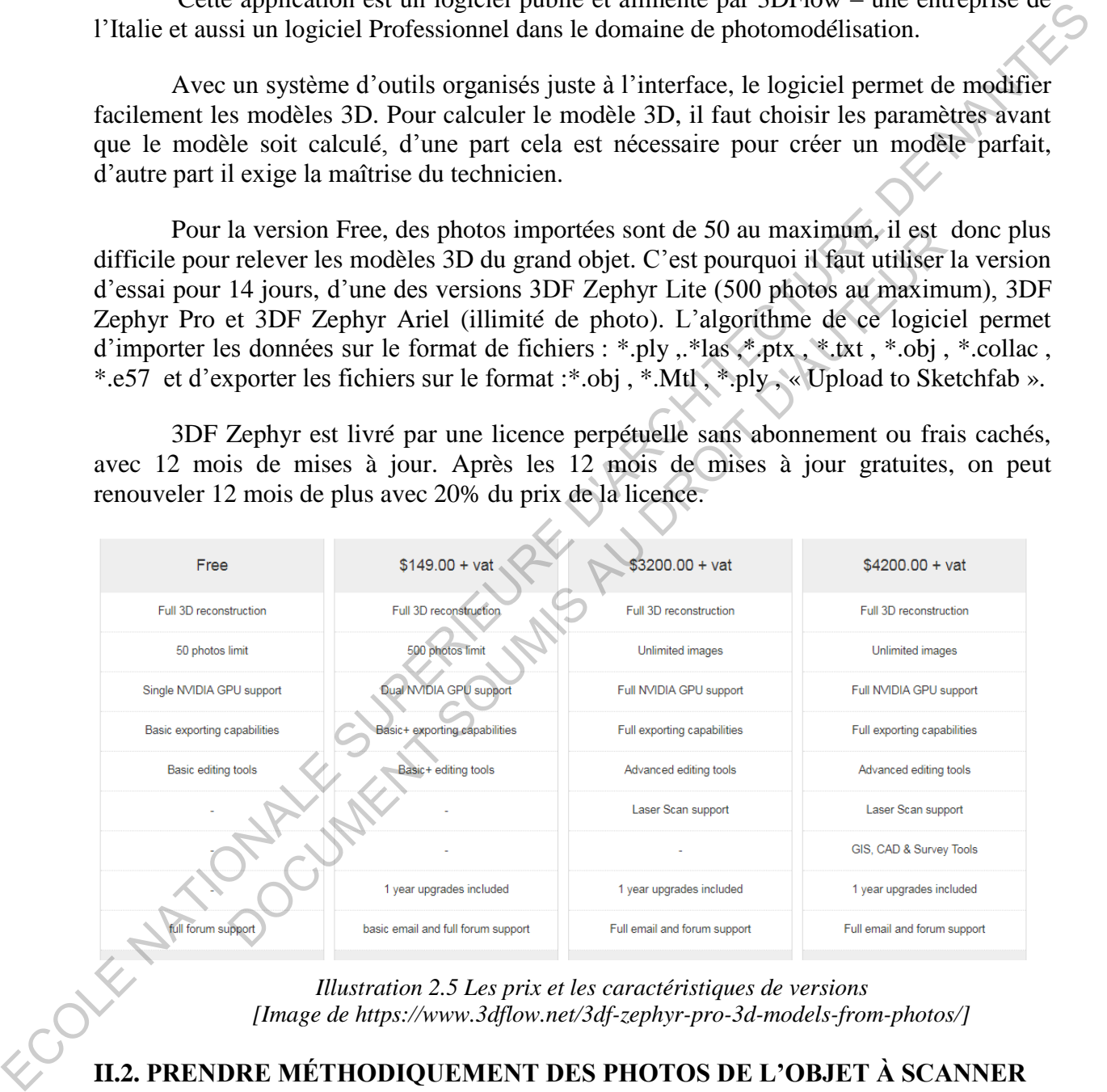

*Illustration 2.5 Les prix et les caractéristiques de versions [Image de https://www.3dflow.net/3df-zephyr-pro-3d-models-from-photos/]*

# **II.2. PRENDRE MÉTHODIQUEMENT DES PHOTOS DE L'OBJET À SCANNER**

Une stratégie de tir peut être exécutée par plusieurs moyens :

- Photo Booth
- Moving Camera
- Flying Camera
- Turn table

- Moving objet

Normalement, moyen de *moving camera* ou déplacement de la caméra :

- Tout d'abord, il faut déterminer le nombre minimal et maximal de photo qui sera accepté par le logiciel choisi ; cela est très important pour choisir des parcours respectifs avec le volume de l'objet et le nombre de photos mais aussi pour assurer suffisamment de données. En outre, le fait de définir un parcours devrait réaliser raisonnablement et simplement, par exemple : de gauche à droit et de haut en bas.

- De plus, le processus de la prise de photos devrait tourner autour de la pièce à scanner, en prenant une photo tous les 5 à  $10^{\circ}$ , pour qu'il y ait à chaque fois 50% de la photo chevauchée entre deux images.

- Enfin, il faut assurer que chaque point de l'objet apparaît dans au moins 4 photos.

La lumière est un facteur important pour assurer la qualité des données.

- Pour des petits objets : ils devraient être posés dans une salle avec la lumière faible, il faut éviter les illuminations directes du soleil, éviter les cloisons réfléchissantes, surtout la surface où l'objet est localisé. L'objet devrait être posé au centre de la photo avec la juste limite pour favoriser le calcul du logiciel.

- Pour des bâtiments ou des espaces extérieurs, il faut prendre les photos où le ciel est couvert ou au matin quand les surfaces ne sont pas beaucoup influencées par le soleil.

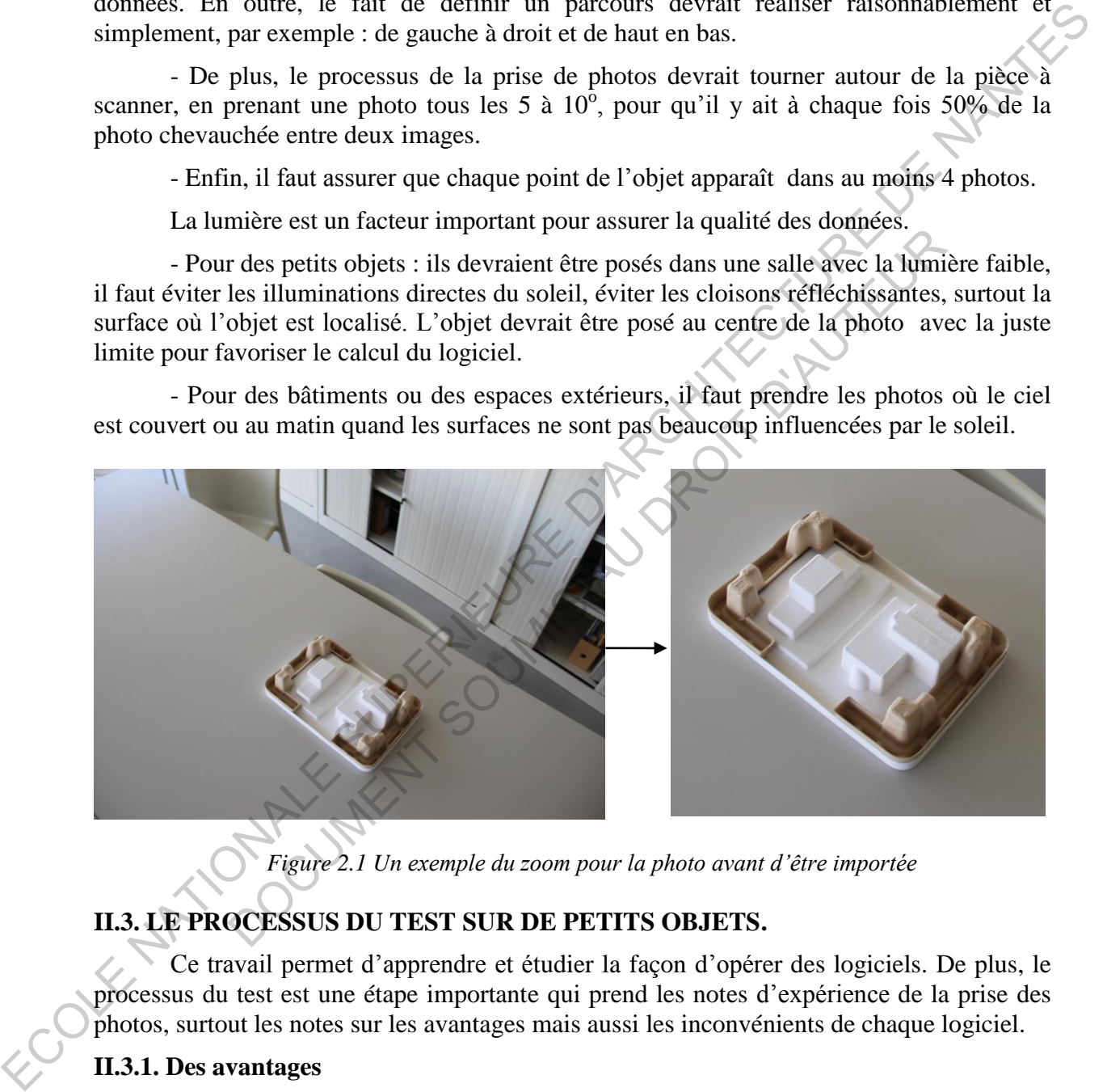

*Figure 2.1 Un exemple du zoom pour la photo avant d'être importée* 

# **II.3. LE PROCESSUS DU TEST SUR DE PETITS OBJETS.**

Ce travail permet d'apprendre et étudier la façon d'opérer des logiciels. De plus, le processus du test est une étape importante qui prend les notes d'expérience de la prise des photos, surtout les notes sur les avantages mais aussi les inconvénients de chaque logiciel.

#### **II.3.1. Des avantages**

Il est assez facile de prendre des photos et de faire la photomodélisation avec les petits objets.

- Ils sont souvent posés dans une salle fixée.

- Ils peuvent être déplacés facilement.
- La lumière peut être contrôlée.

- Il est facile d'utiliser des astuces dans le processus de la prise de photos pour des objets à la forme compliquée.

La plupart de logiciels fonctionnent bien avec les petits objets, le modèle 3D est presque créé parfaitement.

#### **II.3.2. Des inconvénients**

- Les petits objets sont influencés par d'autres objets par exemple : les murs, le plafond de la salle, surtout la surface où ils sont posés.

- Le matériel est toujours divers : plastique, verre, porcelaine, tissu, papier, métal… Alors que, des objets au matériel absorbant la lumière comme tissu et papier sont créés rapidement et facilement, des modèles 3D en verre ou métal ne sont pas créés en vraie forme.

- Les petits détails avec des couleurs différentes sont des parties importantes pour structurer le corps des petits objets. Cependant, ils posent des difficultés pour le processus du relevé, il faut donc s'assurer que les données photographiques soient précises et fidèles.

#### **II.3.3. Mise en œuvre**

Des objets sont relevés par quatre des logiciels présentés ci-dessus : Recap Pro, ReMake, Photoscan et 3DF Zephyr Free. Ces logiciels fournissent les mêmes données photographiques. Les résultats sont considérés sur des aspects, tels que: la qualité de la modèle, la forme de la modèle, le temps de simulation … pour comparer la capacité d'application de chaque logiciel dans la réalité.

Plusieurs objets ont été choisis et relevés dans le but de tester la capacité du relevé des logiciels. Ces objets choisis soit des fournitures du bureau, soit des ustensiles/outils, soit des décorations… possèdent des formes, des couleurs et des matériaux différents. Pour la forme, nous avons pris des formes simples (carré, droite), des formes courbes, des formes biscornues… Pour la couleur, nous avons examiné : des couleurs sombres, des couleurs effacées, des couleurs uniques. Pour le matériel, nous nous observé les modèles d'objets en verre, en métal, en bois, en plastique, en tissu, en papier…. Les petits objets sont influencés par d'autres objets par exemple : les mus, les<br>
planoid de la sulle, surtout la surface où is sont poses.<br>
. Le madériel est toujours divers : plastique, verte, porcelaine, tissu, papier, corps des petits objets. Cependant, ils posent des difficultés pour le<br>
faut donc s'assurer que les données photographiques soient précises et<br>
en œuvre<br>
objets sont relevés par quatre des logiciels présentés ci-dessus : R

Parmi ces tests, dix objets ont été sélectionnés pour représenter. Les autres modèles ne sont pas exposés/exploités pour quelques raisons suivantes :

> Les modèles d'objets sont presque identiques, donc un des modèles est choisi pour présenter.

> Le modèle n'a pas été relevé ou il est très mauvais à cause de la qualité des photos.

- Le modèle de l'objet en noir ou l'objet avec la couleur sombre (les applications ne peuvent pas calculer ces objets).
- 1. Le premier objet : un modèle en carton.

La forme, la couleur et le matériel de cet objet sont complètement favorables pour créer le modèle. Soixante-treize photos sont prises à la salle au nord-ouest avec les parois en verre à l'ouest et au nord (la salle de réunion du bâtiment Loire – l'Ensa).

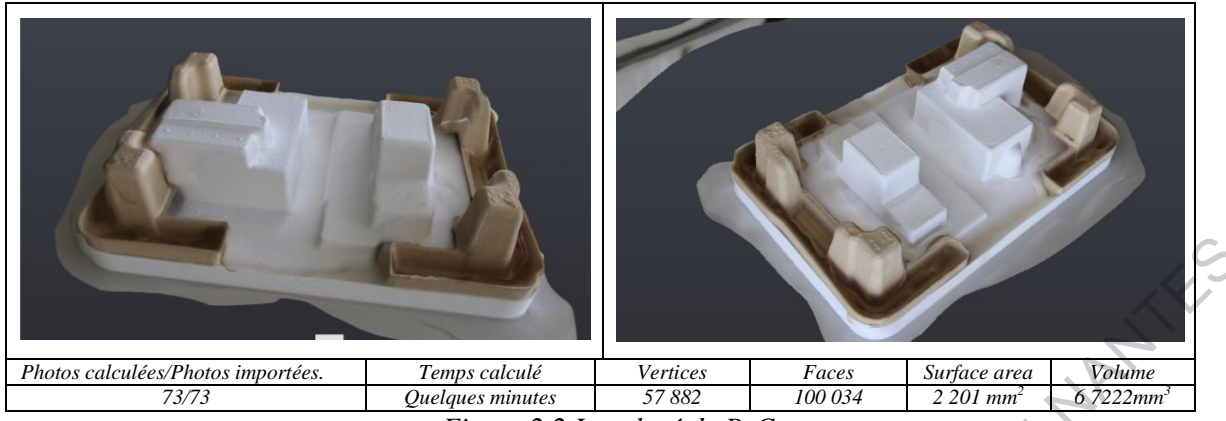

*Figure 2.2 Le relevé de ReCap* 

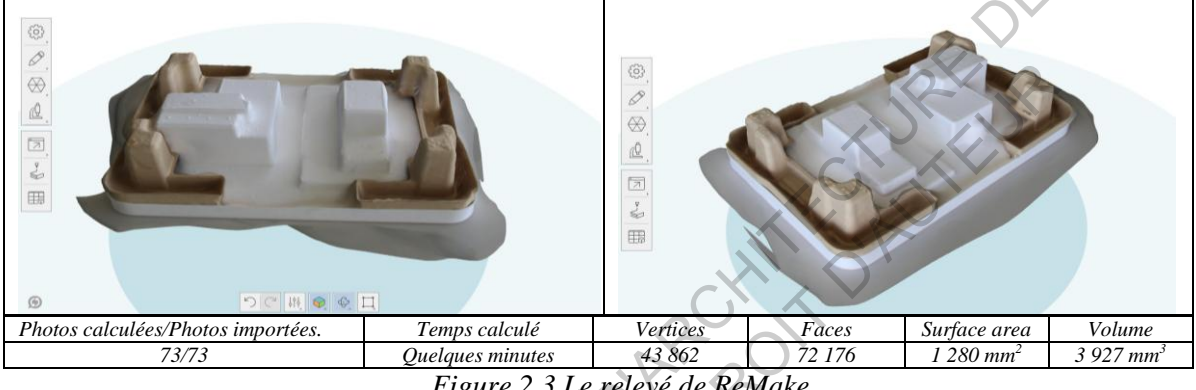

*Figure 2.3 Le relevé de ReMake* 

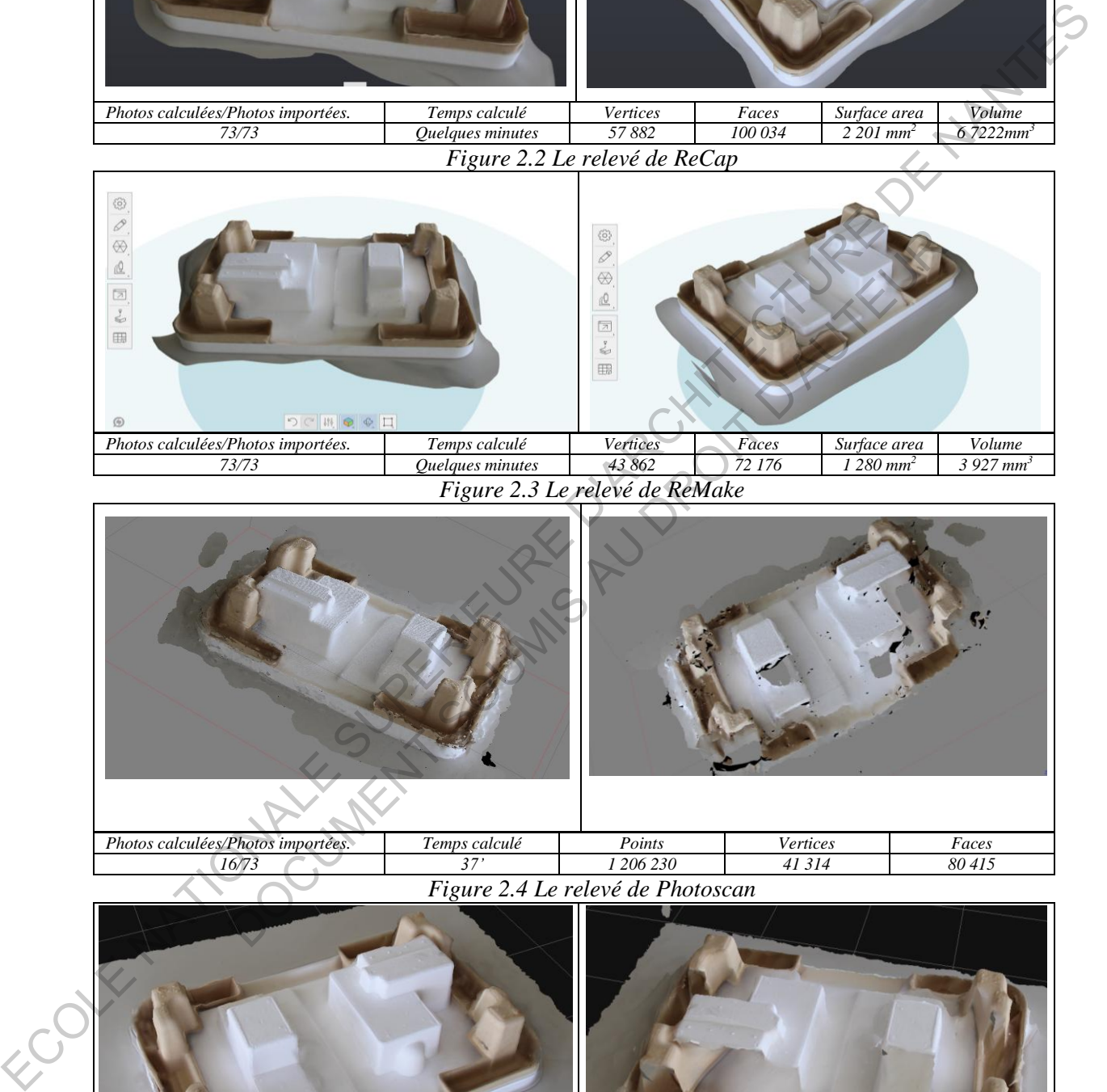

*Figure 2.4 Le relevé de Photoscan* 

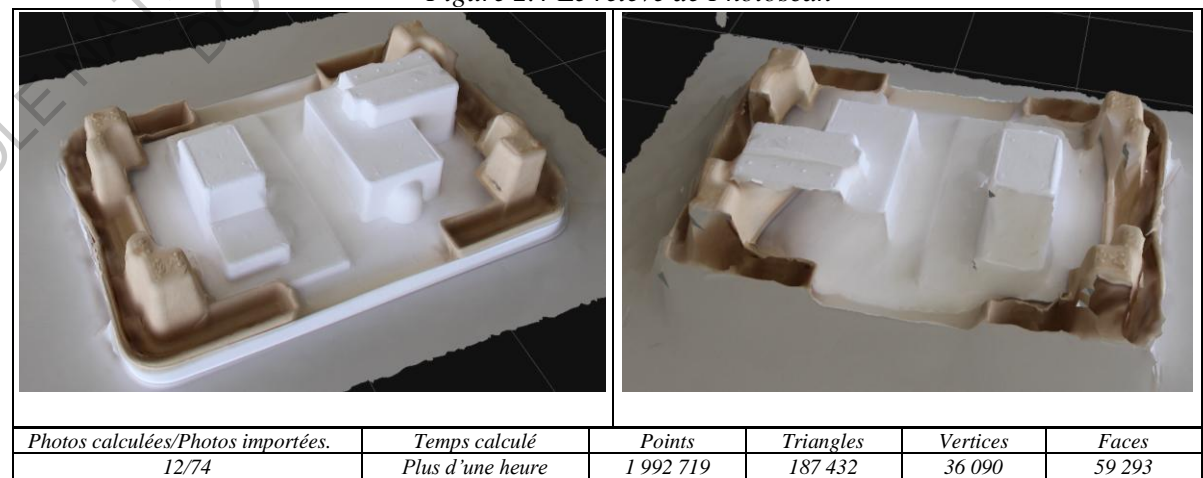

*Figure 2.5 Le relevé de 3DF Zephyr* 

Il est facile de trouver que le temps de relevé de cette modèle est assez court et le modèle est presque parfait avec les logiciels : Recap et ReMake.

Alors que les produits relevés par Photoscan et 3DF Zephyr Free présentent encore des fautes. Le modèle de 3DF Zephyr Free n'accomplit même pas de grandes parts.

#### 2. Le deuxième objet : une boîte de stylo en tissu

Le tissu est considéré comme un matériel adapté pour la photomodélisation. Bien que la forme de la boîte soit assez compliquée il semble que cette forme ne cause pas de difficultés pour le processus de simulation du la modèle. Trente-cinq photos sont prises à la salle de réunion du bâtiment Loire – l'Ensa.

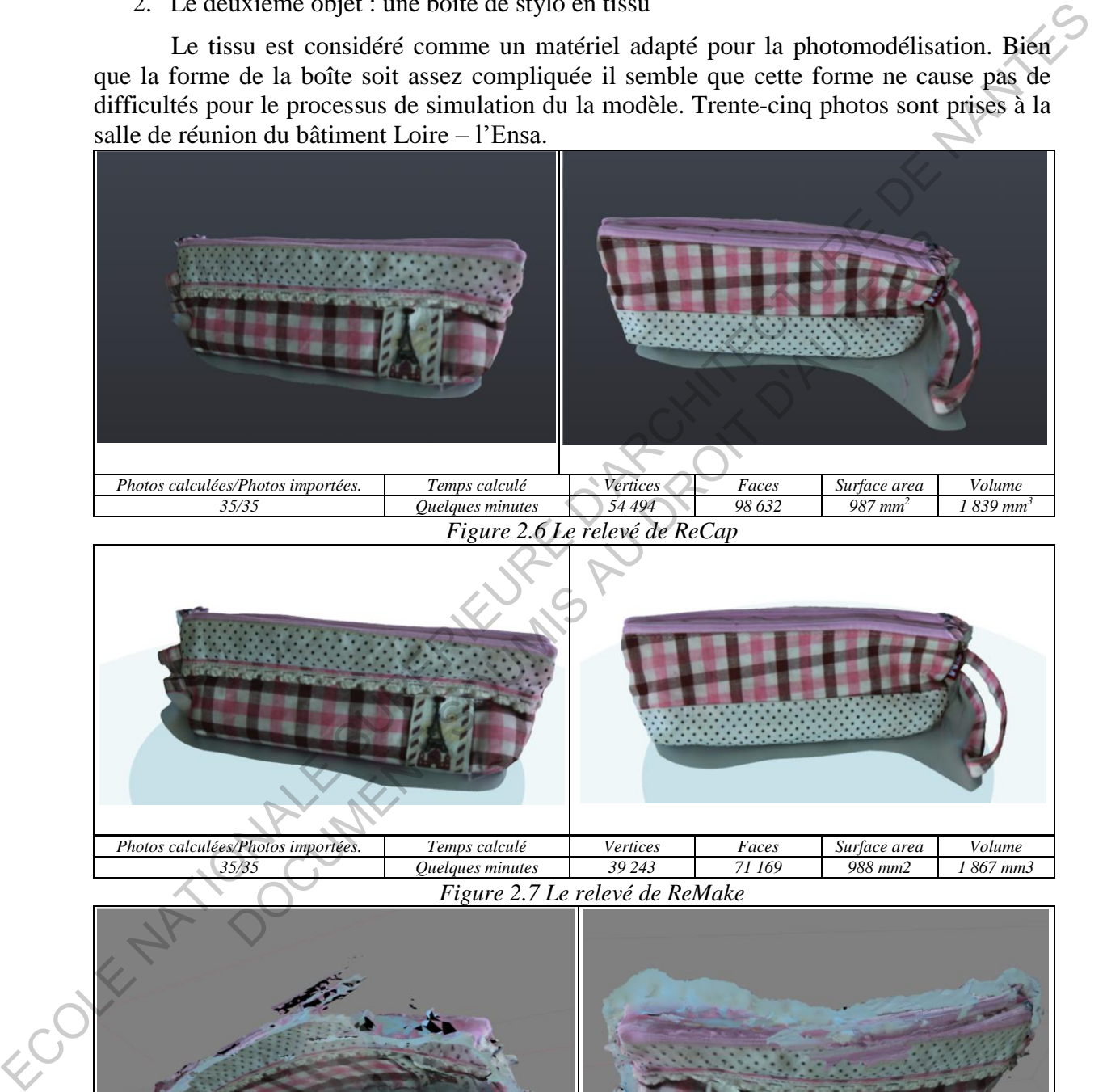

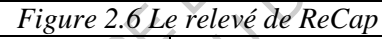

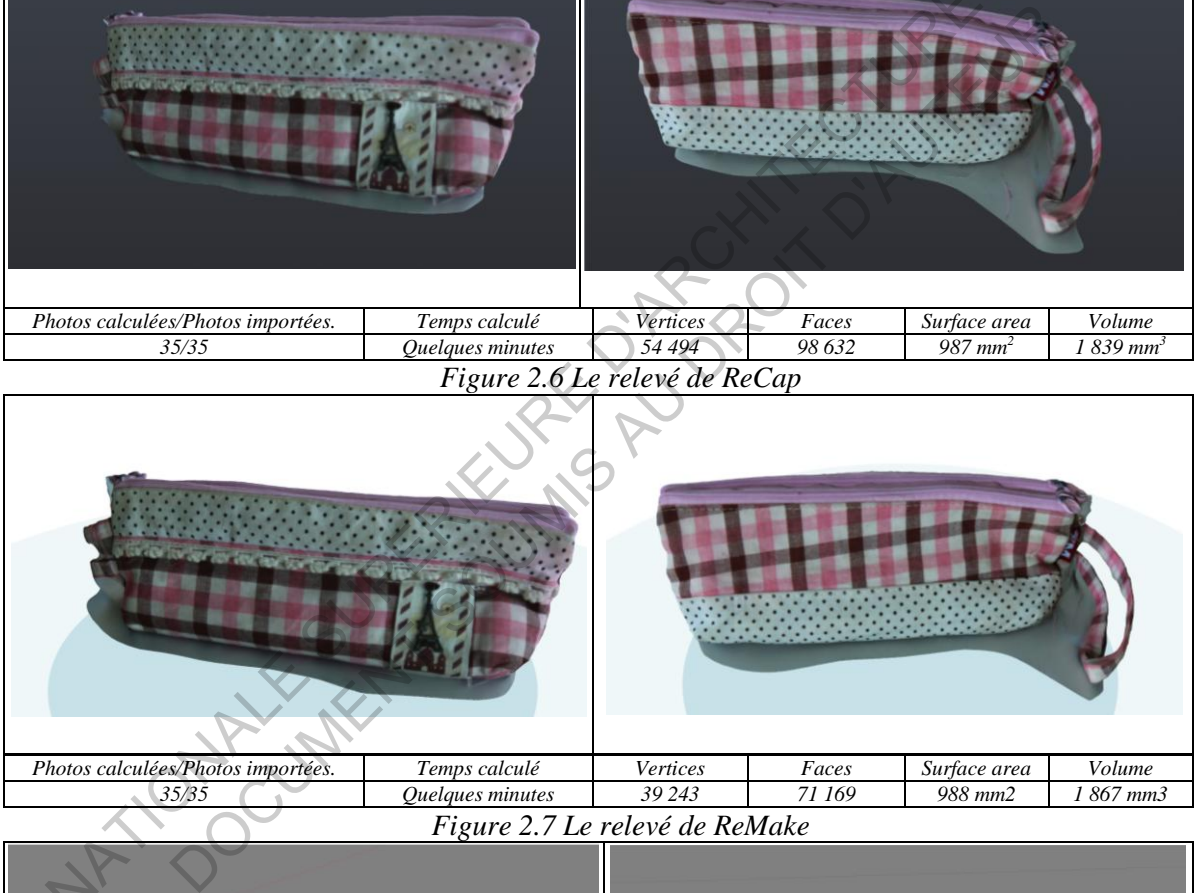

*Figure 2.7 Le relevé de ReMake* 

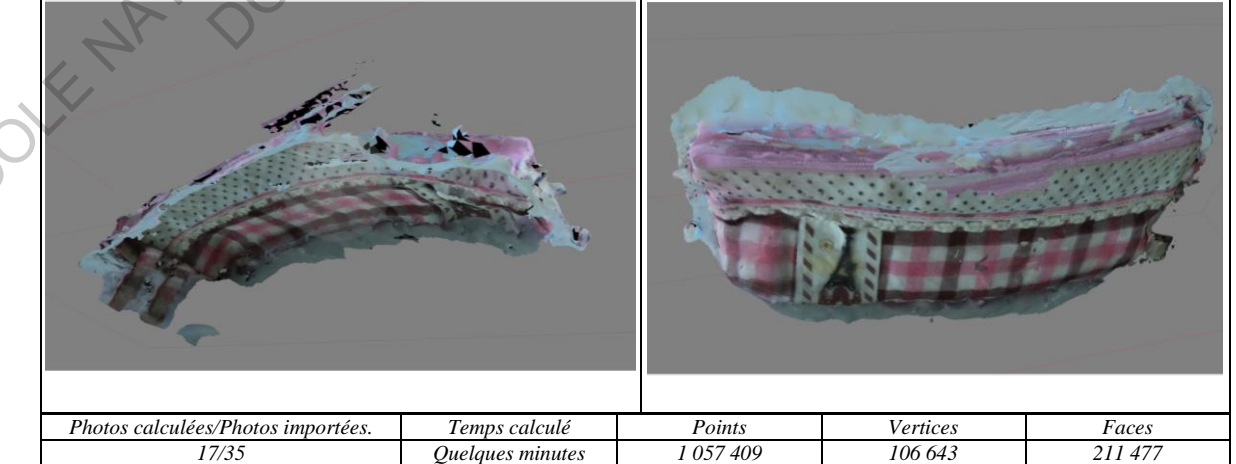

*Figure 2.8 Le relevé de Photoscan* 

Pour les logiciels : ReCap et ReMake, le modèle est assez bien simulé, avec la bonne forme et le bon matériel. La couleur de cette boîte est parfaitement précise et tranchée.

En revanche, le modèle 3D de Photoscan ne réussit presque pas. Cette application présente une forme étrange par rapport à l'origine. Il semble que ce logiciel définit et calcule l'objet d'une autre façon par rapport aux logiciels de l'Autodesk.

Alors que, le produit de 3DF Zephyr Free réussit seulement une partie de l'objet, le reste est complètement déformé. Bien que des paramètres soient changés, il ne peut pas présenter une bonne maquette.

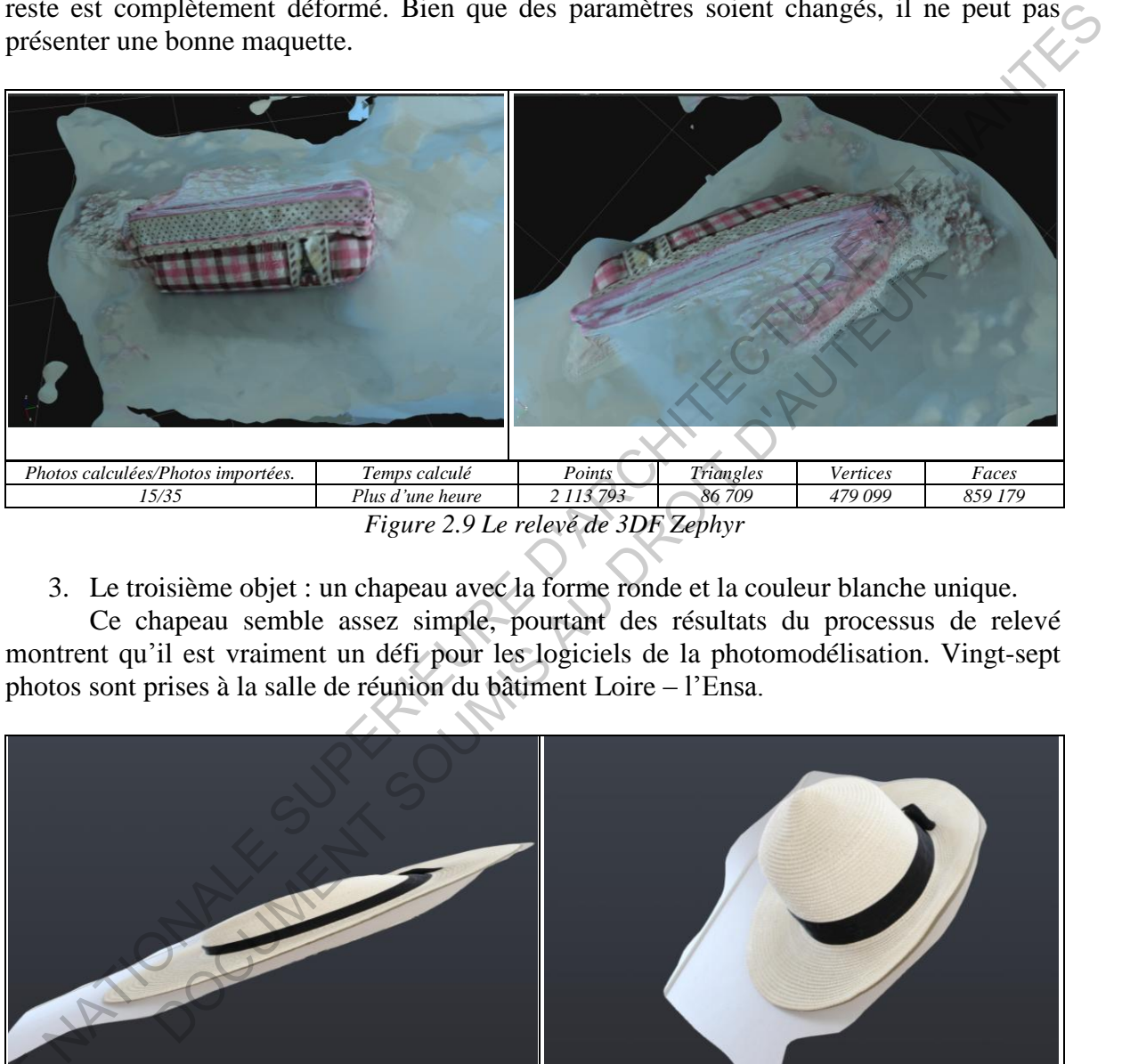

*Figure 2.9 Le relevé de 3DF Zephyr* 

3. Le troisième objet : un chapeau avec la forme ronde et la couleur blanche unique.

Ce chapeau semble assez simple, pourtant des résultats du processus de relevé montrent qu'il est vraiment un défi pour les logiciels de la photomodélisation. Vingt-sept photos sont prises à la salle de réunion du bâtiment Loire – l'Ensa.

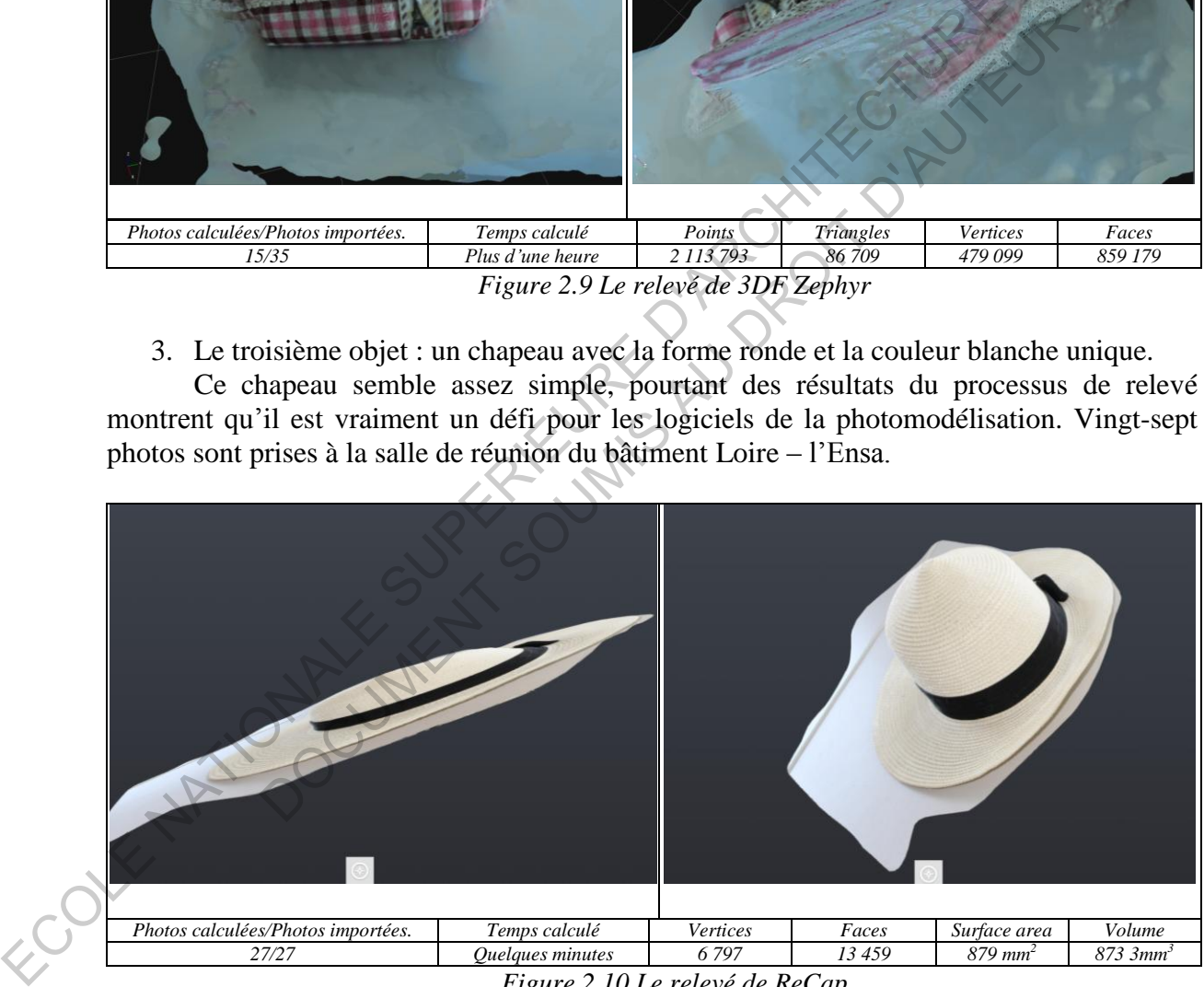

*Figure 2.10 Le relevé de ReCap* 

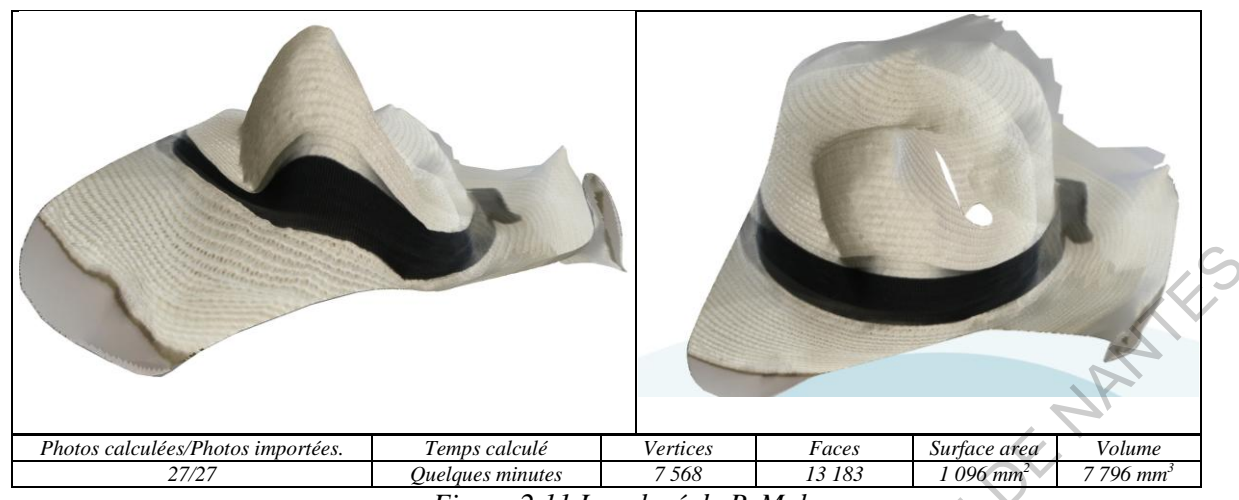

*Figure 2.11 Le relevé de ReMake* 

Le premier logiciel ReCap n'a pas été capable de créer le modèle 3D du chapeau. Il présente juste une maquette 3D mais en forme 2D, il semble que c'est une des photos dans les données importées.

Le deuxième logiciel ReMake, bien qu'il présente un modèle 3D il montre des incohérences dans le relevé d'une forme vraie, la configuration de ce chapeau est complètement déformée.

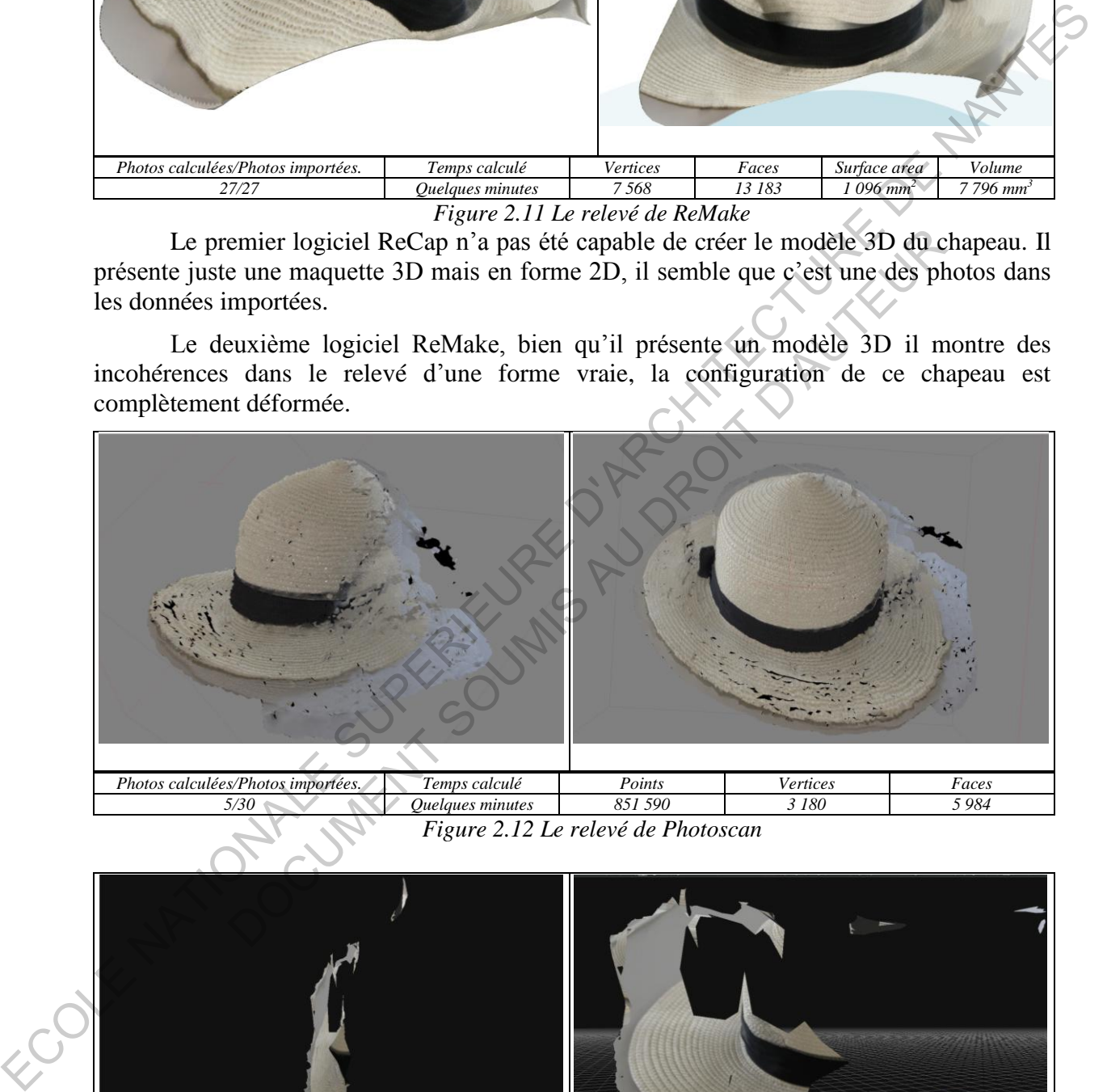

*Figure 2.12 Le relevé de Photoscan* 

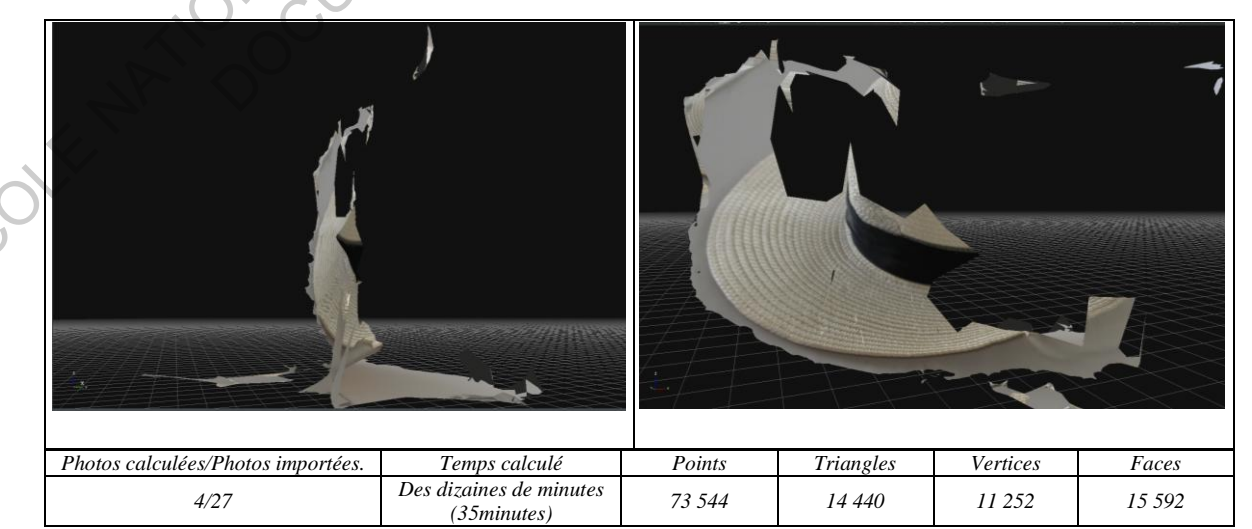

*Figure 2.13 Le relevé de 3DF Zephyr* 

Le troisième logiciel Photoscan présente une surprise avec un modèle vrai 3D. Ce produit n'est pas parfait mais il est beaucoup mieux par rapport à ceux de ReCap et ReMake. Dans ce cas, cette application a bien défini la forme du chapeau.

Le quatrième logiciel présente un mauvais modèle, la forme du chapeau est déformée. En bref, l'application de 3DF Zephyr Free ne réussit pas non plus avec cet objet.

Pour conclure, ce chapeau est un objet difficile pour relever le modèle 3D. Parmi les produits 3D, le logiciel Photoscan a présenté le mieux la maquette 3D. Alors que les autres logiciels ont complètement échoué.

4. Le quatrième objet : une chaise en plastique avec la forme spéciale (forme courbe) et une couleur unique. Les photos sont prises à la salle au sud-ouest avec les parois en verre à l'ouest et au sud (la salle à manger du bâtiment Loire  $-1$ 'Ensa).

Tout d'abord, le relevé de cette chaise ne réussit pas, la forme de l'objet est presque abîmée. Deux raisons sont données :

- Les logiciels ne peuvent pas distinguer ses parties d'une même couleur.
- Il est difficile de définir les formes courbes de la chaise.

Ensuite, une solution est essayée, 50 notes (point) sont collées sur la surface de la chaise pour localiser des parties. Ces notes présentent l'efficacité dans le modèle relevé plus tard. Cependant, il semble que les points ne sont pas suffisants pour créer un modèle parfait. Il y a encore plusieurs trous dans ce modèle.

Et puis, plus de 200 notes (points) ont été ajoutées sur la plupart de la surface de cette chaise, pourtant le relevé n'est pas encore impeccable comme prévu. La forme et la couleur unique (et même certaines parties ont été retrouvées affectées de luminances) sont encore la raison principale des difficultés dans le processus de relevé.

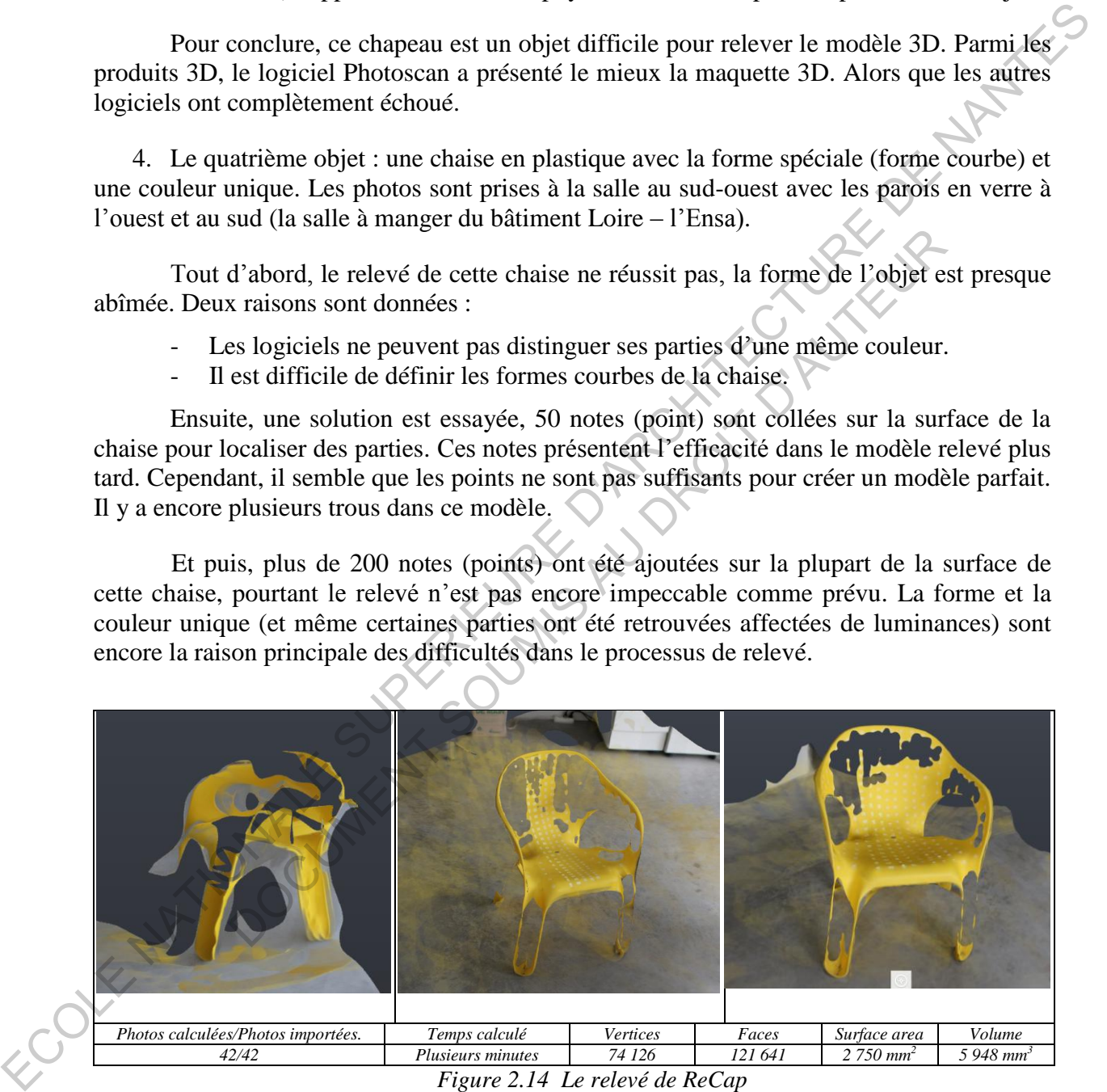

*Figure 2.14 Le relevé de ReCap* 

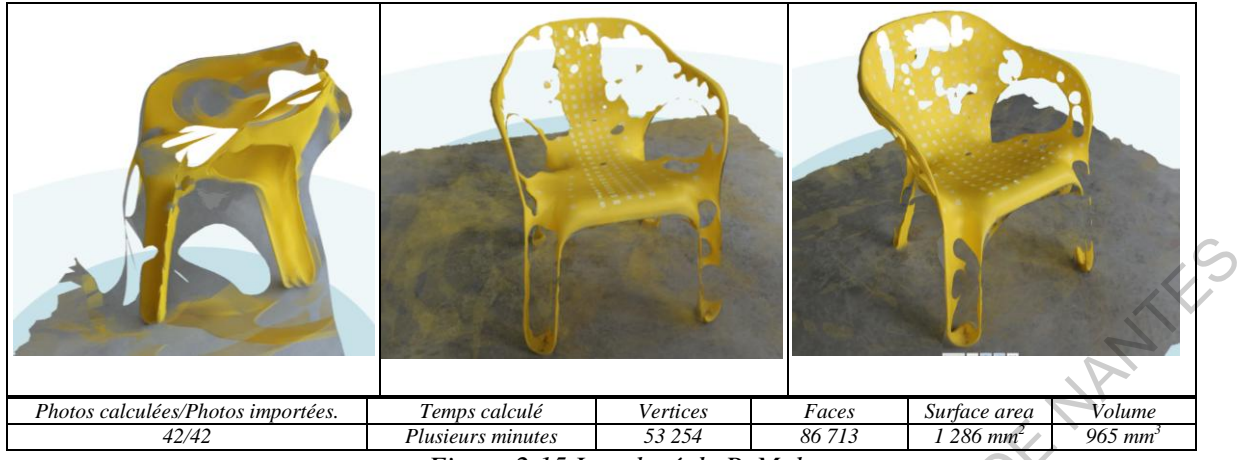

*Figure 2.15 Le relevé de ReMake* 

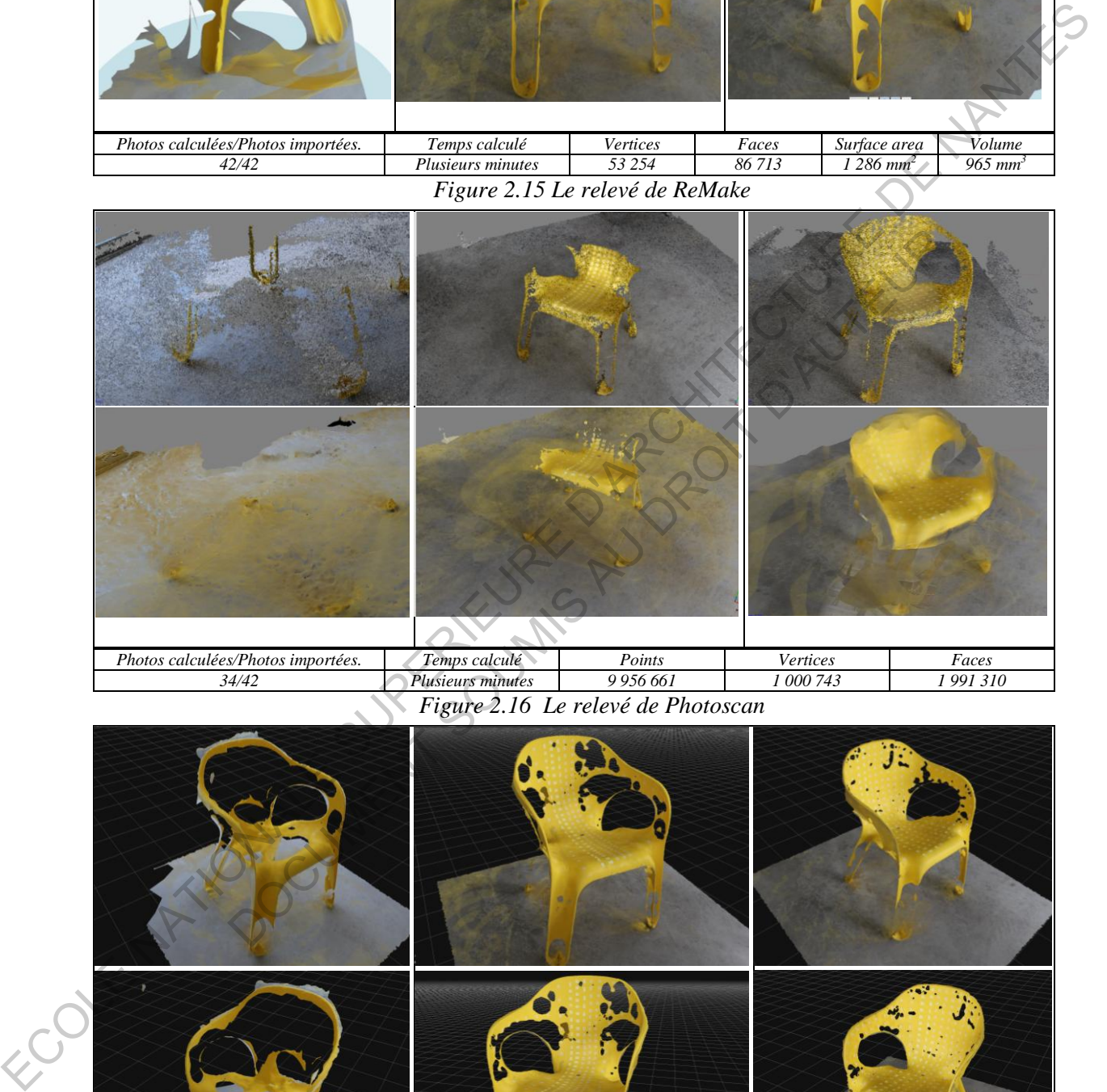

*Figure 2.16 Le relevé de Photoscan* 

| Photos calculées/Photos importées. | Temps calculé     | Points | Triangles | Vertices | Faces  |
|------------------------------------|-------------------|--------|-----------|----------|--------|
| 26/42                              | Plusieurs minutes |        |           | 151 272  | 251790 |

*Figure 2.17 Le relevé de 3DF Zephyr* 

Pour cet objet c'est une surprise, le logiciel 3DF Zephyr Free présente beaucoup mieux que les autres logiciels. Il peut créer un modèle avec la forme presque vraie sans les notes. La maquette est vraiment mieux avec les notes.

Le logiciel ReMake présente aussi une bonne maquette. La forme et la configuration courbe sont simulées assez bien après que les notes sont collées.

L'application ReCap représente également un modèle 3D clair avec la vraie forme bien qu'elle ait plus de trous.

Au contraire, le logiciel Photoscan continue à présenter des faiblesses pour le relevé de l'objet qui a une forme difficile. Au début, il relève seulement une petite partie des pieds de la chaise, après le modèle 3D n'est pas beaucoup mieux même si des points ont été complétés plus tard. En outre, le temps de simulation du modèle de cette application est toujours plus long que les autres logiciels.

En bref, cette chaise est vraiment un objet très compliqué, la forme existe en plusieurs configurations de courbes différentes. En outre, la couleur complètement unique cause des difficultés pour distinguer les différentes parties, mais aussi en formant parfois des brillants sur la surface de l'objet.

5. Le cinquième objet : un paquet de café en plastique.

Le paquet est en nylon avec les couleurs claires et une forme spéciale, ce matériel crée souvent des brillants. Vingt-huit photos sont prises à la salle au sud-ouest avec (la salle  $\hat{a}$  manger du bâtiment Loire – l'Ensa), et plusieurs photos sont clairement brillantes.

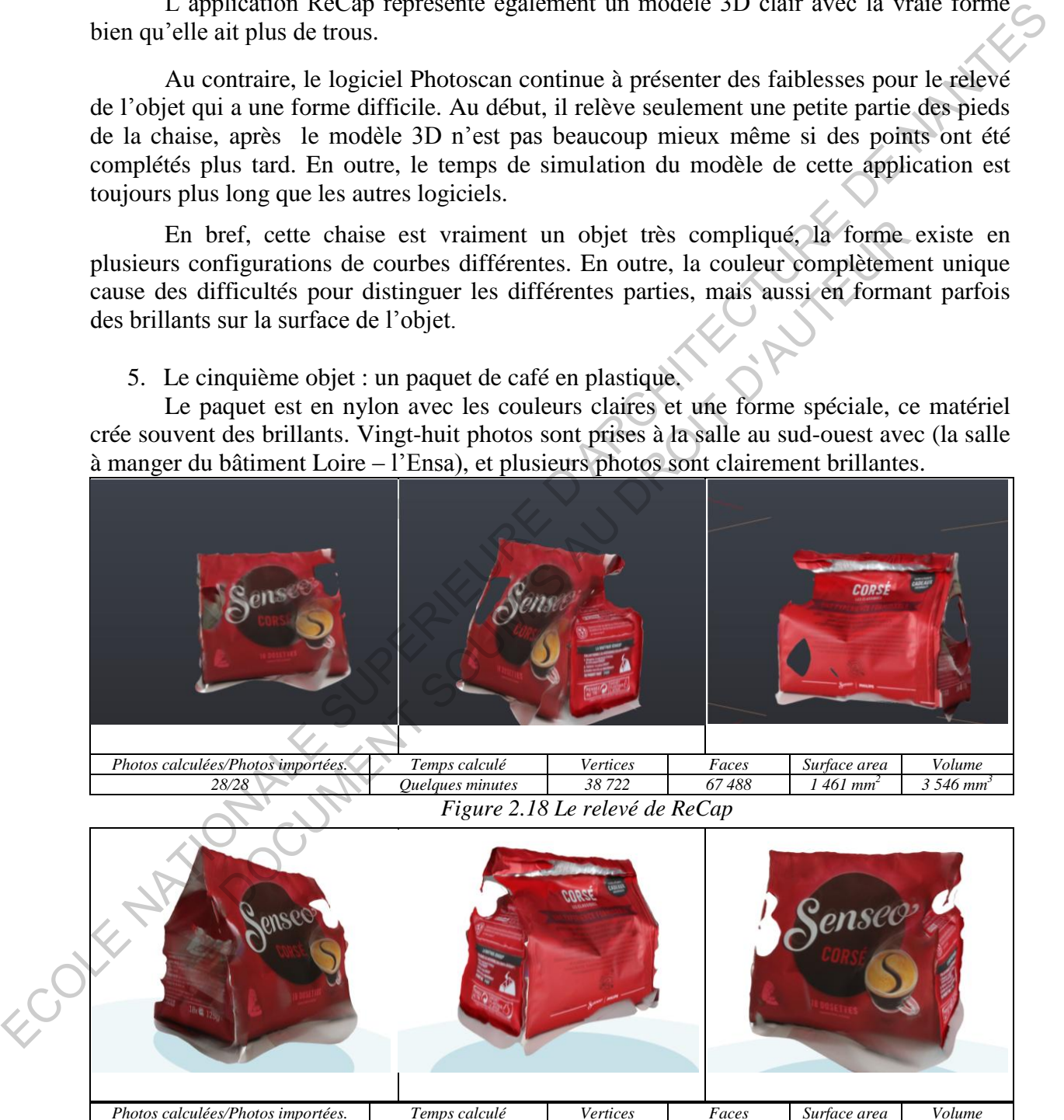

Il est facile de trouver que le logiciel ReMake présente plus de points de performance pour cet objet. Des lettres sur la surface du paquet semblent claires et précises dans le modèle créé par cette application.

*Figure 2.19 Le relevé de ReMake* 

*28/28 Quelques minutes 29 682 52 431 1 509 mm<sup>2</sup>*

*3 765 mm<sup>3</sup>*

Alors que le logiciel ReCap présente assez bien le modèle 3D de cet objet bien que le produit ait encore certaines fautes à la partie de lettres et à la forme par rapport à l'origine.

Pour le logiciel Photoscan, le modèle n'est pas complétement relevé, mais seulement une moitié trouvée. Bien que des lettres soient claires mais la plupart de la forme du paquet est insuffisante. Cette application présente encore un échec de ce test.

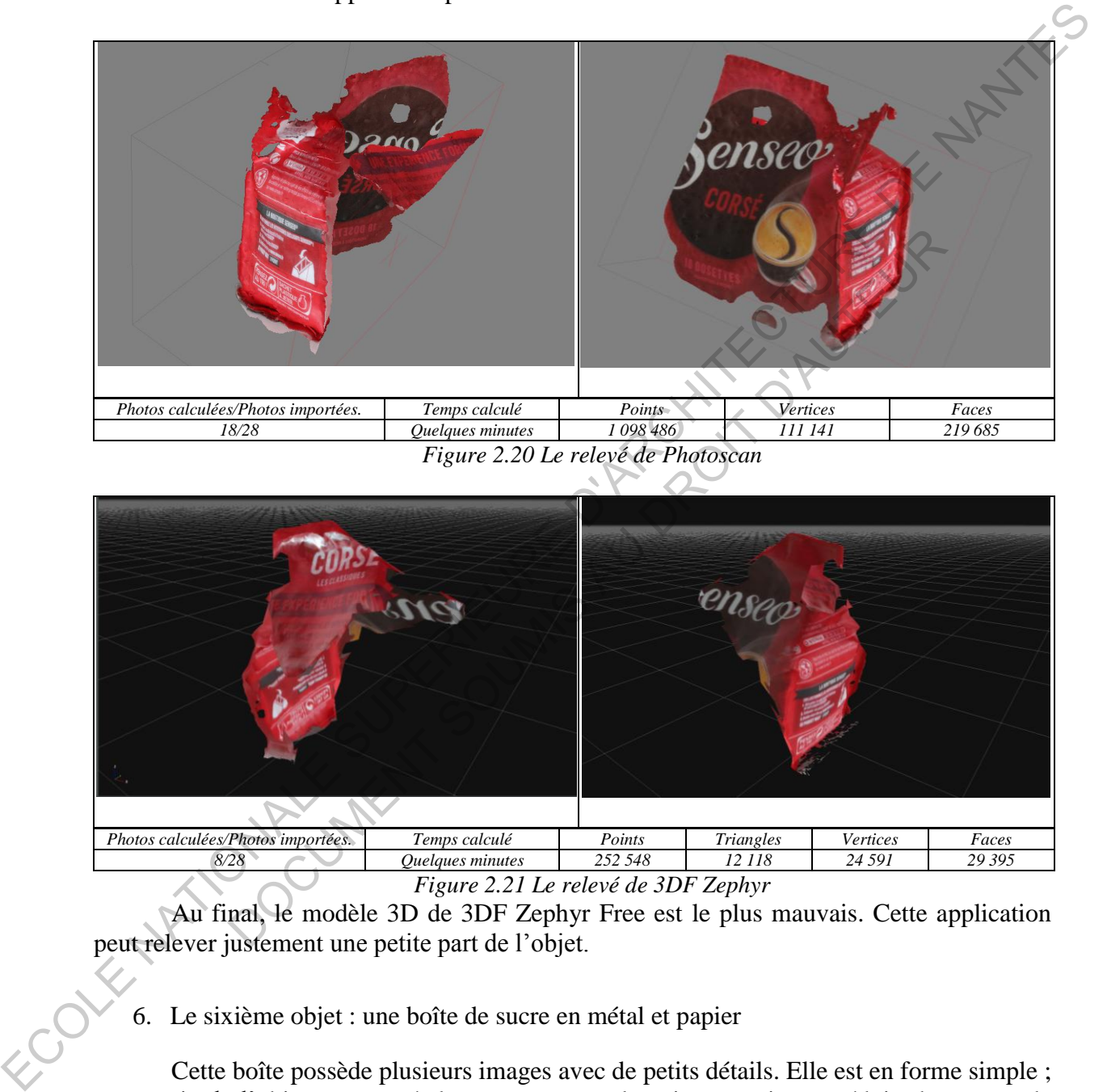

*Figure 2.20 Le relevé de Photoscan* 

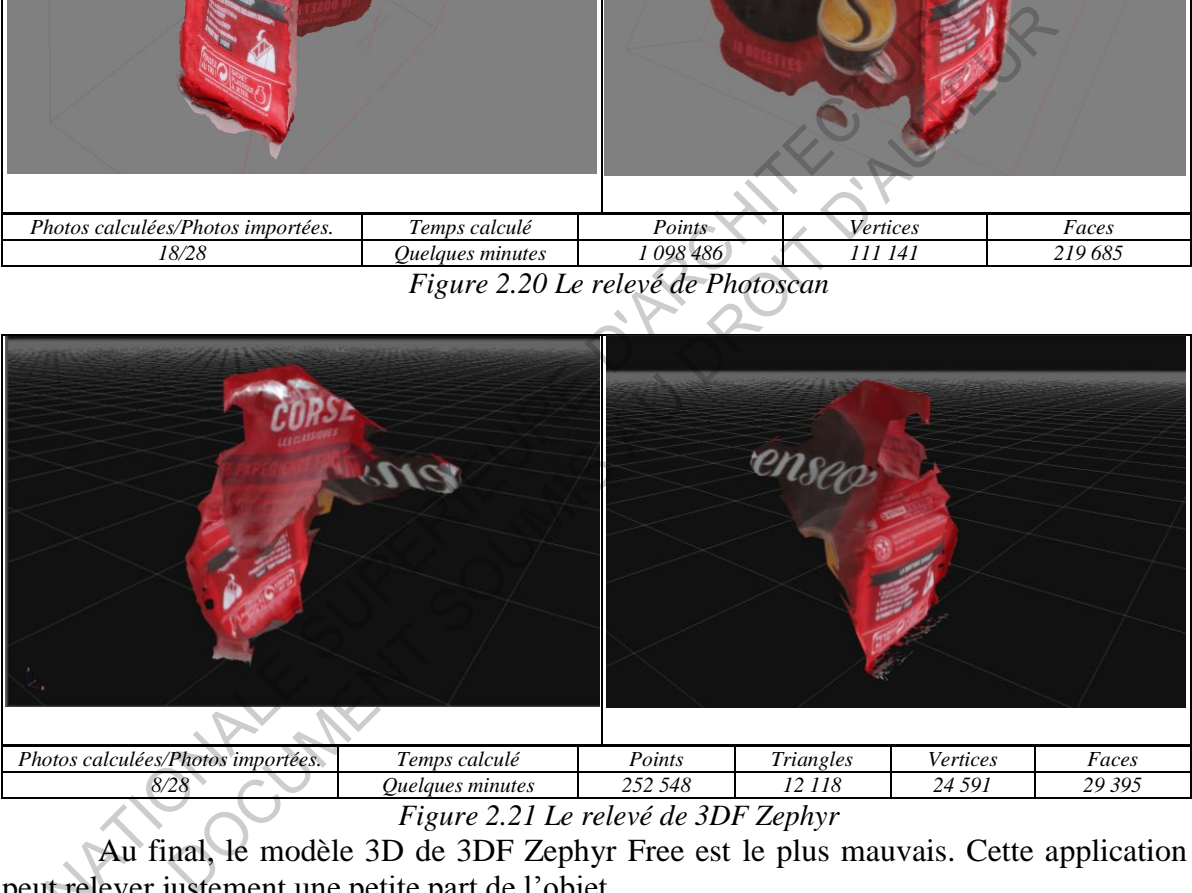

*Figure 2.21 Le relevé de 3DF Zephyr* 

Au final, le modèle 3D de 3DF Zephyr Free est le plus mauvais. Cette application peut relever justement une petite part de l'objet.

6. Le sixième objet : une boîte de sucre en métal et papier

Cette boîte possède plusieurs images avec de petits détails. Elle est en forme simple ; une partie de l'objet est en métal et couverte par la peinture qui peut réduire beaucoup de brillants sur la surface. Trente-quatre photos sont prises à la salle au sud-ouest (la salle à manger du bâtiment Loire  $-$  l'Ensa).

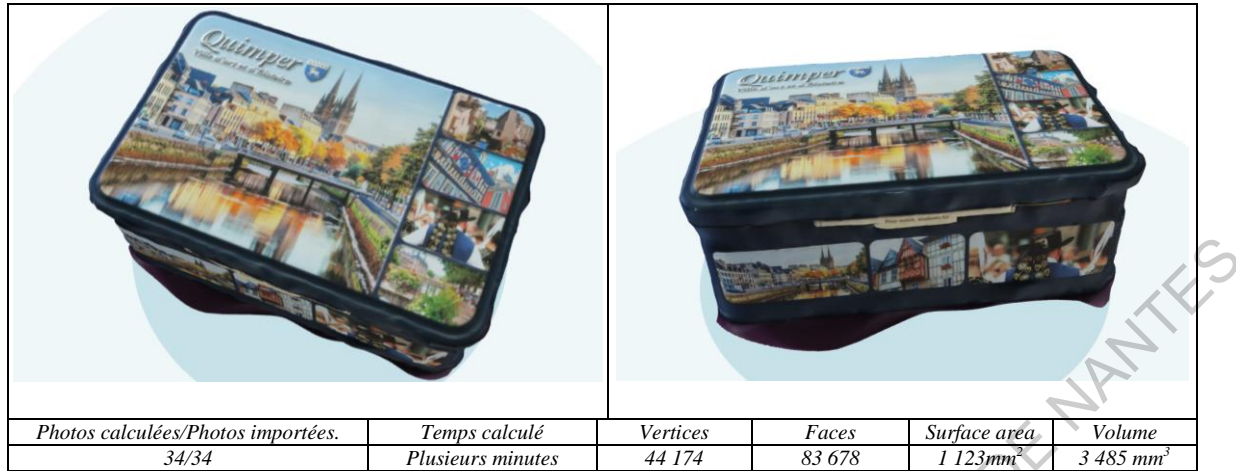

*Figure 2.22 Le relevé de ReMake* 

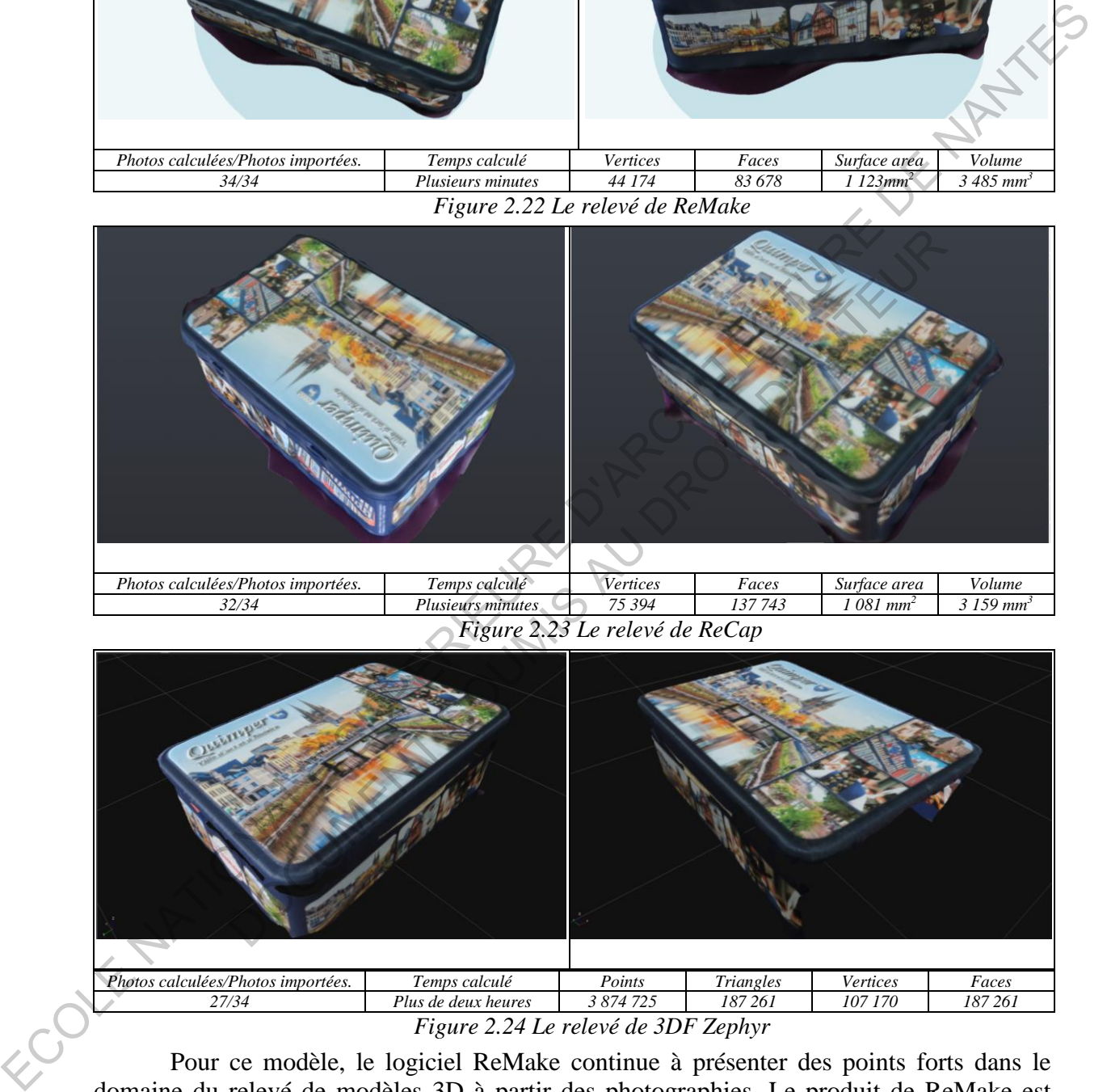

*Figure 2.23 Le relevé de ReCap* 

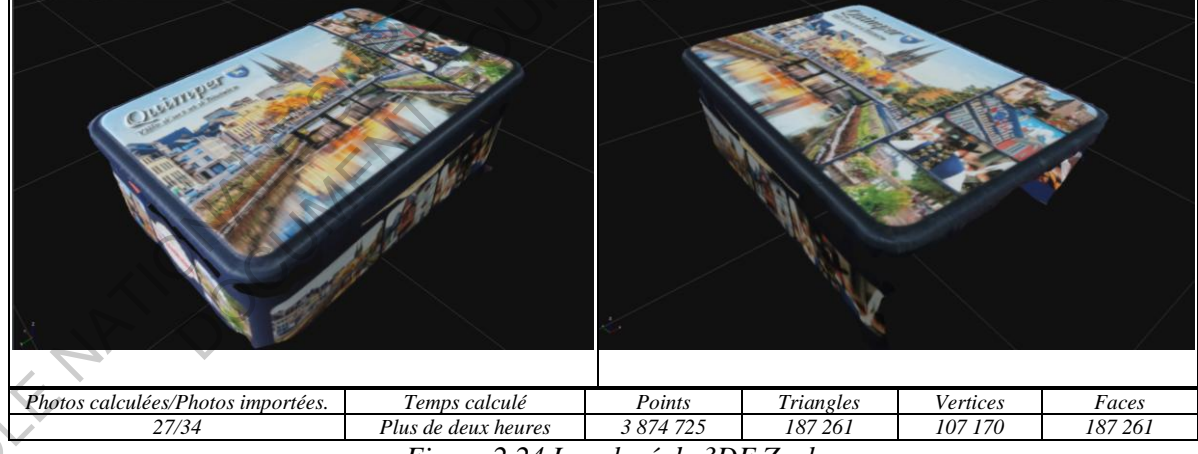

*Figure 2.24 Le relevé de 3DF Zephyr* 

Pour ce modèle, le logiciel ReMake continue à présenter des points forts dans le domaine du relevé de modèles 3D à partir des photographies. Le produit de ReMake est assez parfait avec des peintures claires et la forme de l'objet est presque sans fautes.

Alors que le produit de Recap est assez bon avec la vraie forme, certaines peintures ne sont pas nettes.

Ensuite, le modèle 3D de 3DF Zephyr Free est aussi bien avec la forme claire, la couleur nette. Pourtant, la maquette n'est pas complètement accomplie, une grande part n'a pas été relevée ainsi qu'il existe plusieurs trous sur les faces verticales de la boîte.

Au contraire, l'application Photoscan présente un modèle avec beaucoup de fautes, il semble que ce logiciel n'a pas bien défini cet objet bien qu'il ait marché plus long que les autres applications. Pourtant, la couleur et les détails ont été assez bien calculés par rapport à l'objet original.

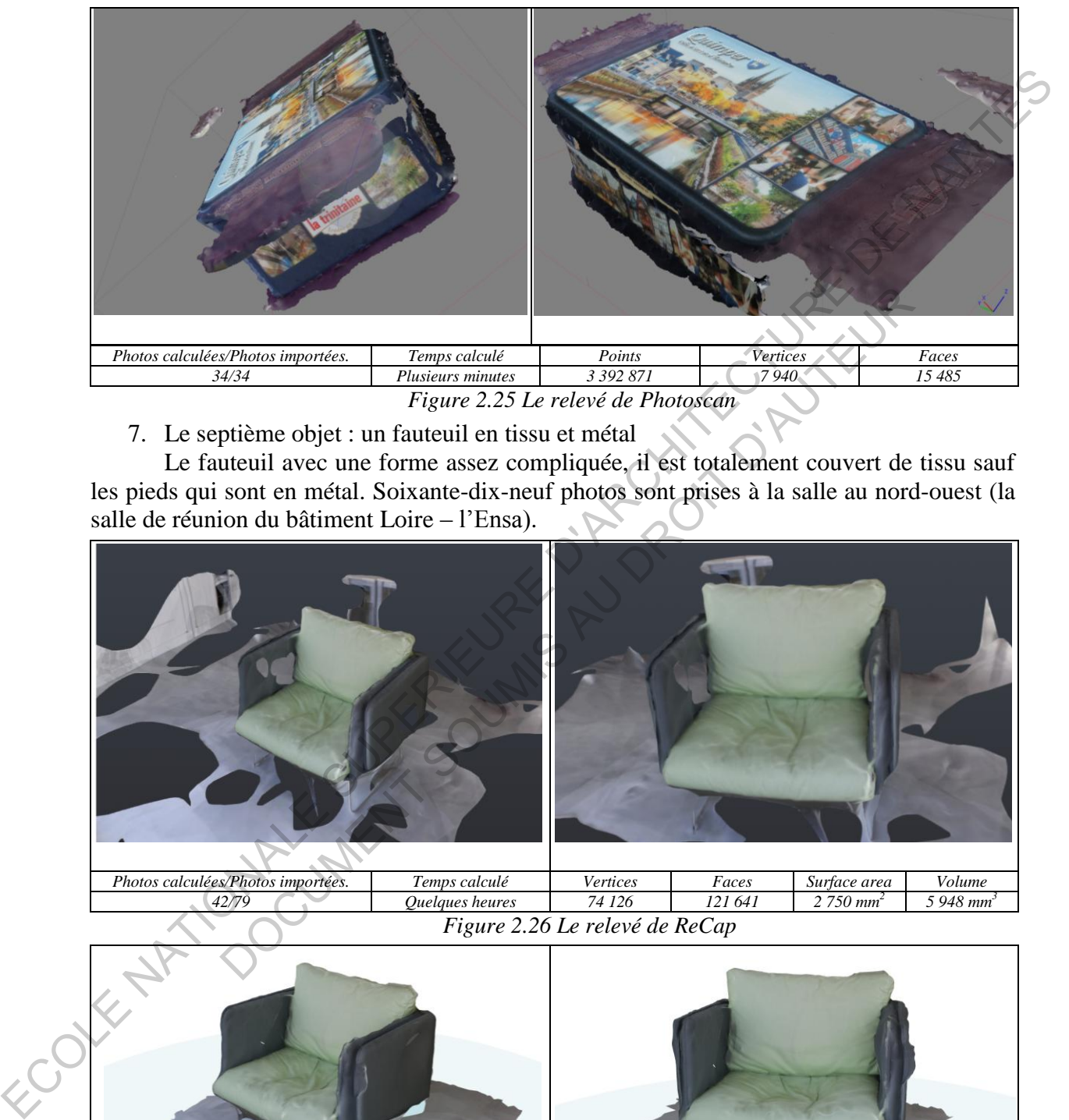

7. Le septième objet : un fauteuil en tissu et métal

Le fauteuil avec une forme assez compliquée, il est totalement couvert de tissu sauf les pieds qui sont en métal. Soixante-dix-neuf photos sont prises à la salle au nord-ouest (la salle de réunion du bâtiment Loire  $-1$ 'Ensa).

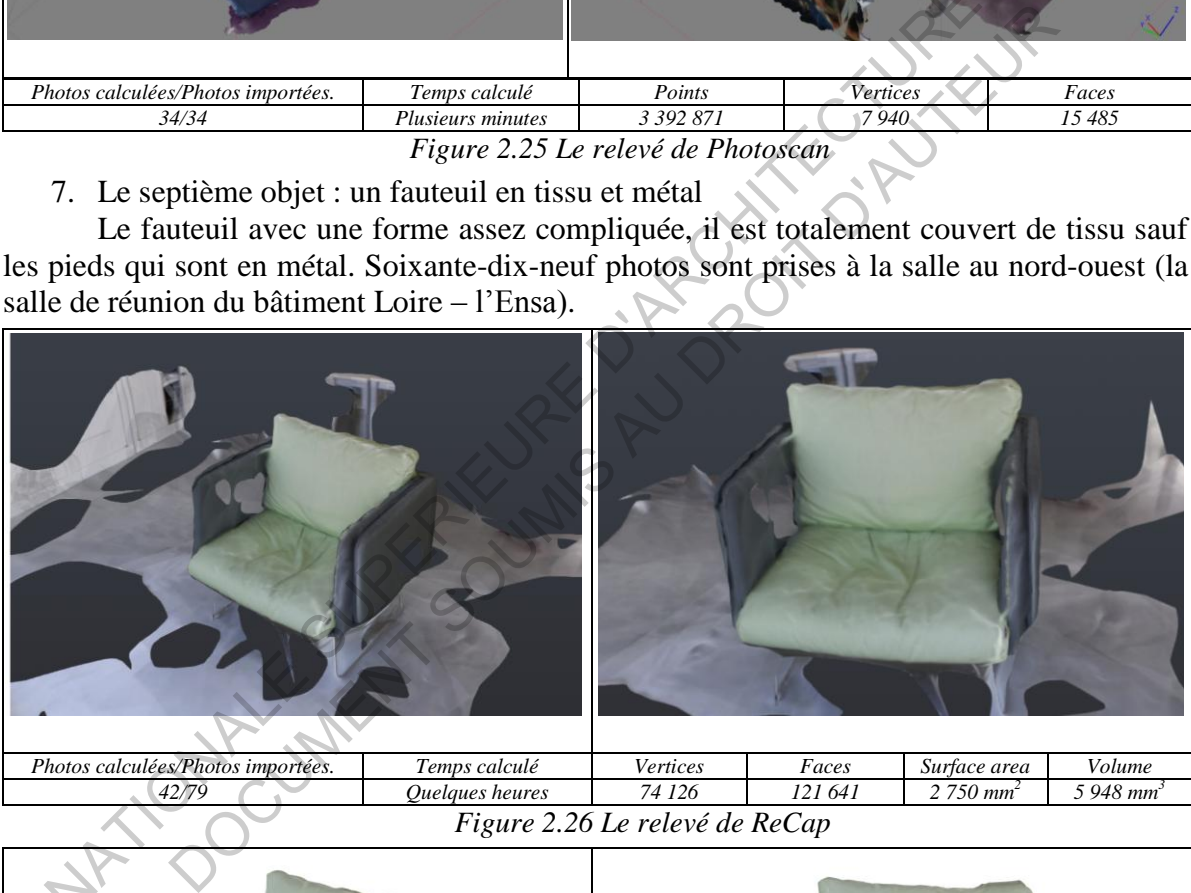

| Photos calculées/Photos importées.                   | l'emps calculé  | $ -$<br>Vertices | Faces   | Surtace area     | $T$ $T$ $T$<br>Volume |  |  |  |
|------------------------------------------------------|-----------------|------------------|---------|------------------|-----------------------|--|--|--|
| 42/79                                                | Ouelaues heures | 126<br>74        | 121 641 | $\degree$ 750 mm | $-948$ mm             |  |  |  |
| 26<br>relevé de ReCan<br>$10 \mu r$<br>$\mathcal{P}$ |                 |                  |         |                  |                       |  |  |  |

*Figure 2.26 Le relevé de ReCap* 

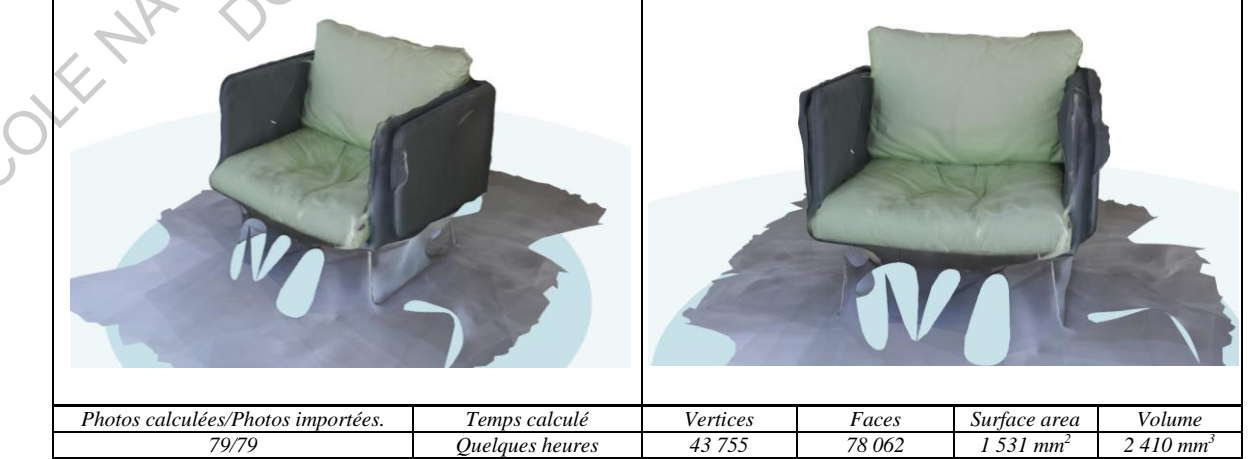

*Figure 2.27 Le relevé de ReMake* 

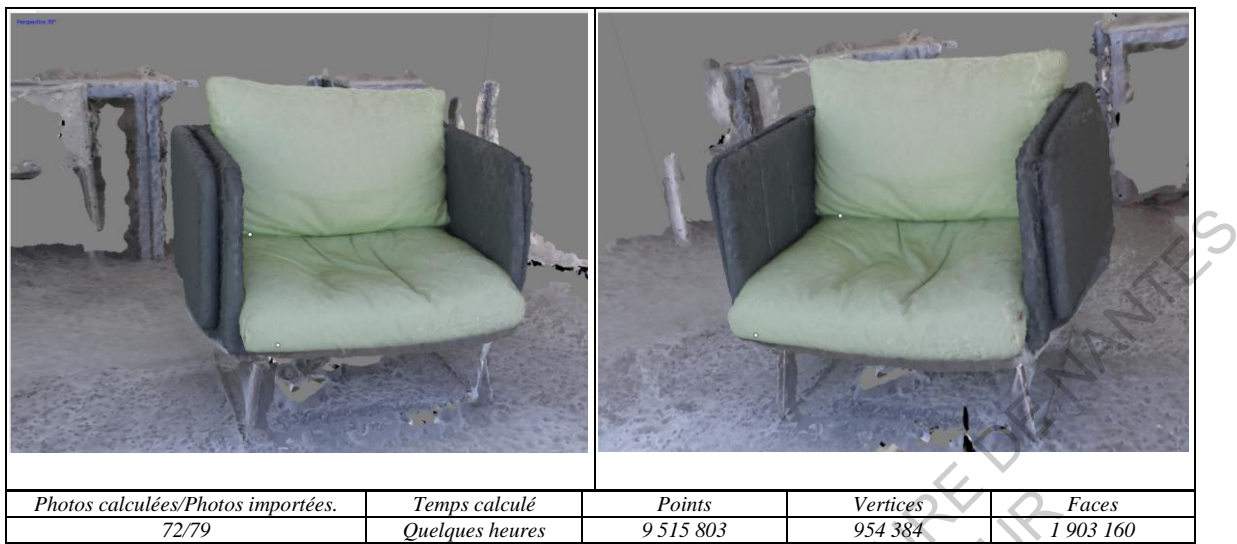

*Figure 2.28 Le relevé de Photoscan* 

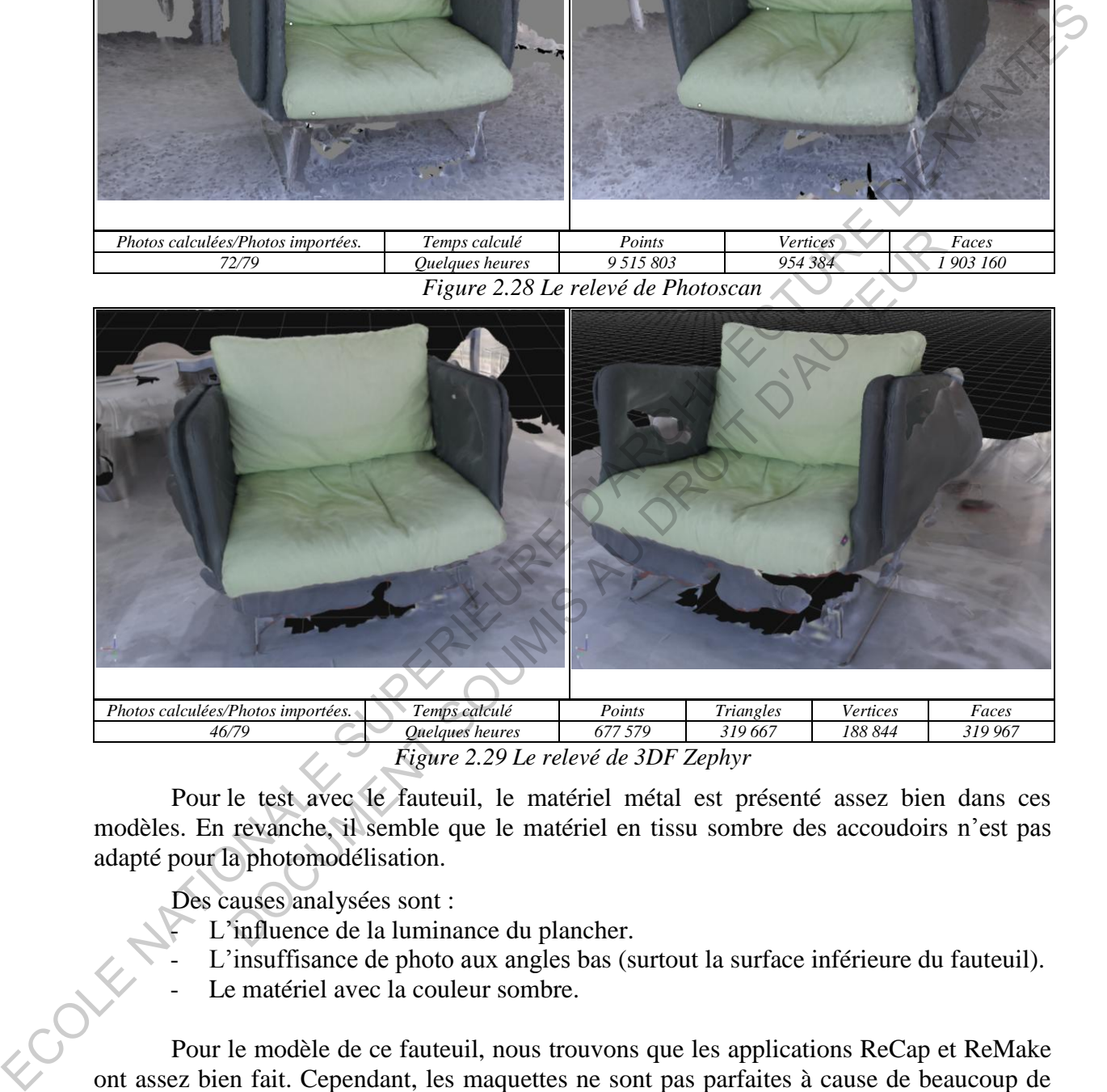

*Figure 2.29 Le relevé de 3DF Zephyr* 

Pour le test avec le fauteuil, le matériel métal est présenté assez bien dans ces modèles. En revanche, il semble que le matériel en tissu sombre des accoudoirs n'est pas adapté pour la photomodélisation.

Des causes analysées sont :

- L'influence de la luminance du plancher.
- L'insuffisance de photo aux angles bas (surtout la surface inférieure du fauteuil).
- Le matériel avec la couleur sombre.

Pour le modèle de ce fauteuil, nous trouvons que les applications ReCap et ReMake ont assez bien fait. Cependant, les maquettes ne sont pas parfaites à cause de beaucoup de fautes de la configuration et des trous.

Pourtant, le modèle 3D de 3DF Zephyr Free est mauvais, il existe beaucoup de fautes et d'imperfections pour la forme du fauteuil, surtout la surface en couleur sombre. Il semble que son algorithme n'a pas bien compris la base de données ou il s'est trompé de ces données.

Toutefois, le logiciel Photoscan expose une maquette beaucoup mieux par rapport aux logiciels de l'Autodesk. Les parties en tissu et les pieds en métal sont assez bien relevés, surtout il n'y a pas de trous ou de déformations sur les accoudoirs comme les produits de ReCap et ReMake. De plus, la couleur du fauteuil est claire et nette.

#### 8. Le huitième objet : une plante d'agrément (bonzai) en pot

C'est un objet spécial, avec le pot en béton et une plante extraordinaire et le plancher en bois. Cet objet est localisé en dehors du bâtiment, si bien que la prise des photos est aussi influencée par la lumière du soleil. Trente -trois photos sont prises au matin.

Cet objet est bien relevé par les logiciels. Parmi les produits, le modèle de ReMake est le meilleur, des branches de la plante sont plus claires, les détails et les matériaux du bassin sont facilement distingués. De plus, la terre (dans le bassin) et le plancher en bois sont parfaitement présentés.

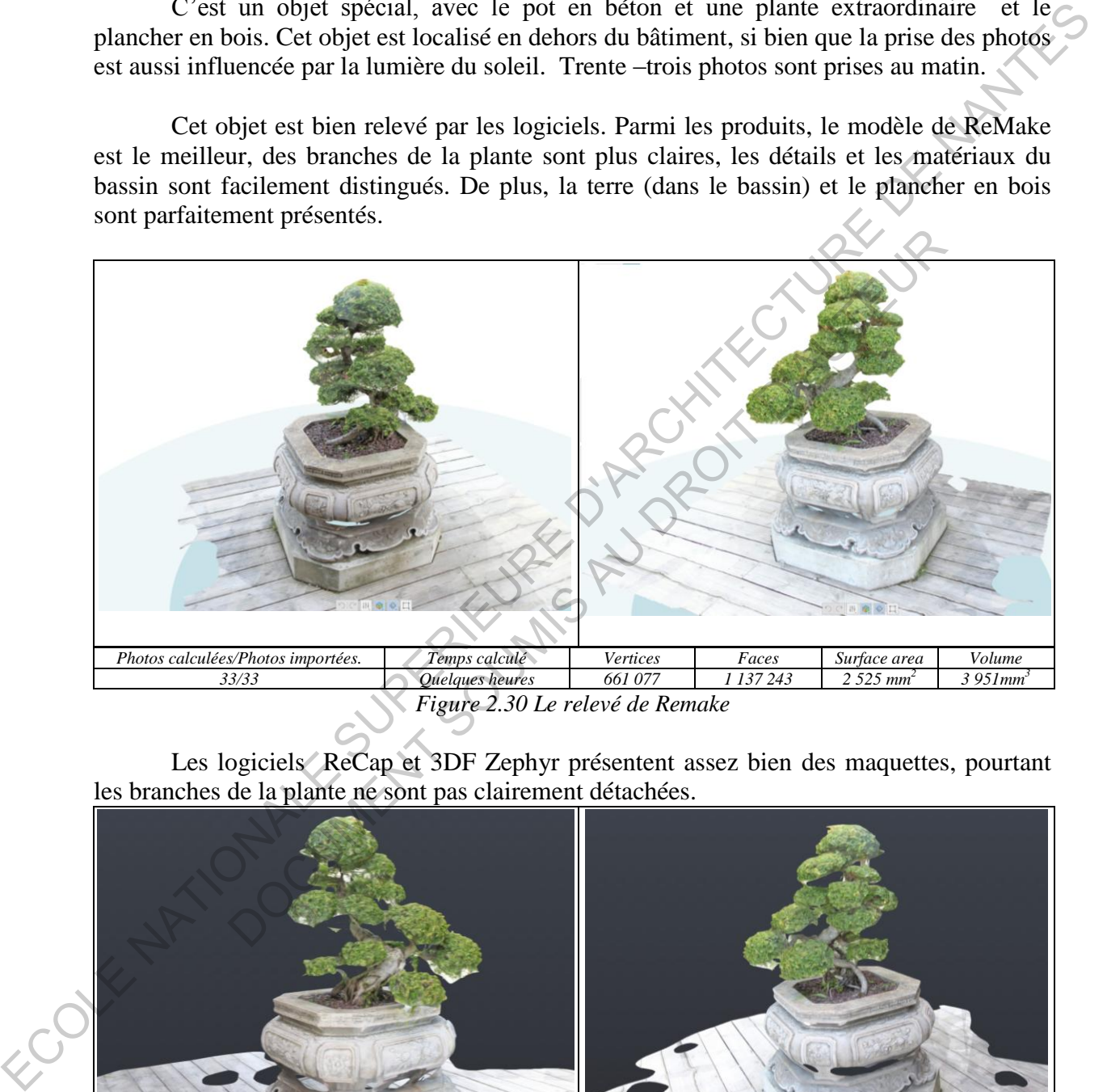

*Figure 2.30 Le relevé de Remake* 

Les logiciels ReCap et 3DF Zephyr présentent assez bien des maquettes, pourtant les branches de la plante ne sont pas clairement détachées.

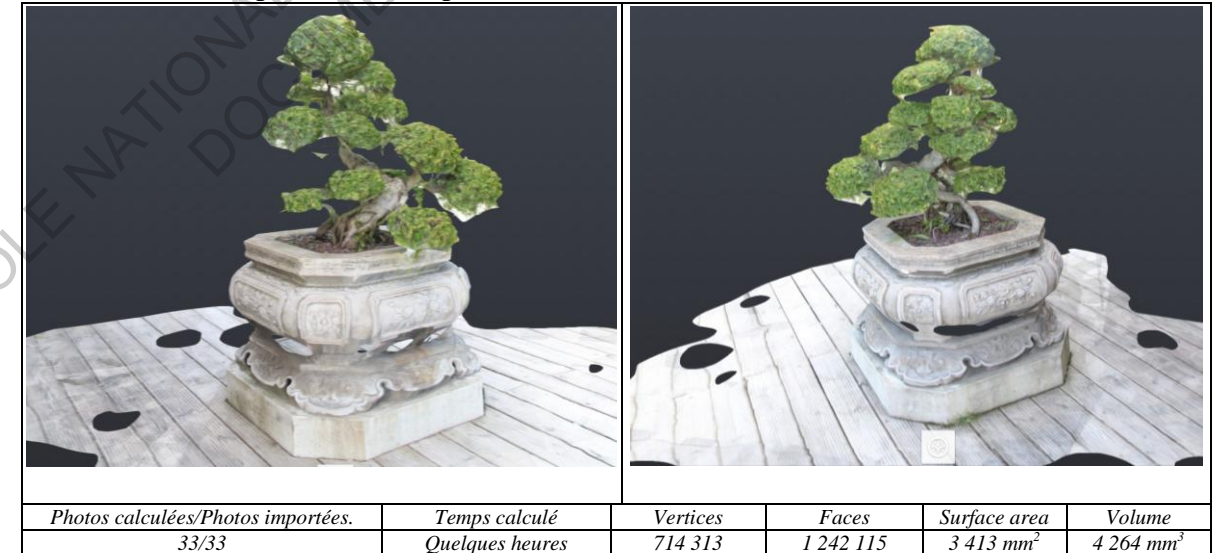

*Figure 2.31 Le relevé de ReCap* 

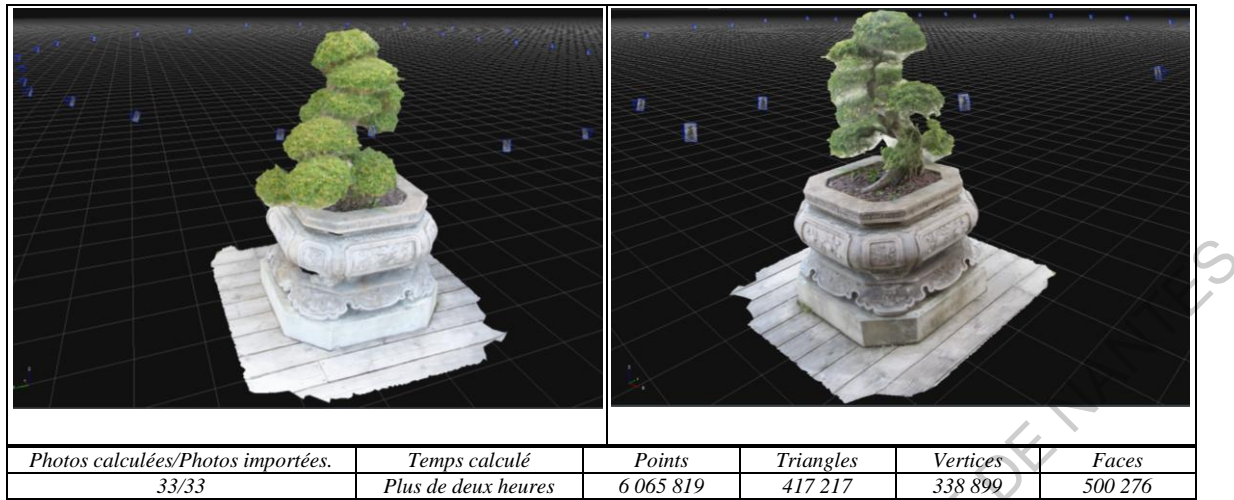

*Figure 2.32Le relevé de 3DF Zephyr* 

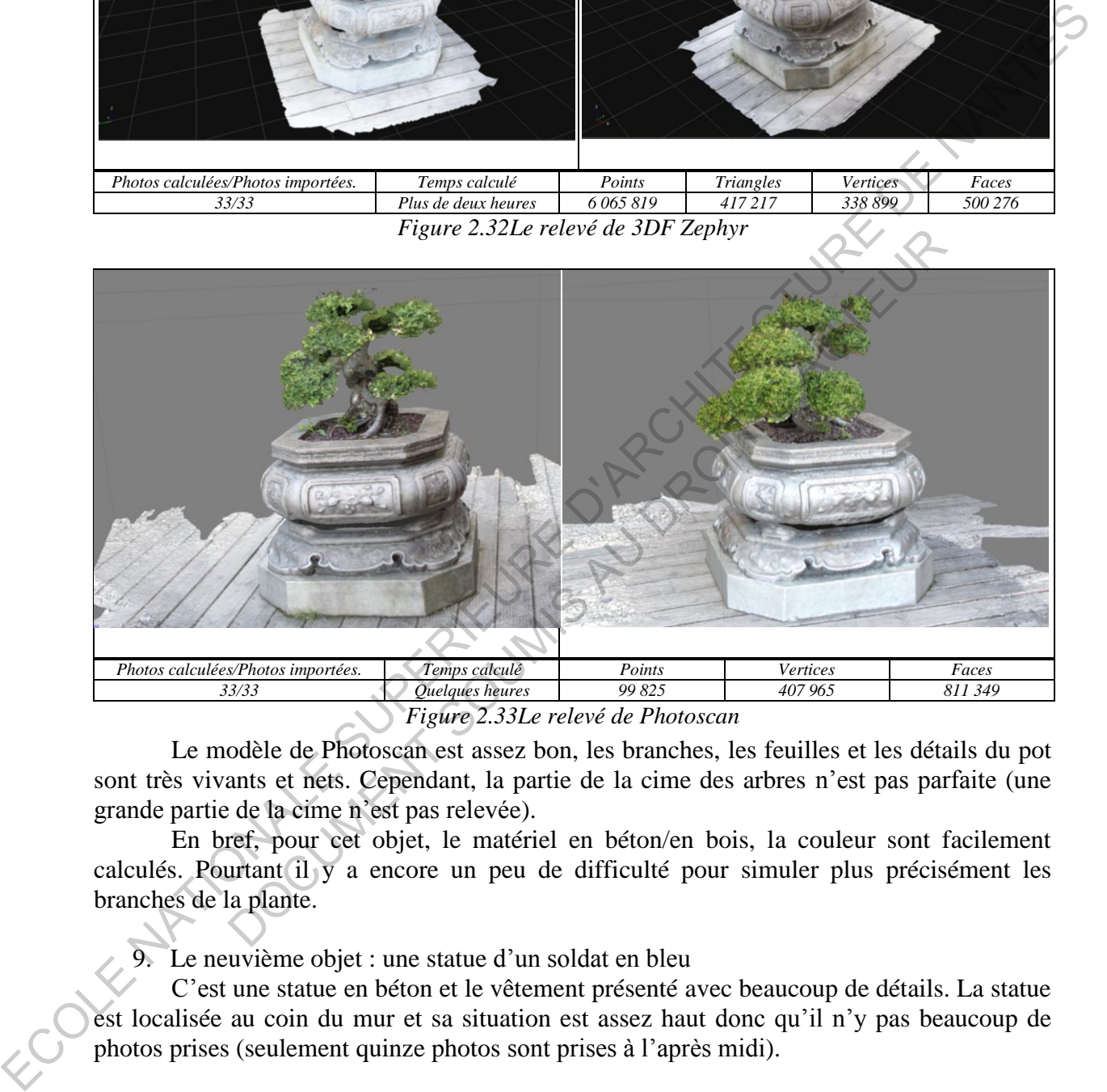

*Figure 2.33Le relevé de Photoscan* 

Le modèle de Photoscan est assez bon, les branches, les feuilles et les détails du pot sont très vivants et nets. Cependant, la partie de la cime des arbres n'est pas parfaite (une grande partie de la cime n'est pas relevée).

En bref, pour cet objet, le matériel en béton/en bois, la couleur sont facilement calculés. Pourtant il y a encore un peu de difficulté pour simuler plus précisément les branches de la plante.

9. Le neuvième objet : une statue d'un soldat en bleu

C'est une statue en béton et le vêtement présenté avec beaucoup de détails. La statue est localisée au coin du mur et sa situation est assez haut donc qu'il n'y pas beaucoup de photos prises (seulement quinze photos sont prises à l'après midi).

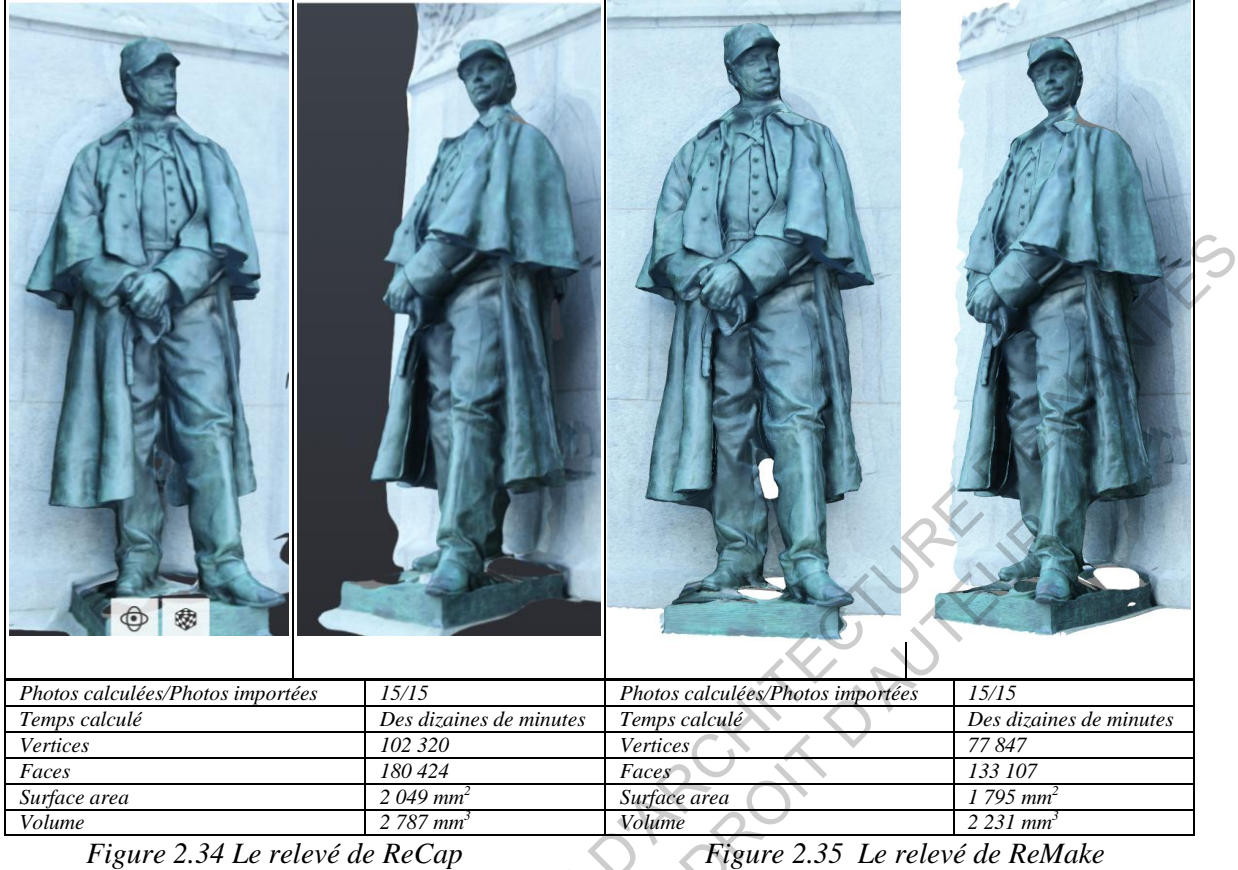

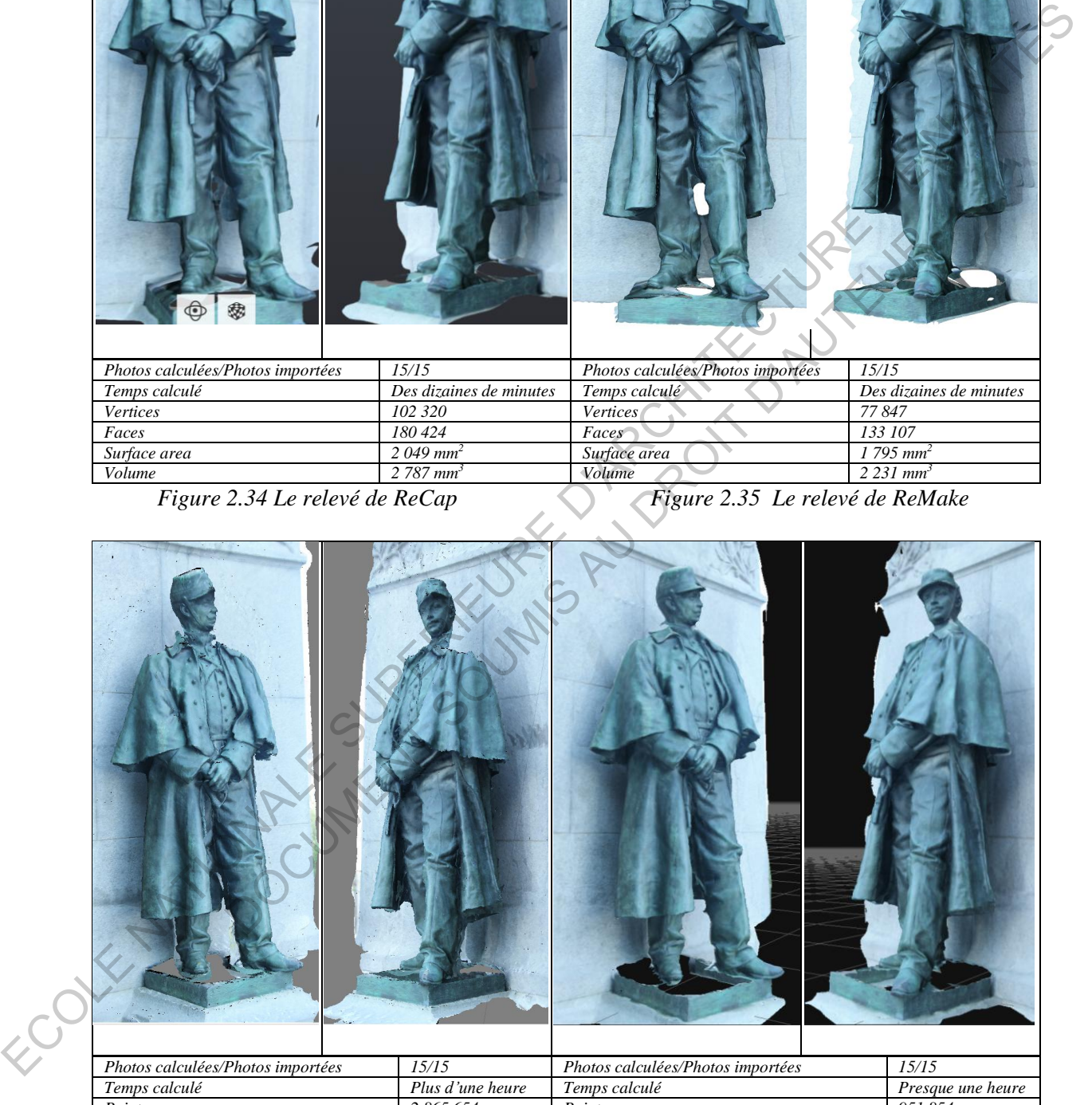

| Photos calculées/Photos importées                                                                                                    | 15/15            | Photos calculées/Photos importées | 15/15             |  |
|----------------------------------------------------------------------------------------------------|------------------|-----------------------------------|-------------------|--|
| Temps calculé                                                                                                    | Plus d'une heure | Temps calculé                     | Presque une heure |  |
| Points                                                                                                    | 2865654          | Points                            | 951854            |  |
|                                                                                                    |                  | Triangles                         | 154 391           |  |
| <b>Vertices</b>                                                                                                    | 95894            | <i>Vertices</i>                   | 168.546           |  |
| Faces                                                                                                    | 191 042          | Faces                             | 273.563           |  |
| 2.25<br>2.27<br>$\overline{\phantom{a}}$<br>$\overline{\phantom{a}}$<br>20007<br>$1 / 1$ $\sqrt{1}$<br><b>Contract Contract Contract</b> |                  |                                   |                   |  |

 *Figure 2.36 Le relevé de Photoscan Figure 2.37 Le relevé de 3DF Zephyr* 

Le logiciel ReCap et ReMake présentent des bons modèles qui sont vivants et presque parfait. Pourtant, le modèle de ReCap montre sa faute à la partie de l'ombre de la

statue. Pourtant le modèle de ReMake présente plus de fautes – plus de trous trouvés, la partie de l'épaule et de la tête à gauche est moins précise et aussi le problème de l'ombre. Il est facile de trouver que la partie de l'ombre à droite de la statue est bavochée et n'est pas unique pour les deux modèles.

Ensuite, nous trouvons que le logiciel Photoscan n'a pas bien travaillé, il présente un modèles 3D avec plusieurs fautes qui empêchent de finir le modèle. Son modèle n'est pas bien net et il commet également des fautes comme le logiciel ReMake.

En revanche, le modèle de 3DF Zephyr est assez bien relevé. Cette application expose un bon modèle qui est le meilleur par rapport aux autres produits.

 La partie du piédestal de la statue n'est pas bien calculée par tous les logiciels à cause de l'insuffisance de donnée – le dessus du piédestal n'est pas bien pris.

10. Le dixième objet : un bâtiment spécial bleu

Ce bâtiment est situé à côté du bâtiment de l'ensa Nantes avec une forme baroque. Il semble que sa forme compliquée et son matériel (verre, métal,..) ainsi que sa couleur bleue unique peuvent causer des difficultés pour les logiciels.

Les photos sont prises sous un ciel couvert pour des images nettes et fidèles. Des photos de sa toiture sont insuffisantes en raison d'inaccessibilité. Cent-vingt-cinq photos sont prises.

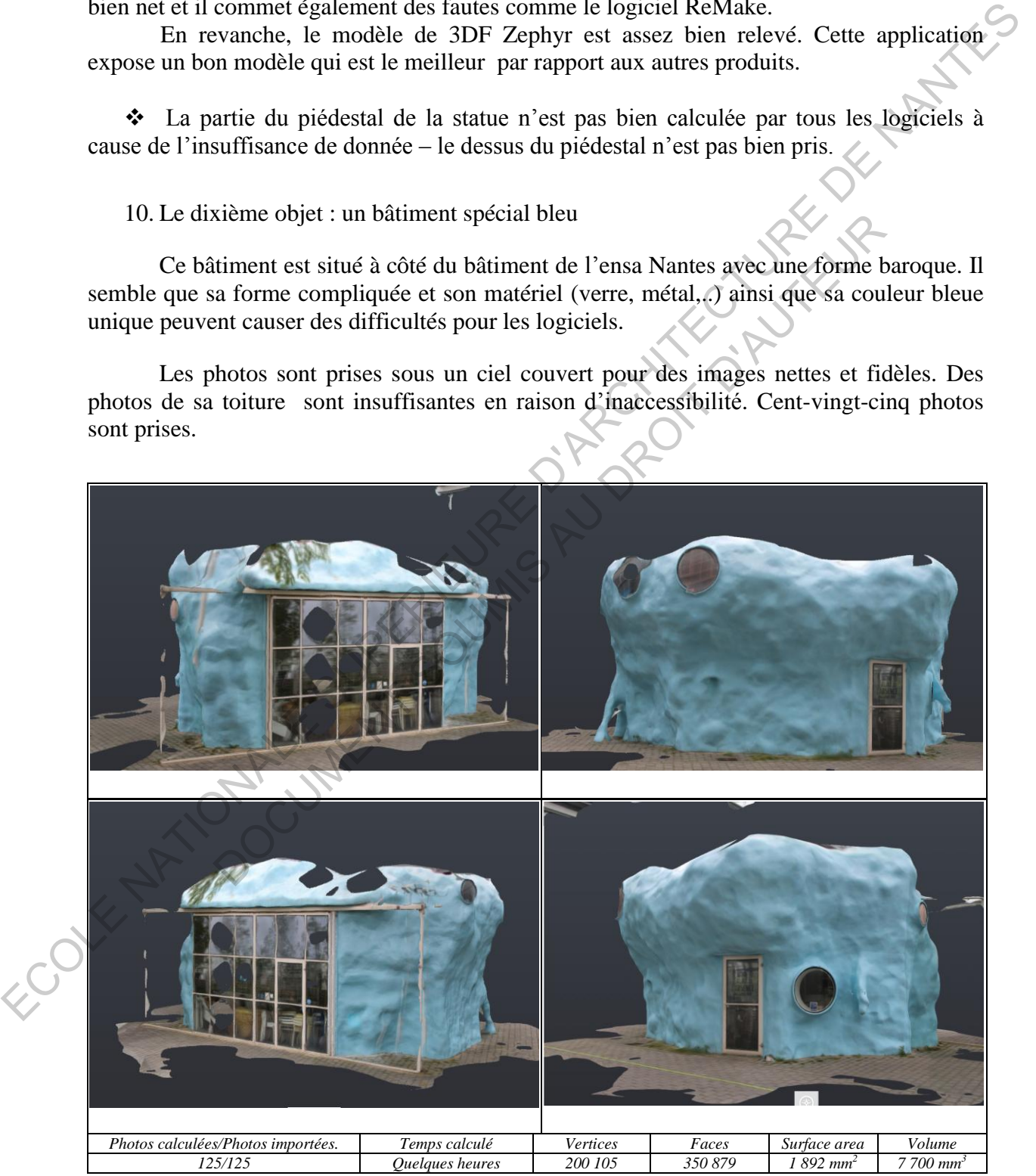

*Figure 2.38 Le relevé de ReCap* 

Pour le logiciel ReCap, son modèle est assez bien présenté avec la configuration courbe et la couleur sont assez bien relevées. Cependant, les barres en métal ne sont pas simulées avec succès, certains trous sont trouvés sur la surface en verre et aussi sur l'enveloppe du bâtiment.

Le modèle du logiciel ReMake est un peu mieux par rapport à celui de ReCap, avec moins de trous sur la surface en verre ainsi que sur l'enveloppe. Pourtant, cette application présente également des fautes en relevant les barres en métal et même plus. Il est facile de trouver que ReCap et ReMake se sont trompés de la couleur des feuilles de l'arbre qui s'est empiétée sur celle de l'enveloppe.

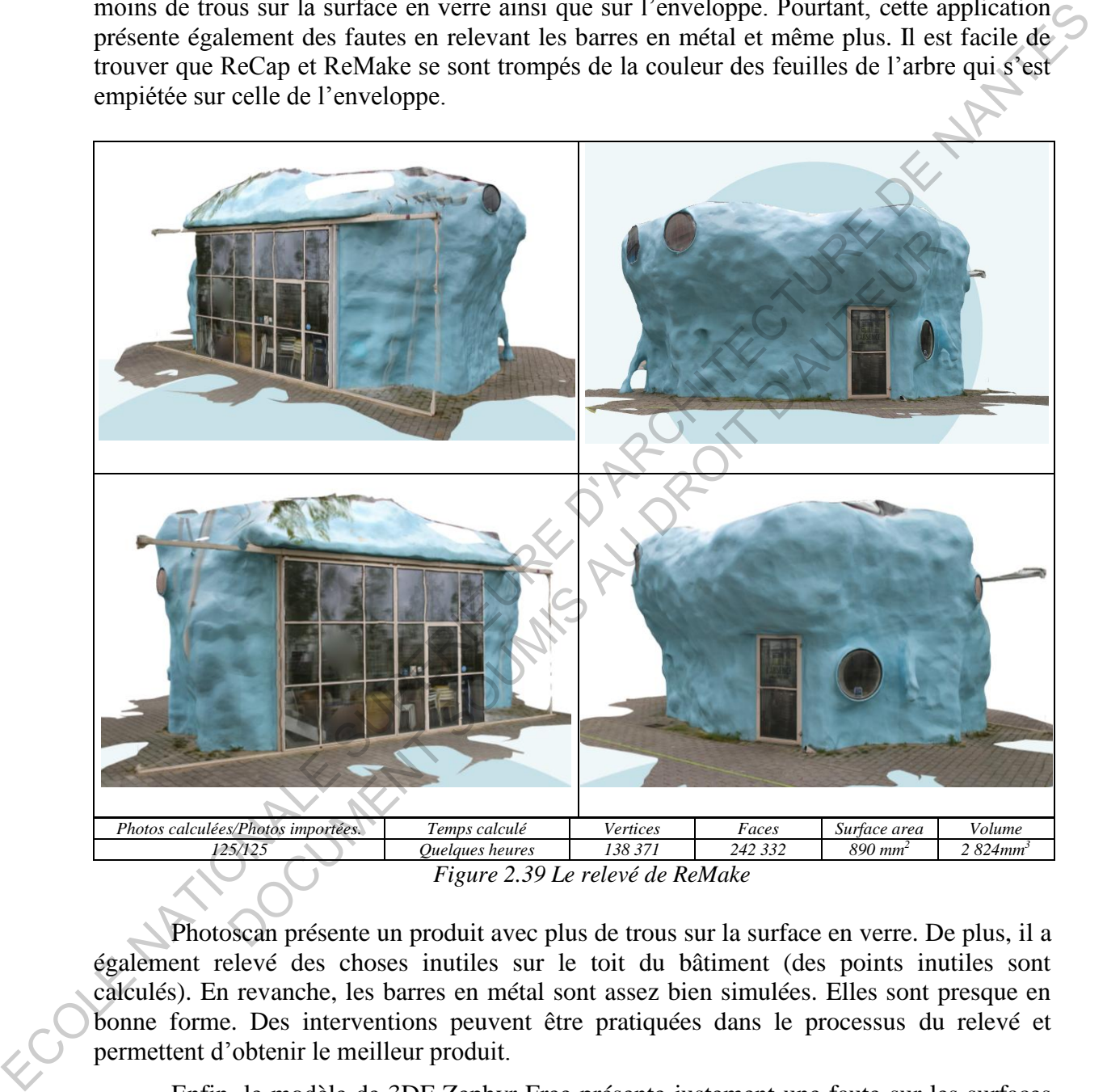

*Figure 2.39 Le relevé de ReMake* 

Photoscan présente un produit avec plus de trous sur la surface en verre. De plus, il a également relevé des choses inutiles sur le toit du bâtiment (des points inutiles sont calculés). En revanche, les barres en métal sont assez bien simulées. Elles sont presque en bonne forme. Des interventions peuvent être pratiquées dans le processus du relevé et permettent d'obtenir le meilleur produit.

Enfin, le modèle de 3DF Zephyr Free présente justement une faute sur les surfaces en verre. Pourtant, comme les logiciels d'Autodesk, il ne réussit pas non plus à calculer toutes les barres en métal, la couleur des barres s'est également empiétée sur couleur de l'enveloppe du bâtiment. Cette application a également relevé des points (des triangles) inutiles sur la toiture comme le logiciel Photoscan.

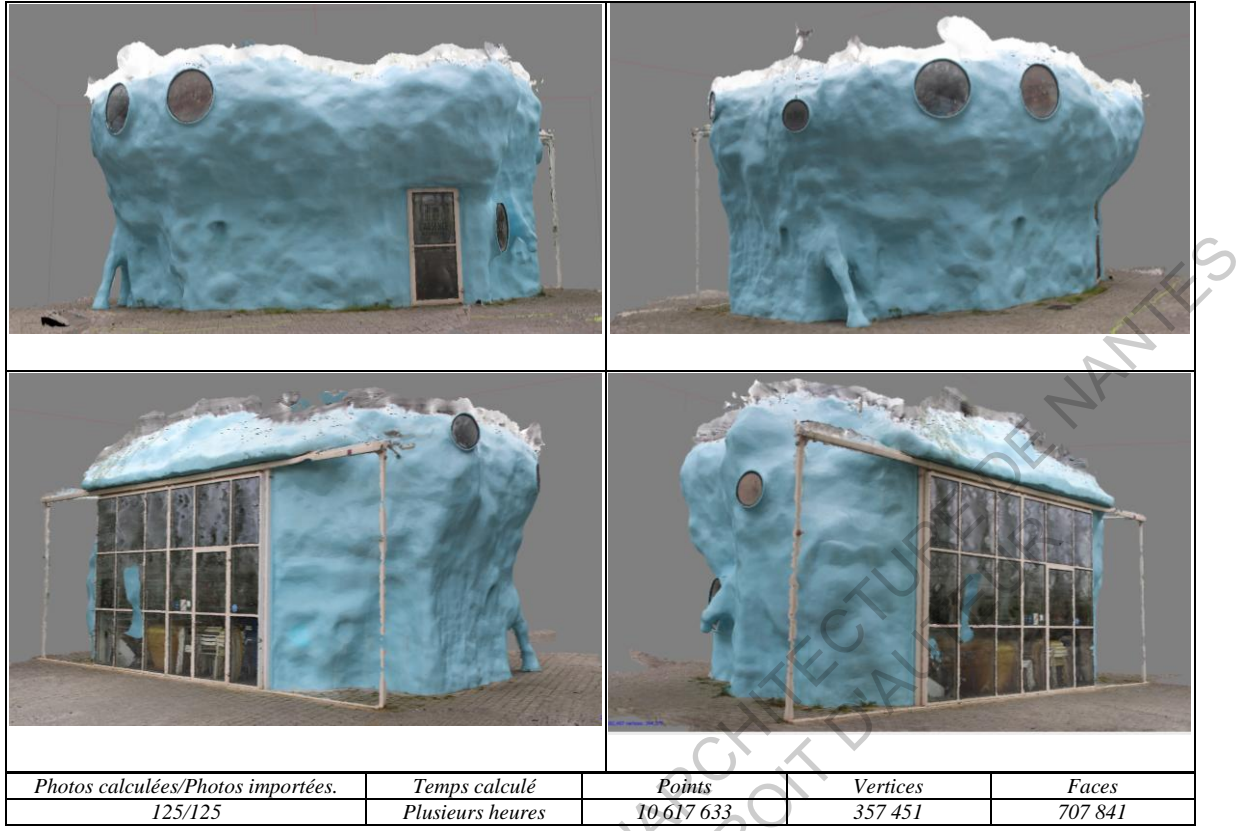

*Figure 2.40 Le relevé de Photoscan* 

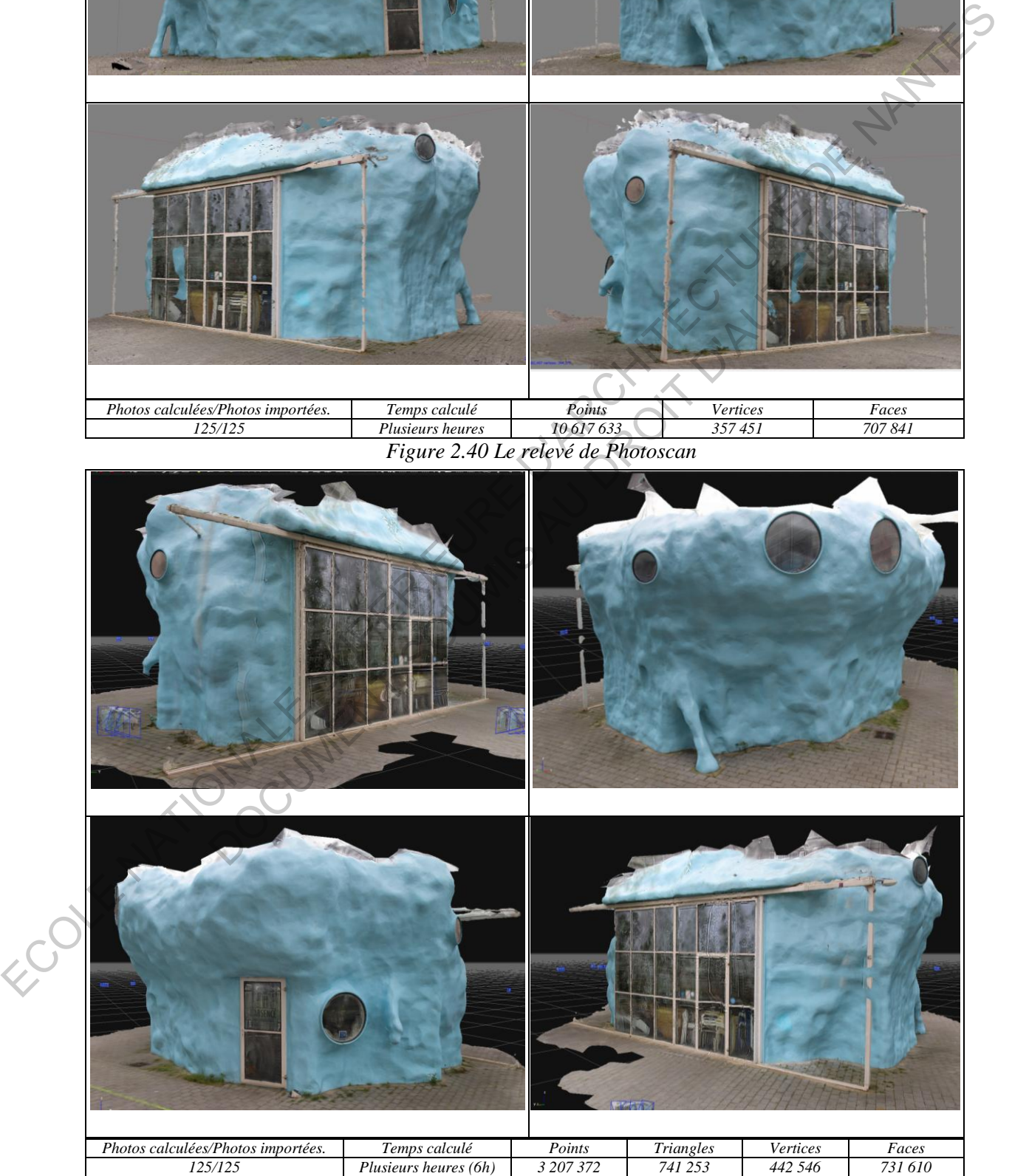

*Figure 2.41 Le relevé de 3DF Zephyr*
En bref, les modèles 3D sont assez bien relevées quoique le bâtiment soit en forme difficile et en couleur unique. Les matériaux en métal et en verre sont toujours des défis pour les logiciels. Pour ce cas, l'algorithme de logiciel Photoscan et 3DF Zephyr a mieux travaillé que celui d'Autodesk.

 Le tableau suivant résume globalement les résultats de logiciels obtenus. L'échelle s'étalant de « + » à « + + + + » quantifie les marques qui sont présentées sur chaque modèle relevé. La forme de l'objet a plus de priorité que le matériel et la couleur pour la considération.

++++ : Pour la meilleure, la plus nette, la plus précise

+ : Pour la mauvaise, la moins nette, la moins précise

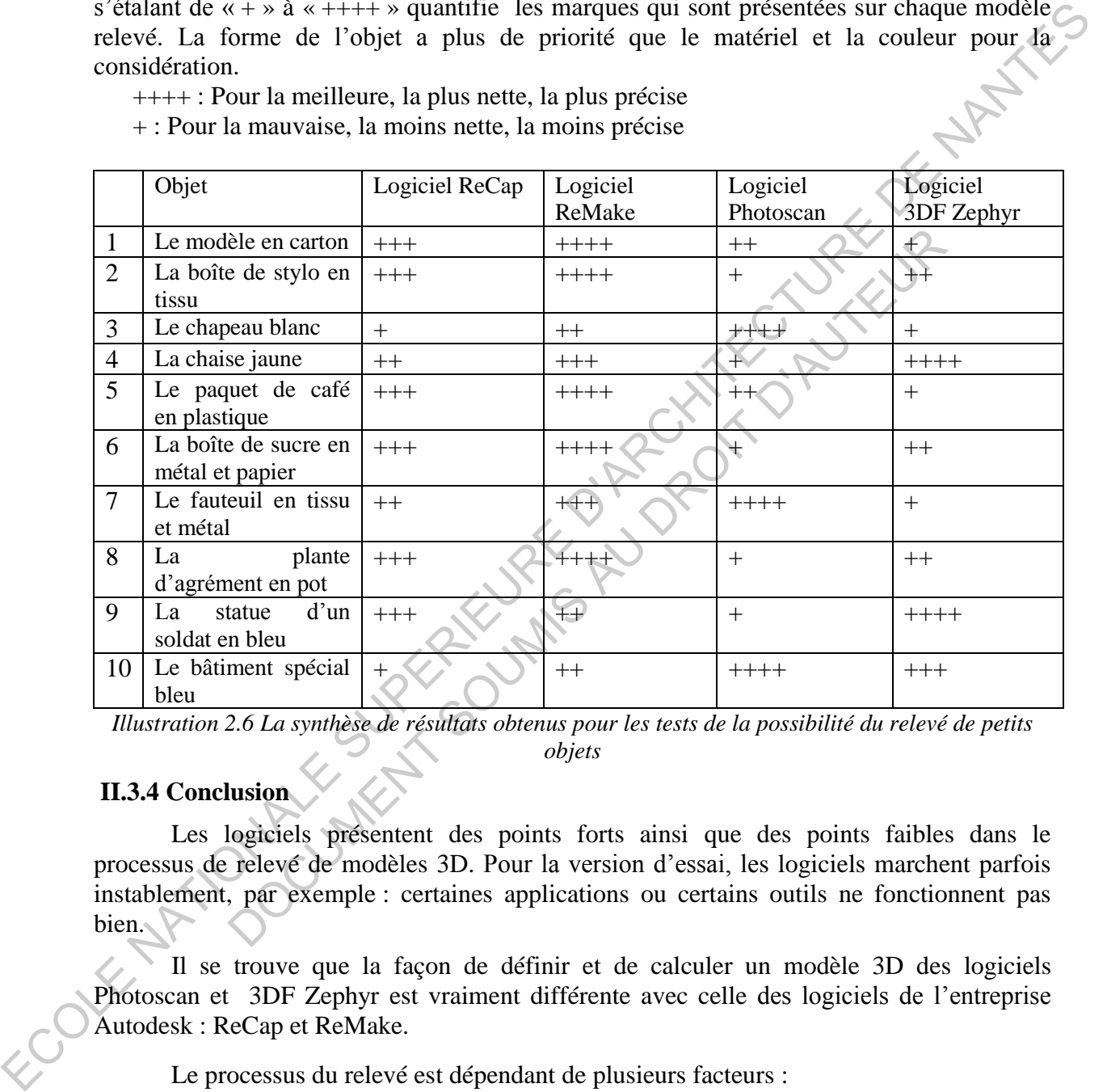

*Illustration 2.6 La synthèse de résultats obtenus pour les tests de la possibilité du relevé de petits objets*

# <span id="page-36-0"></span>**II.3.4 Conclusion**

Les logiciels présentent des points forts ainsi que des points faibles dans le processus de relevé de modèles 3D. Pour la version d'essai, les logiciels marchent parfois instablement, par exemple : certaines applications ou certains outils ne fonctionnent pas bien.

Il se trouve que la façon de définir et de calculer un modèle 3D des logiciels Photoscan et 3DF Zephyr est vraiment différente avec celle des logiciels de l'entreprise Autodesk : ReCap et ReMake.

Le processus du relevé est dépendant de plusieurs facteurs :

- Pour des logiciels et des outils : la stabilisation du logiciel et de l'outil
- Pour des objets :
	- La forme ainsi que la configuration : courbe ou droit, simple ou compliqué…
	- La couleur, la nature mais aussi la caractéristique de la couleur : plusieurs couleurs différentes ou une couleur unique, couleur sombre ou couleur effacée,…
	- Les détails, le volume des détails, le type de détail…

 Le matériel : matériel brillant (verre, miroir, métal, nylon, porcelaine…), matériel réfléchissant ou matériel absorbant…

 Plusieurs objets sont un grand défi pour les logiciels par exemple : des objets en forme courbe, à couleur unique, à couleur sombre, au matériel brillant, au matériel réfléchissant.

#### *L'évaluation globale des logiciels:*

Les applications de l'entreprise Autodesk : ReCap et ReMake travaillent bien avec plusieurs types d'objet. Pourtant, pour la plupart des objets testés, ReMake présente plus de point fort que ReCap.

- La forme du modèle est plus précise
- La couleur et les détails sont plus nets et plus clairs
- Le temps de relevé est plus court

- L'application Photoscan de Agisoft : sa fonction ne dépend pas de compte en ligne qui est limité le volume des mémoires, et puis le nombre de photos importées n'est pas non plus limité. En outre, ce logiciel accepte les photos sous le format de *JPG* mais aussi de *CR2*. Pourtant, la grande faiblesse de Photoscan est le temps de relevé qui est toujours plus long.

L'application 3DF Zephyr de 3DFlow : elle ne dépend pas non plus d'un compte en ligne, mais le nombre de photos importées dépend de la version utilisée. De plus, pour la plupart de cas calculés: le nombre de photos importées et celui utilisé ne sont pas souvent le même. Par exemple : pour le calcul du modèle 3D du deuxième objet (une boîte de stylo en tissu), ce logiciel a seulement calculé quinze photos parmi trente-quatre photos importées et il a aussi présenté un modèle imparfait. 'application Photoscan de Agisoft : sa fonction ne dépend pas de climité le volume des mémoires, et puis le nombre de photos imporéées<br>té. En outre, ce logiciel accepte les photos sous le format de  $IPG$  mai<br>t, la grande f

En observant les modèles 3D, il s'avère que la façon de définir et de calculer les petits objets n'est pas le point fort de Photoscan et 3DF Zephyr Free par rapport aux autres logiciels d'Autodesk.

Pourtant, la présentation du modèle 3D du chapeau montre que l'application Photoscan a une capacité potentielle de relever des objets qui tournent autour d'un centre. Elle est aussi trouvé par la façon de voir et de tourner la maquette dans l'interface utilisateur. En outre, en présentant le modèle du fauteuil et le modèle du bâtiment bleu, ce logiciel relève mieux le matériel en métal et la surface en couleur sombre par rapport aux autres logiciels. Examination gelobit des logiciels in superiorists and the summation of the policies of the column in the summation of the policies of the policies of the policies of the policies of the summation of the summation of the s

Néanmoins, l'application 3DF Zephyr présente très bien le modèle 3D de la chaise, elle peut créer une bonne maquette avec des conditions difficiles (une forme courbe, une couleur unique).

*L'évaluation des logiciels par l'applicabilité :* 

- Pour la possibilité d'intervention/modification le modèle 3D :
- Les logiciel ReMake, Photoscan et 3DF Zephyr Free : il est facile d'utiliser certaines applications simples existant sur les barres d'outils pour modifier le modèle. Une maquette peut être coupée, effacée, mesurée etc.
- Alors que l'application « Photo projet » du logiciel ReCap permet seulement de regarder les modèles.
	- Pour la condition de fonctionnement :
- Les logiciel Photoscan et 3DF Zephyr : ils fonctionnent bien sans la connexion Internet.

- Au contraire, les applications de l'Autodesk utilisent des algorithmes de Point Cloud. Dont la vitesse de relevé du modèle est toujours plus vite. Mais ils ne fonctionnent pas sans Internet.

## *L'évaluation des logiciels par les indices quantitatifs de modèles (le nombre de points, le nombre de vertices, le nombre de faces, …):*

Une règle relative et une logique des indices quantitatifs et la qualité de modèles 3D ne sont pas présentées clairement. C'est pourquoi, il est difficile de donner une induction générale de caractéristiques de modèles basé sur les indices quantitatifs pour tous les cas.

Par exemple :

- Pour le modèle en carton : les indices de ReCap sont plus grands que ceux de ReMake mais il est facile de trouver que ReCap a créé beaucoup de choses inutiles.
- Pour la boîte de stylo : les indices de vertices et de faces de ReCap sont plus grands que ceux de ReMake mais les indices de surfaces et de volumes sont plus petits. Les indices de vertices et de faces de Photoscan et 3DF Zephyr sont plus grands mais leurs modèles sont mauvais.
- Pour le chapeau : les indices de vertices et de faces de Photoscan sont plus petits mais son modèle est beaucoup meilleur.
- Pour la chaise jaune : les indices de vertices et de faces de 3DF Zephyr sont très petits par rapport aux indices de Photoscan mais son modèle est beaucoup meilleur.
- Pour le fauteuil : tous les indices de Photoscan sont plus grands et son modèle est aussi meilleur.
- Pour la statue : les points créés par Photoscan sont plus grands mais ses indices de vertices et de faces sont plus petits et son modèle est mauvais.

Nous trouvons que les indices quantitatifs de modèles ne sont pas de bons indices de fiabilité pour tous les cas. Il faut considérer globalement les modèles 3D et leurs caractéristiques pour donner des évaluations objectives.

# **II.4. LA RÉALITÉ DE SIMULATION DES ESPACES TESTÉS**

Des espaces testés sont des espaces avec des différents volumes, par exemple : un espace d'une salle ou d'un hall, une cour intérieure d'un grand bâtiment, une scène extérieure ou une place… Ce test permet de choisir le logiciel le mieux possible pour la fonction de relevé des espaces urbains. no sont pas présentées elarcament. C'est porqueoi, il est difficile de domur une induction<br>gériente de curactéristiques de modèles basé sur les indices quantitants pour tous les cas,<br>
Par exemple :<br>
Par exemple :<br>
Par exe ands que ceux de ReMake mais les indices de surfaces et de volumes<br>tits. Les indices de vertices et de faces de Photoscan et 3DF Zephyr<br>ands mais leurs modèles sont mauvais.<br>and mais leurs de vertices et de faces de Photos

# **II.4.1. Des avantages**

De petits espaces sont souvent limités par les murs, les surfaces en béton ou en bois. Ce sont des matériaux qui s'adaptent bien aux logiciels de photomodélisation.

Un petit espace n'est pas souvent trop compliqué parce qu'il n'y a pas beaucoup d'objets dedans.

## **II.4.2. Des inconvénients**

 Pour des espaces limités par des surfaces en verre, ce sont vraiment un défi pour les applications de photomodélisation à cause des réflexions de la lumière. En outre, des planchers brillants causent également des difficultés pour le processus du relevé le modèle 3D.

La lumière n'est pas toujours uniforme pour toutes les surfaces, c'est pourquoi il existe des superficies éclairantes mais aussi des superficies obscures, surtout des espaces intérieurs comportant plusieurs objets avec des couleurs variées et des formes différentes.

## **II.4.3. Mise en œuvre**

## 1. Le premier espace : l'espace du salon

C'est une petite salle avec deux surfaces ouvertes et beaucoup d'objets et de détails aux matériaux et aux couleurs différents. Il semble que cet espace est assez compliqué pour la photomodélisation.

Par ailleurs, la prise de photos est plus difficile dans la condition d'une salle. Il n'y a pas toujours suffisamment de lumière et la lumière n'éclaire pas toujours pour toutes les surfaces. Il est également difficile de prendre suffisamment tous les angles pour tous les objets. Un appareil de photo avec des angles de vison larges est vraiment nécessaire pour prendre de photos à la courte distance. Cent-vingt-sept photos sont prises à l'après midi.

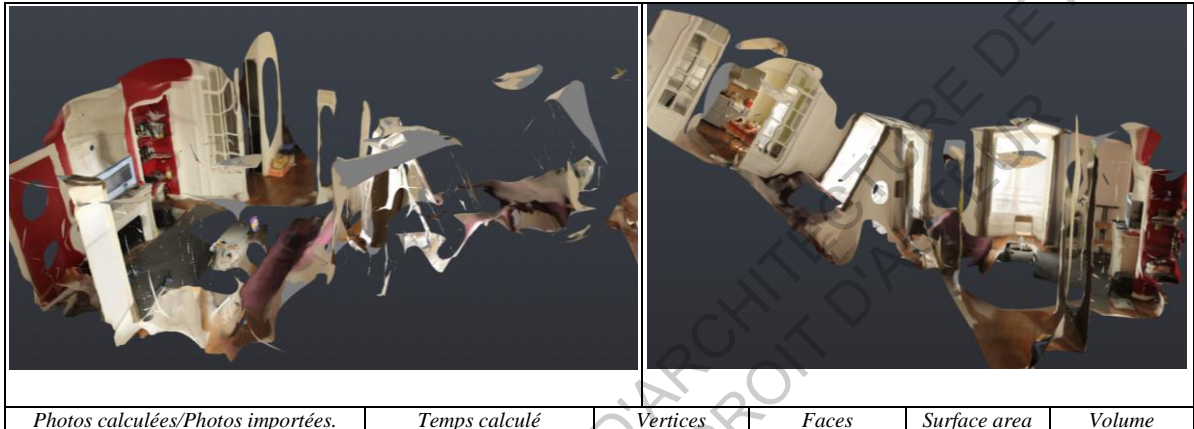

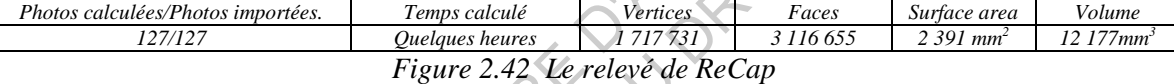

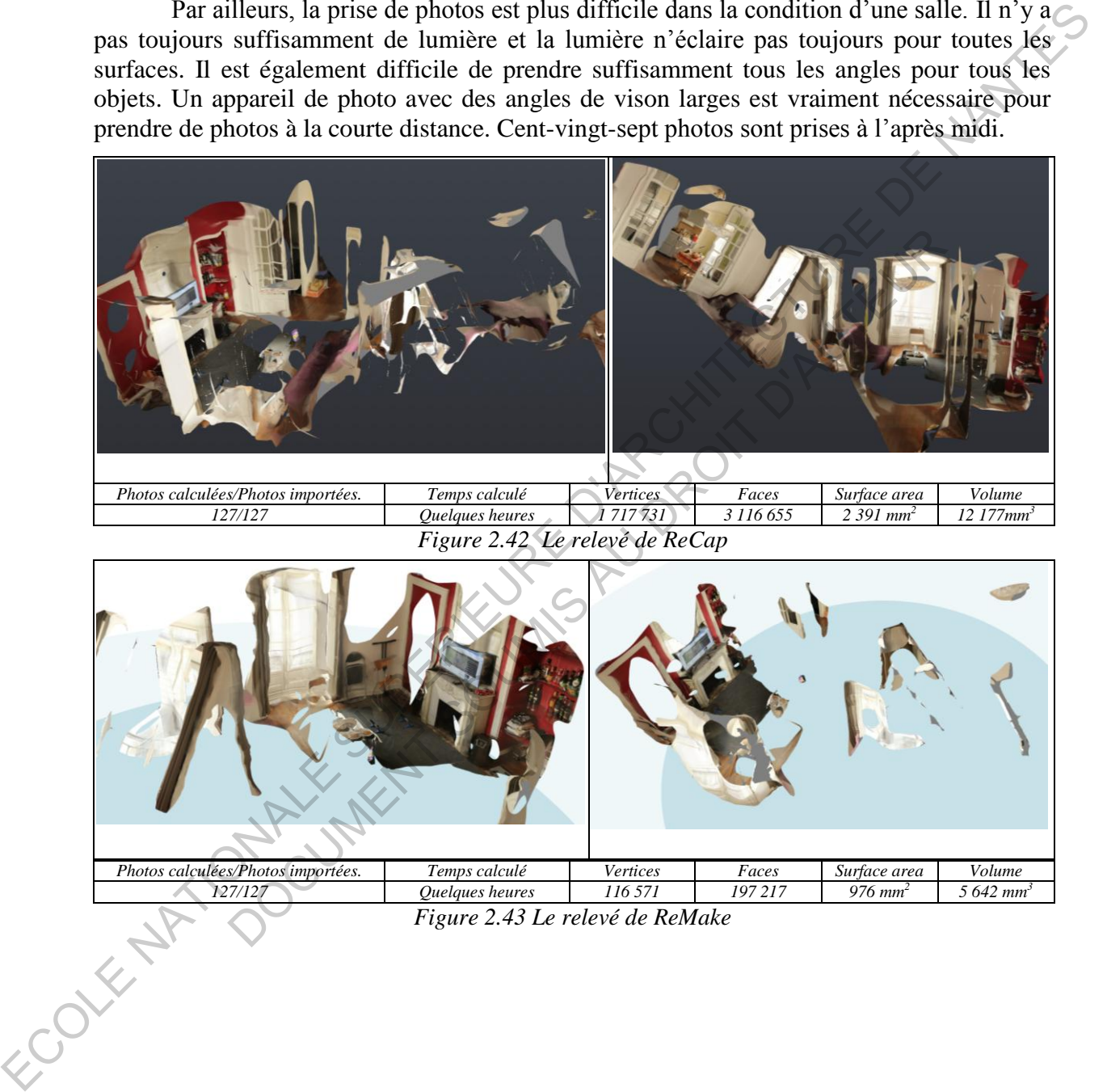

*Figure 2.43 Le relevé de ReMake* 

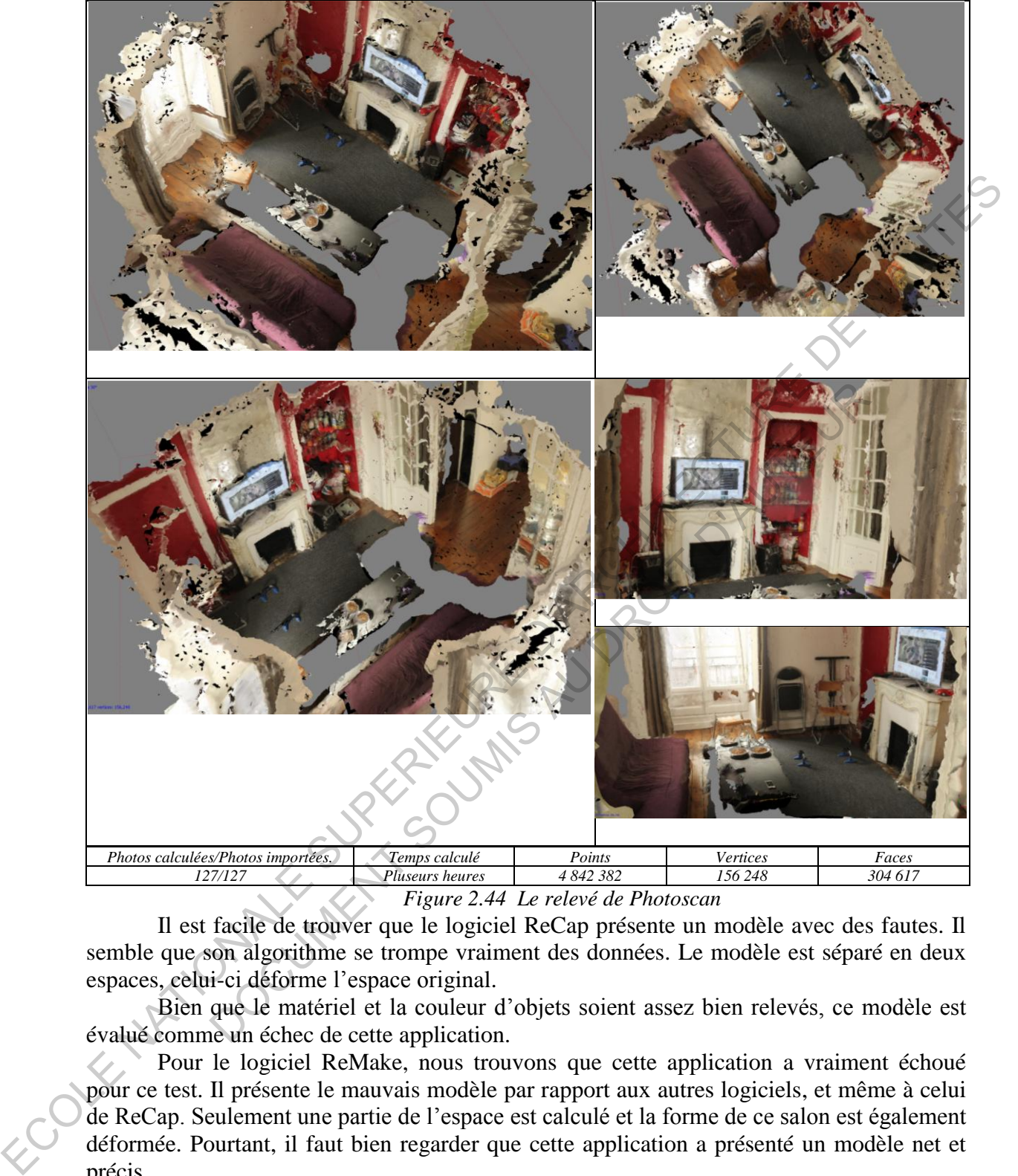

*Figure 2.44 Le relevé de Photoscan* 

Il est facile de trouver que le logiciel ReCap présente un modèle avec des fautes. Il semble que son algorithme se trompe vraiment des données. Le modèle est séparé en deux espaces, celui-ci déforme l'espace original.

Bien que le matériel et la couleur d'objets soient assez bien relevés, ce modèle est évalué comme un échec de cette application.

Pour le logiciel ReMake, nous trouvons que cette application a vraiment échoué pour ce test. Il présente le mauvais modèle par rapport aux autres logiciels, et même à celui de ReCap. Seulement une partie de l'espace est calculé et la forme de ce salon est également déformée. Pourtant, il faut bien regarder que cette application a présenté un modèle net et précis.

Le logiciel Photoscan a beaucoup mieux travaillé pour ce modèle par rapport à celui d'autres logiciels. Nous trouvons qu'il peut presque relever tous les objets avec de matériaux différents, par exemple : des portes en verre, la surface en verre derrière la télévision, le mur rouge… Il semble que l'algorithme comprend bien la forme de cet espace. Pourtant, nous trouvons également que ce produit n'est pas vraiment net et précis. Plusieurs points inutiles (sur le mur, sur la porte, sur l'armoire) sont calculés. Il semble que ces points ne détaillent pas d'objets mais plutôt les déforment.

Pour le logiciel 3DF Zephyr, il peut présenter plusieurs modèles 3D en choisissant des paramètres initiaux. Deux meilleurs modèles exposés en dessus sont calculés par deux façons de sélection des paramètres différents. Pourtant, il est facile de trouver que les deux modèles ne sont pas complètement relevés. Par exemple : des portes en verre et l'écran de la télévision sont déformés, des murs blancs et rouges ne sont pas également bien calculés.

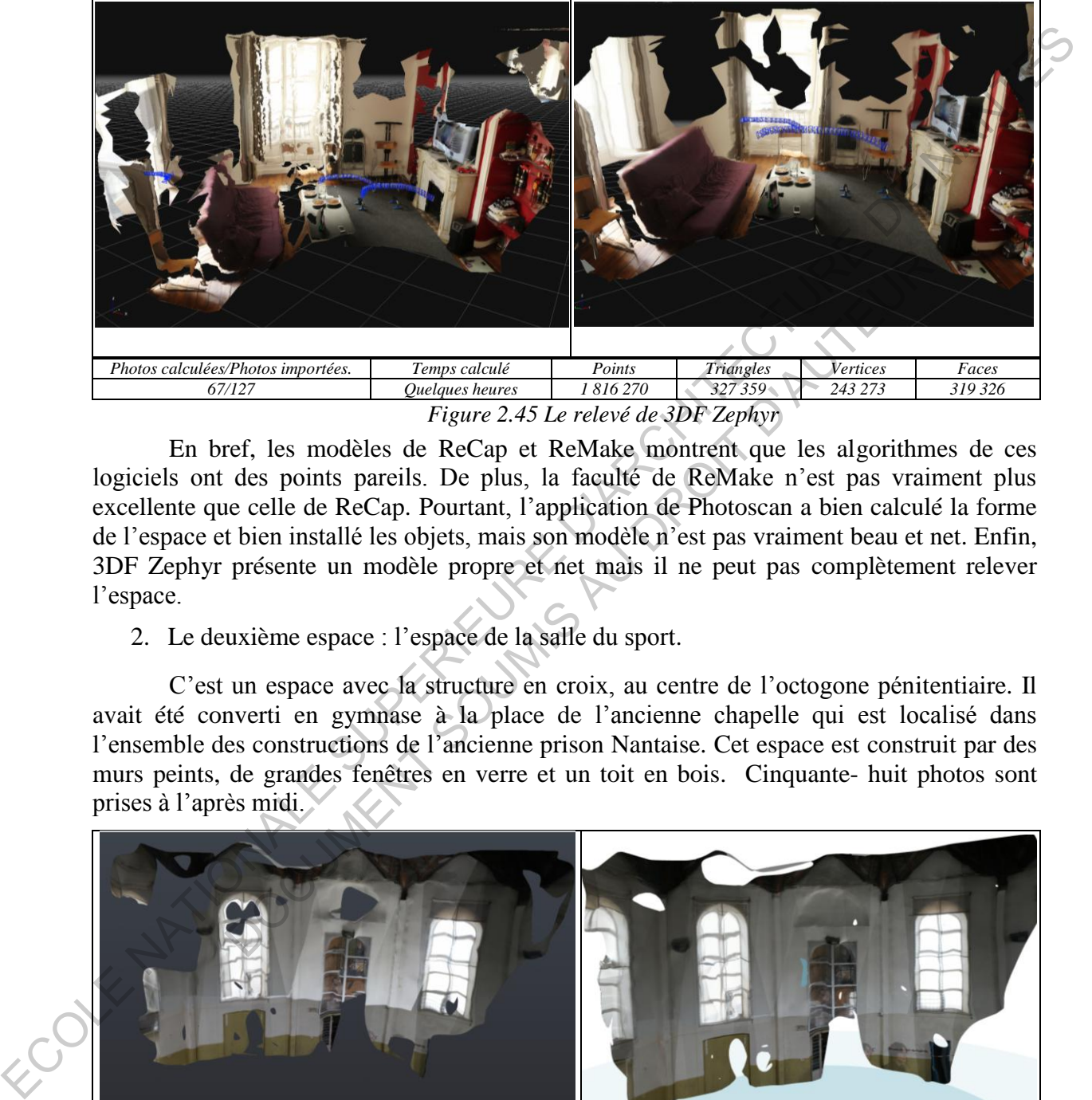

*Figure 2.45 Le relevé de 3DF Zephyr* 

En bref, les modèles de ReCap et ReMake montrent que les algorithmes de ces logiciels ont des points pareils. De plus, la faculté de ReMake n'est pas vraiment plus excellente que celle de ReCap. Pourtant, l'application de Photoscan a bien calculé la forme de l'espace et bien installé les objets, mais son modèle n'est pas vraiment beau et net. Enfin, 3DF Zephyr présente un modèle propre et net mais il ne peut pas complètement relever l'espace. **Photos importés.** Temps calculé Points Tridigles Vertices<br>
2012 Duelaues heures 186270 327359 P243273<br>
Figure 2.45 Le relevé de 3DF Zephyr<br>
ref, les modèles de ReCap et ReMake montrent que les algorithm<br>
des points parei

2. Le deuxième espace : l'espace de la salle du sport.

C'est un espace avec la structure en croix, au centre de l'octogone pénitentiaire. Il avait été converti en gymnase à la place de l'ancienne chapelle qui est localisé dans l'ensemble des constructions de l'ancienne prison Nantaise. Cet espace est construit par des murs peints, de grandes fenêtres en verre et un toit en bois. Cinquante- huit photos sont prises à l'après midi.

| Photos calculées/Photos importées | 58/58                   | Photos calculées/Photos importées | 58/58                   |
|-----------------------------------|-------------------------|-----------------------------------|-------------------------|
| Temps calculé                     | Des dizaines de minutes | Temps calculé                     | Des dizaines de minutes |
| Vertices                          | 60 949                  | Vertices                          | 53 194                  |
| Faces                             | 102 912                 | Faces                             | 89048                   |
| Surface area                      | $627$ mm <sup>2</sup>   | Surface area                      | $699$ mm <sup>2</sup>   |
| Volume                            | $4481$ mm <sup>3</sup>  | Volume                            | $5091$ mm <sup>3</sup>  |

 *Figure 2.46 Le relevé de ReCap Figure 2.47 Le relevé de ReMake* 

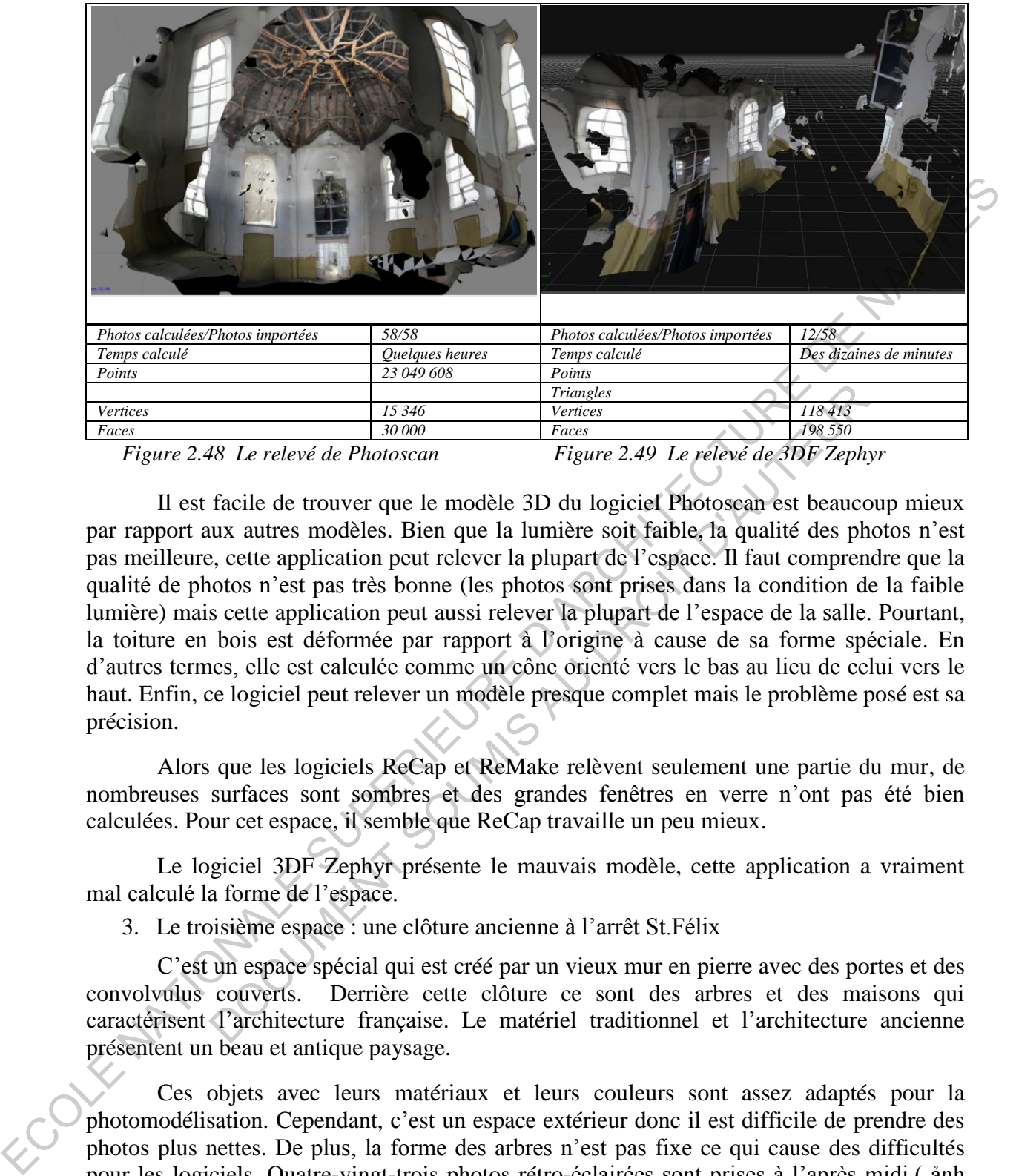

*Figure 2.48 Le relevé de Photoscan Figure 2.49 Le relevé de 3DF Zephyr* 

Il est facile de trouver que le modèle 3D du logiciel Photoscan est beaucoup mieux par rapport aux autres modèles. Bien que la lumière soit faible, la qualité des photos n'est pas meilleure, cette application peut relever la plupart de l'espace. Il faut comprendre que la qualité de photos n'est pas très bonne (les photos sont prises dans la condition de la faible lumière) mais cette application peut aussi relever la plupart de l'espace de la salle. Pourtant, la toiture en bois est déformée par rapport à l'origine à cause de sa forme spéciale. En d'autres termes, elle est calculée comme un cône orienté vers le bas au lieu de celui vers le haut. Enfin, ce logiciel peut relever un modèle presque complet mais le problème posé est sa précision. DOCUMENT SOUMIS AU DROIT D'AUTEUR

Alors que les logiciels ReCap et ReMake relèvent seulement une partie du mur, de nombreuses surfaces sont sombres et des grandes fenêtres en verre n'ont pas été bien calculées. Pour cet espace, il semble que ReCap travaille un peu mieux.

Le logiciel 3DF Zephyr présente le mauvais modèle, cette application a vraiment mal calculé la forme de l'espace.

3. Le troisième espace : une clôture ancienne à l'arrêt St.Félix

C'est un espace spécial qui est créé par un vieux mur en pierre avec des portes et des convolvulus couverts. Derrière cette clôture ce sont des arbres et des maisons qui caractérisent l'architecture française. Le matériel traditionnel et l'architecture ancienne présentent un beau et antique paysage.

Ces objets avec leurs matériaux et leurs couleurs sont assez adaptés pour la photomodélisation. Cependant, c'est un espace extérieur donc il est difficile de prendre des photos plus nettes. De plus, la forme des arbres n'est pas fixe ce qui cause des difficultés pour les logiciels. Quatre-vingt-trois photos rétro-éclairées sont prises à l'après midi.( ảnh chụp ngược sáng)

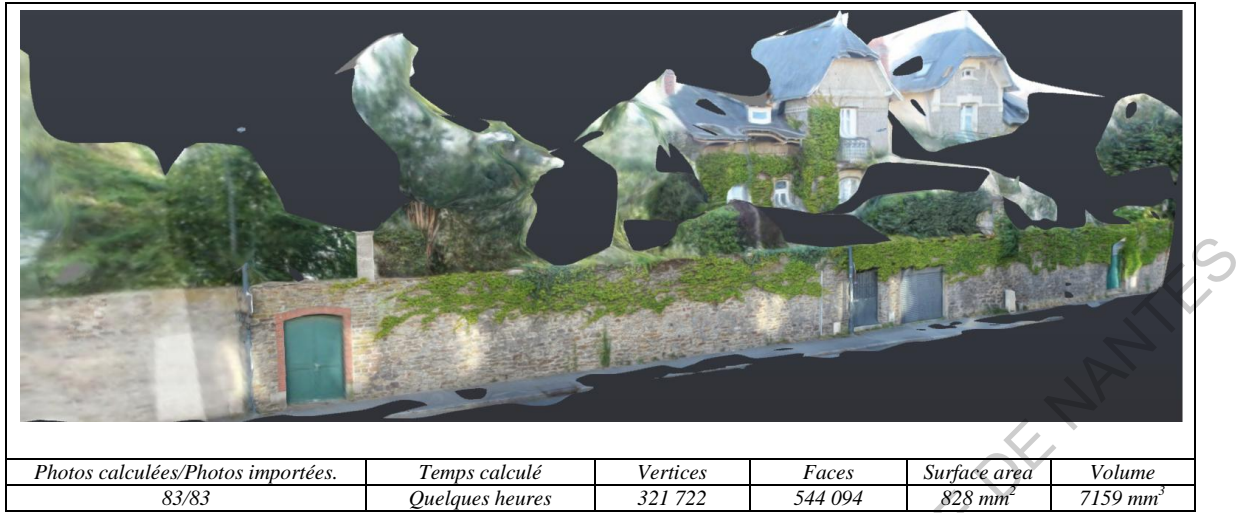

*Figure 2.50 Le relevé de ReCap* 

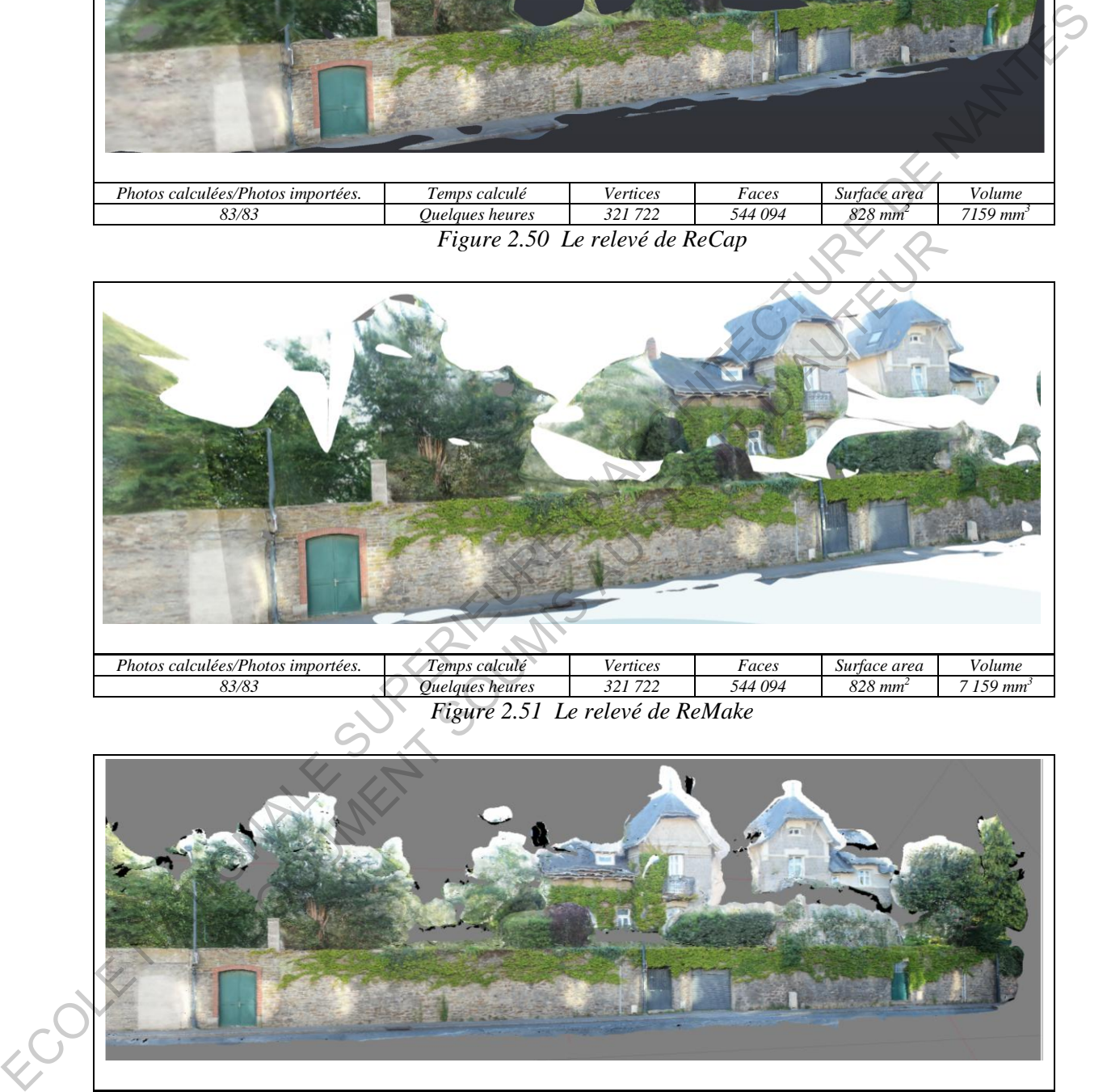

*Figure 2.51 Le relevé de ReMake* 

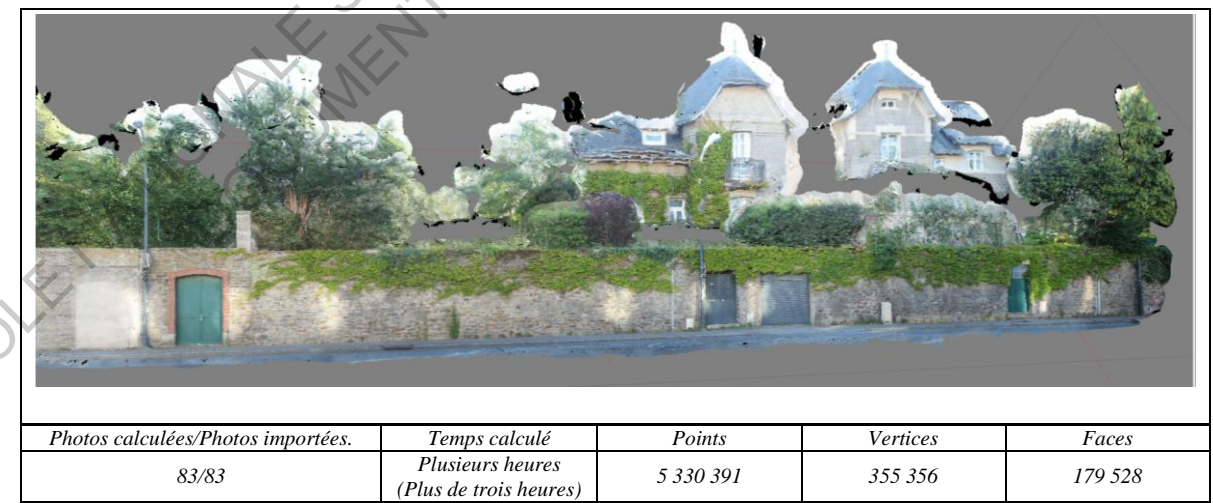

*Figure 2.52 Le relevé de Photoscan* 

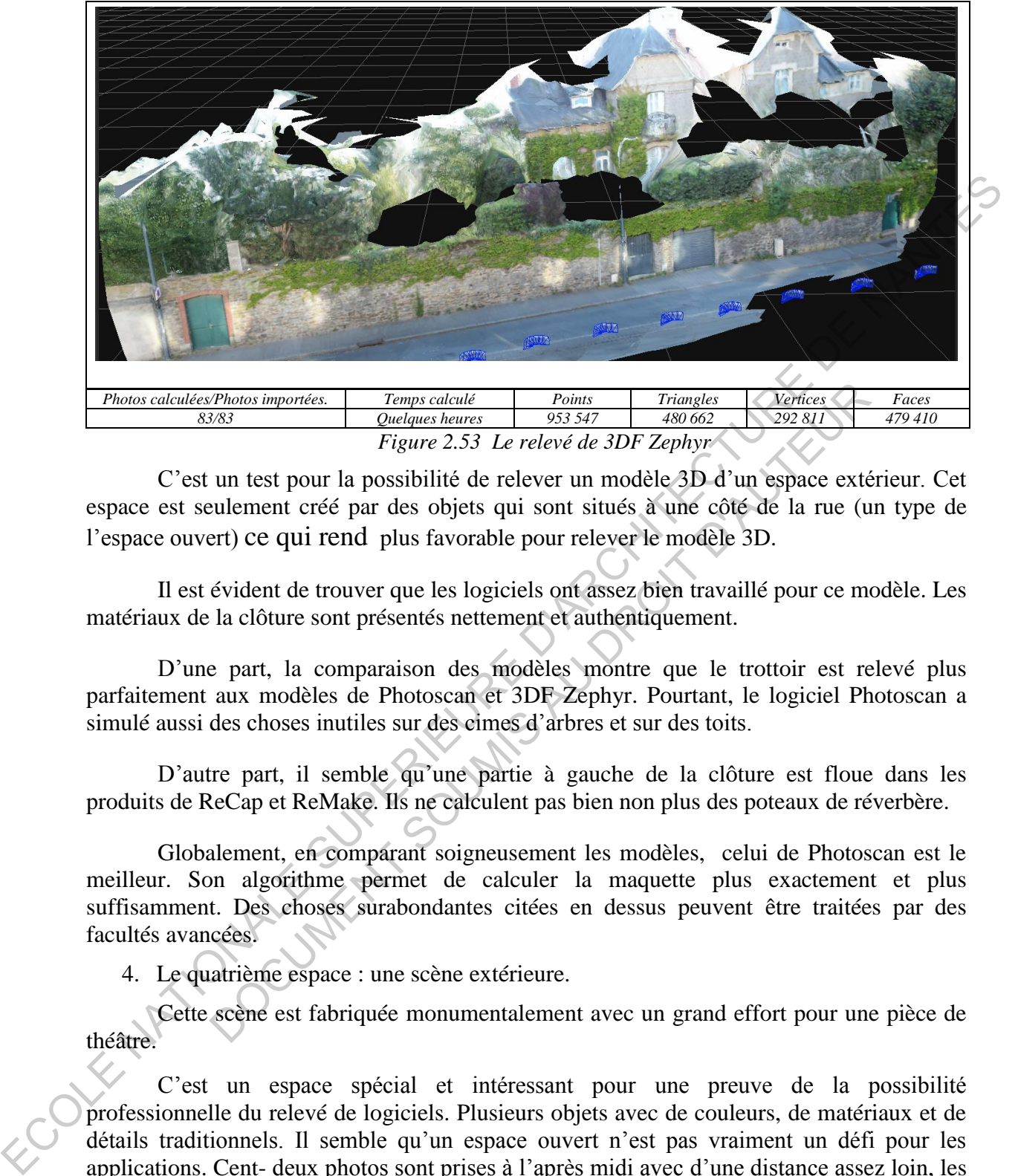

*Figure 2.53 Le relevé de 3DF Zephyr* 

C'est un test pour la possibilité de relever un modèle 3D d'un espace extérieur. Cet espace est seulement créé par des objets qui sont situés à une côté de la rue (un type de l'espace ouvert) ce qui rend plus favorable pour relever le modèle 3D.

Il est évident de trouver que les logiciels ont assez bien travaillé pour ce modèle. Les matériaux de la clôture sont présentés nettement et authentiquement.

D'une part, la comparaison des modèles montre que le trottoir est relevé plus parfaitement aux modèles de Photoscan et 3DF Zephyr. Pourtant, le logiciel Photoscan a simulé aussi des choses inutiles sur des cimes d'arbres et sur des toits.

D'autre part, il semble qu'une partie à gauche de la clôture est floue dans les produits de ReCap et ReMake. Ils ne calculent pas bien non plus des poteaux de réverbère.

Globalement, en comparant soigneusement les modèles, celui de Photoscan est le meilleur. Son algorithme permet de calculer la maquette plus exactement et plus suffisamment. Des choses surabondantes citées en dessus peuvent être traitées par des facultés avancées. Thotos importés. Temps calculé  $Pois3$ <br>
Duelgues Instances 953 31 F relevé de 3DF Zephyr<br>
Un test pour la possibilité de relever un modèle 3D d'un espace exté<br>
eulement créé par des objets qui sont situés à une côté de la r

4. Le quatrième espace : une scène extérieure.

Cette scène est fabriquée monumentalement avec un grand effort pour une pièce de théâtre.

C'est un espace spécial et intéressant pour une preuve de la possibilité professionnelle du relevé de logiciels. Plusieurs objets avec de couleurs, de matériaux et de détails traditionnels. Il semble qu'un espace ouvert n'est pas vraiment un défi pour les applications. Cent- deux photos sont prises à l'après midi avec d'une distance assez loin, les photos proches et les détails sont donc insuffisants

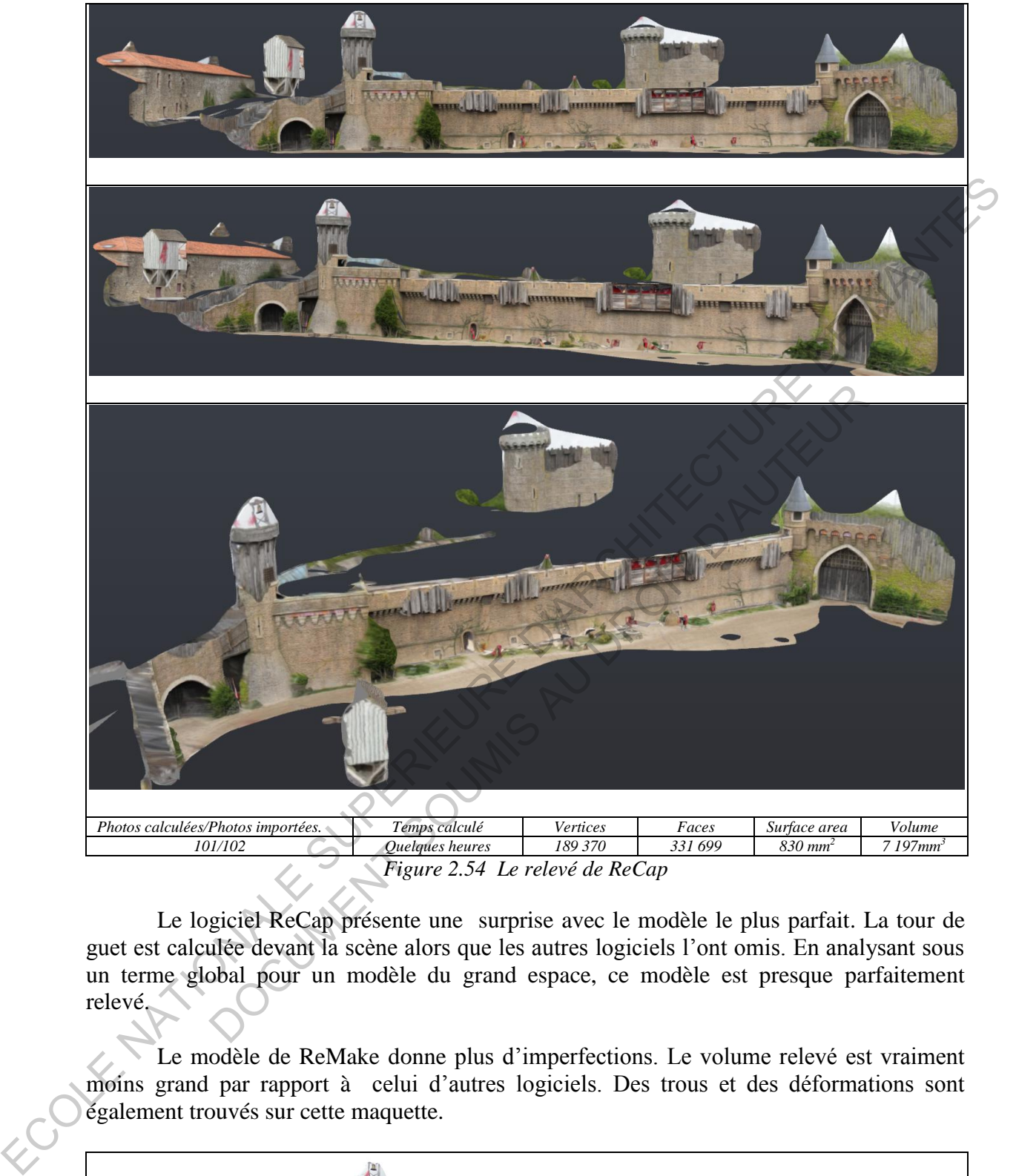

*Figure 2.54 Le relevé de ReCap* 

Le logiciel ReCap présente une surprise avec le modèle le plus parfait. La tour de guet est calculée devant la scène alors que les autres logiciels l'ont omis. En analysant sous un terme global pour un modèle du grand espace, ce modèle est presque parfaitement relevé.

Le modèle de ReMake donne plus d'imperfections. Le volume relevé est vraiment moins grand par rapport à celui d'autres logiciels. Des trous et des déformations sont également trouvés sur cette maquette.

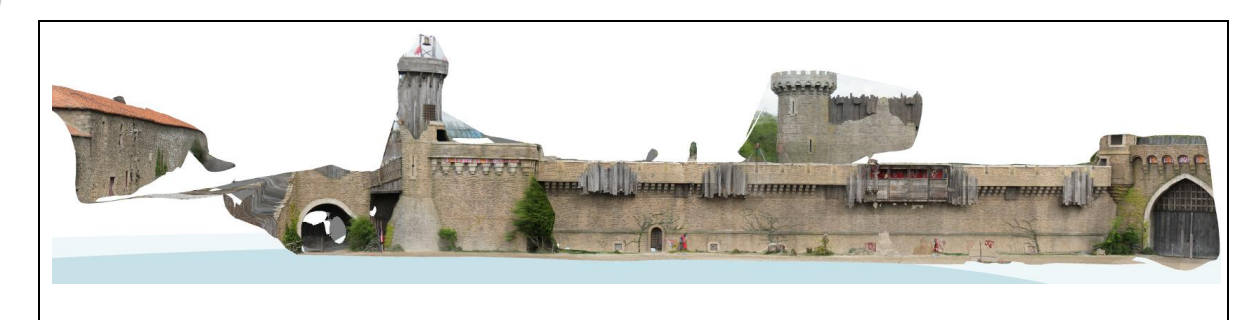

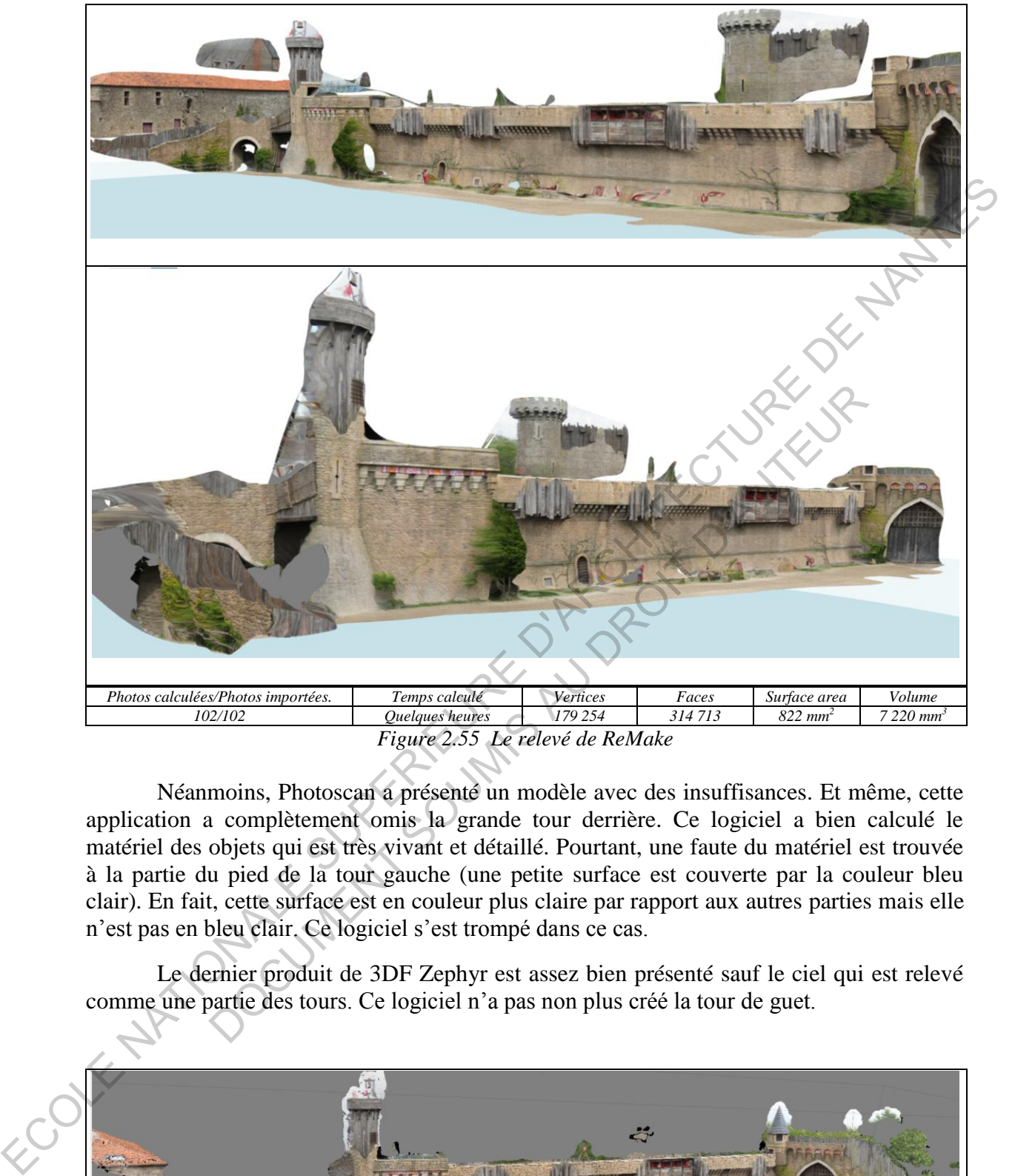

*Figure 2.55 Le relevé de ReMake* 

Néanmoins, Photoscan a présenté un modèle avec des insuffisances. Et même, cette application a complètement omis la grande tour derrière. Ce logiciel a bien calculé le matériel des objets qui est très vivant et détaillé. Pourtant, une faute du matériel est trouvée à la partie du pied de la tour gauche (une petite surface est couverte par la couleur bleu clair). En fait, cette surface est en couleur plus claire par rapport aux autres parties mais elle n'est pas en bleu clair. Ce logiciel s'est trompé dans ce cas.

Le dernier produit de 3DF Zephyr est assez bien présenté sauf le ciel qui est relevé comme une partie des tours. Ce logiciel n'a pas non plus créé la tour de guet.

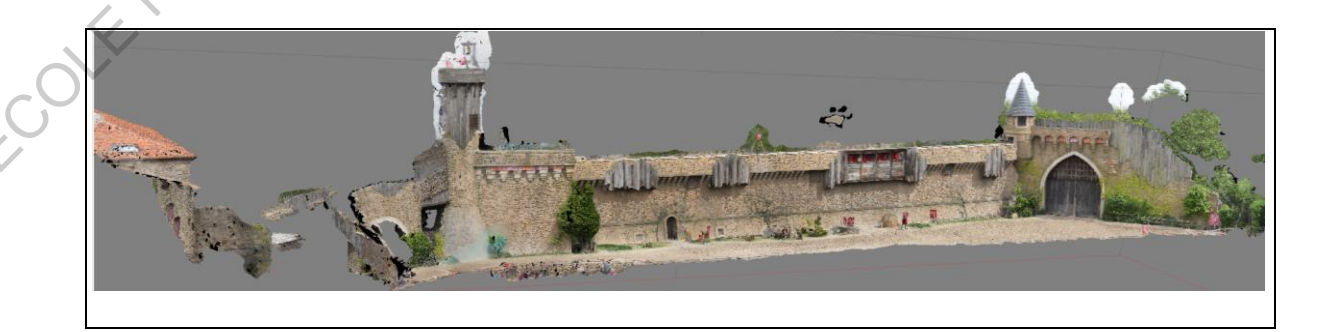

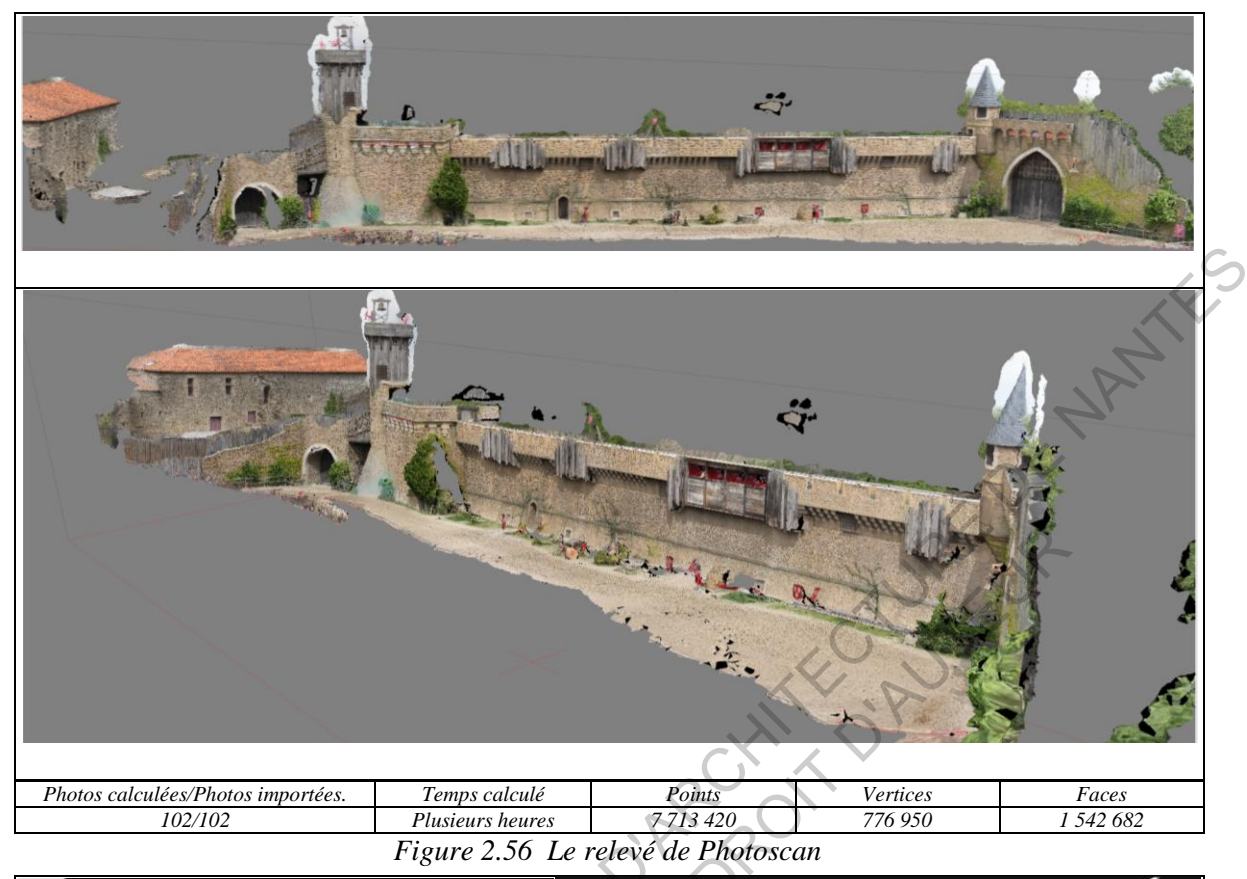

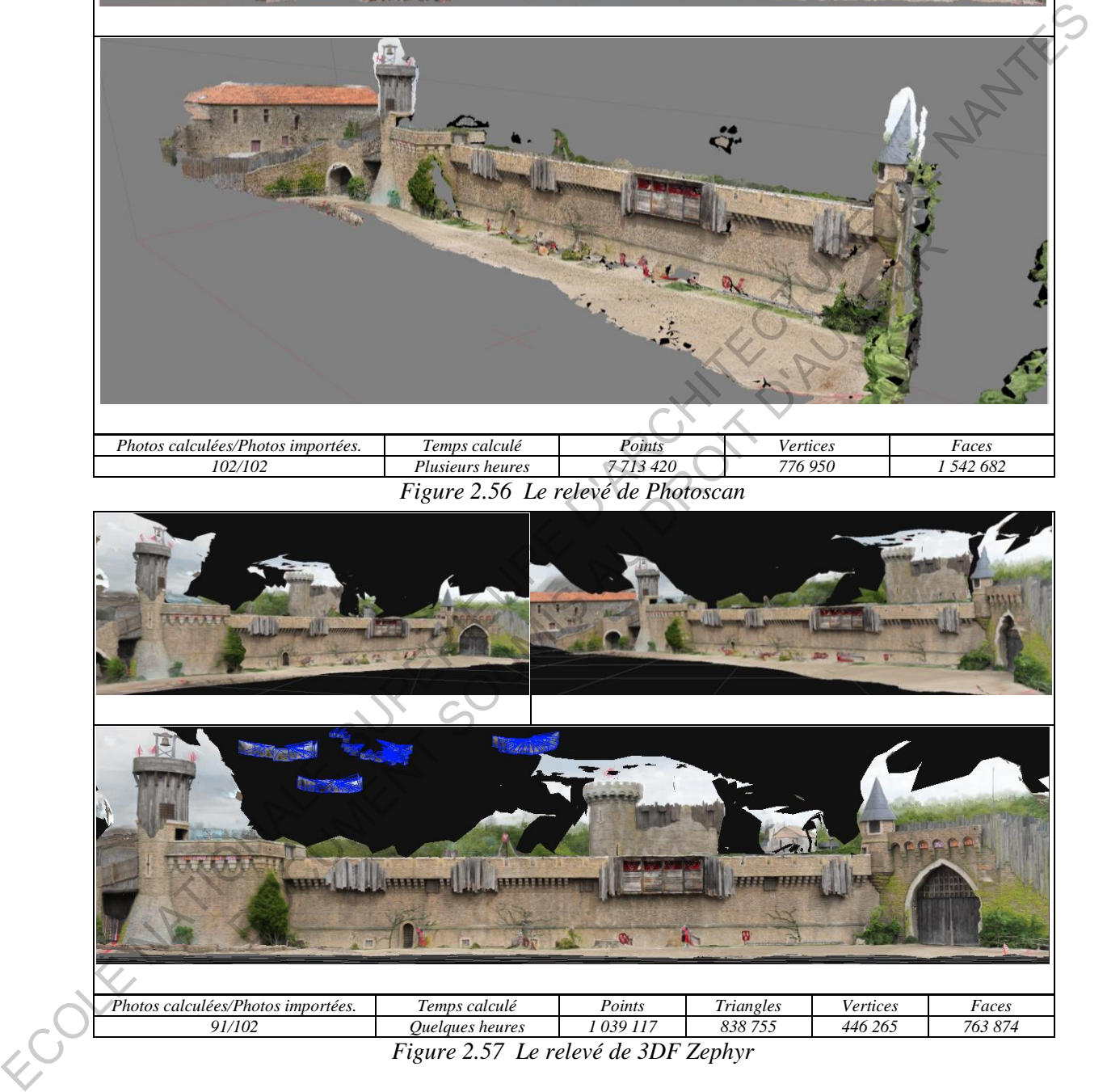

En bref, pour cet espace, les logiciels ont bien travaillé sauf de petites fautes qui peuvent être acceptées pour un modèle à la grande échelle. La forme et le matériel sont bien calculés. Et pour ce test, nous trouvons que l'application Photoscan n'a pas bien exprimé sa possibilité du relevé de la configuration de tous les objets (la tour derrière et la tour de guet devant). La cause est vraiment une question posée.

#### 5. Le cinquième espace : un jardin sec japonais

C'est un petit espace qui est créé par des parois en bois et en verre et des matériaux traditionnels japonais, les toits de tuiles. Ce jardin est composé de sable, de rochers, de graviers et de mousse. Il semble que cet espace carré est assez adapté pour la photomodélisation, sauf les surfaces en verre. Cent-cinquante-huit photos sont prises à l'après midi avec beaucoup de soleil.

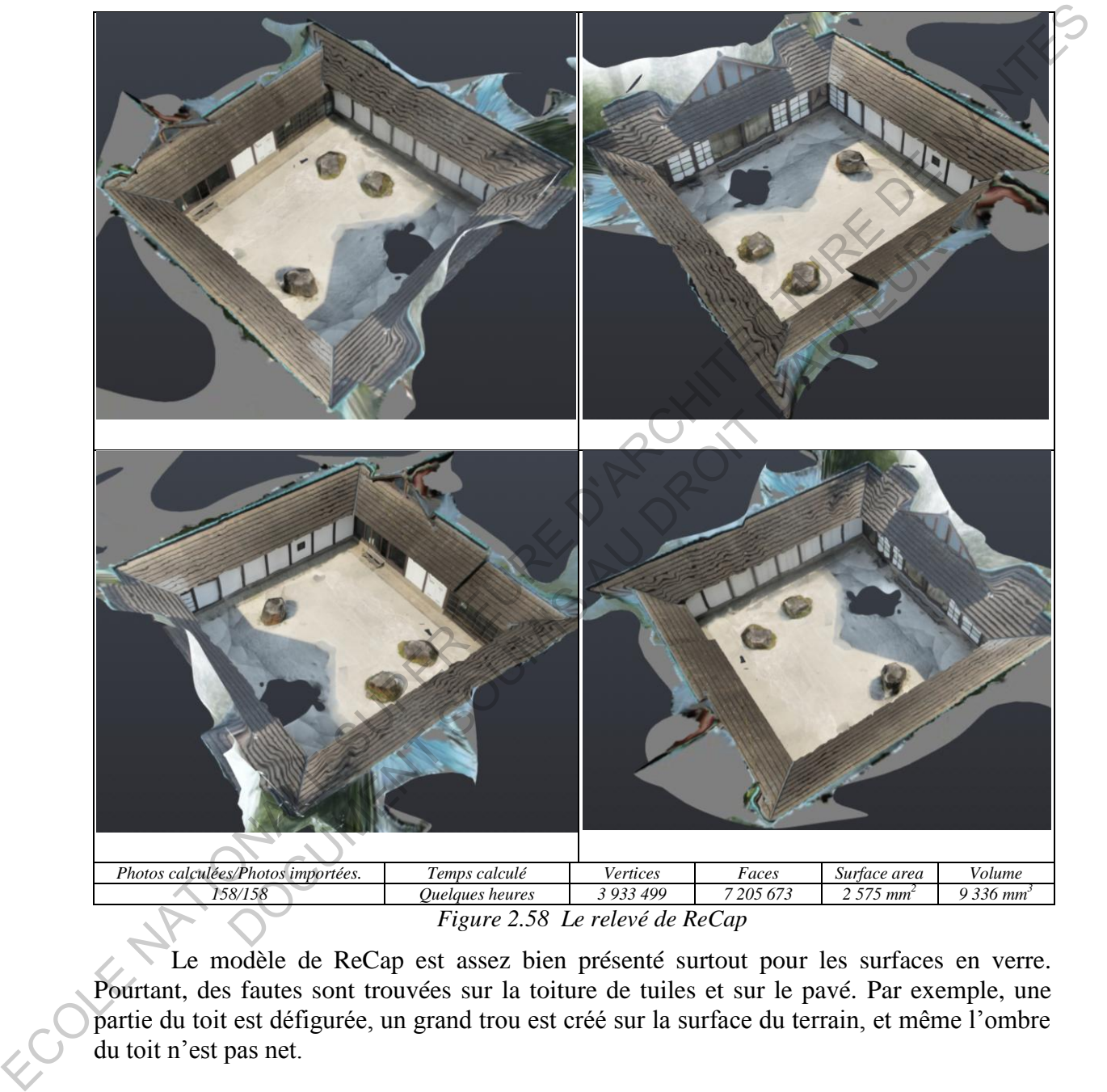

Le modèle de ReCap est assez bien présenté surtout pour les surfaces en verre. Pourtant, des fautes sont trouvées sur la toiture de tuiles et sur le pavé. Par exemple, une partie du toit est défigurée, un grand trou est créé sur la surface du terrain, et même l'ombre du toit n'est pas net.

44

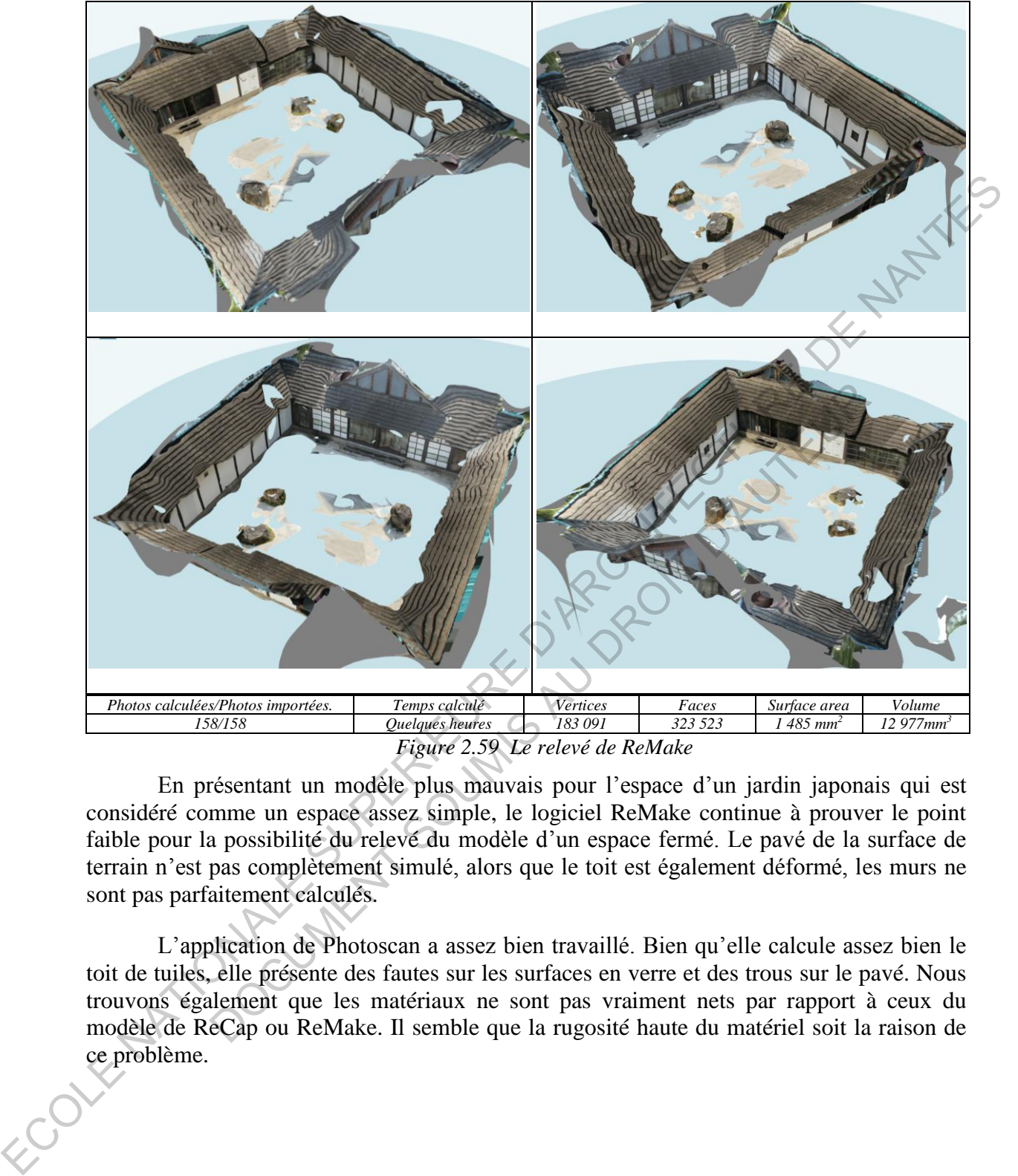

*Figure 2.59 Le relevé de ReMake* 

En présentant un modèle plus mauvais pour l'espace d'un jardin japonais qui est considéré comme un espace assez simple, le logiciel ReMake continue à prouver le point faible pour la possibilité du relevé du modèle d'un espace fermé. Le pavé de la surface de terrain n'est pas complètement simulé, alors que le toit est également déformé, les murs ne sont pas parfaitement calculés.

L'application de Photoscan a assez bien travaillé. Bien qu'elle calcule assez bien le toit de tuiles, elle présente des fautes sur les surfaces en verre et des trous sur le pavé. Nous trouvons également que les matériaux ne sont pas vraiment nets par rapport à ceux du modèle de ReCap ou ReMake. Il semble que la rugosité haute du matériel soit la raison de ce problème.

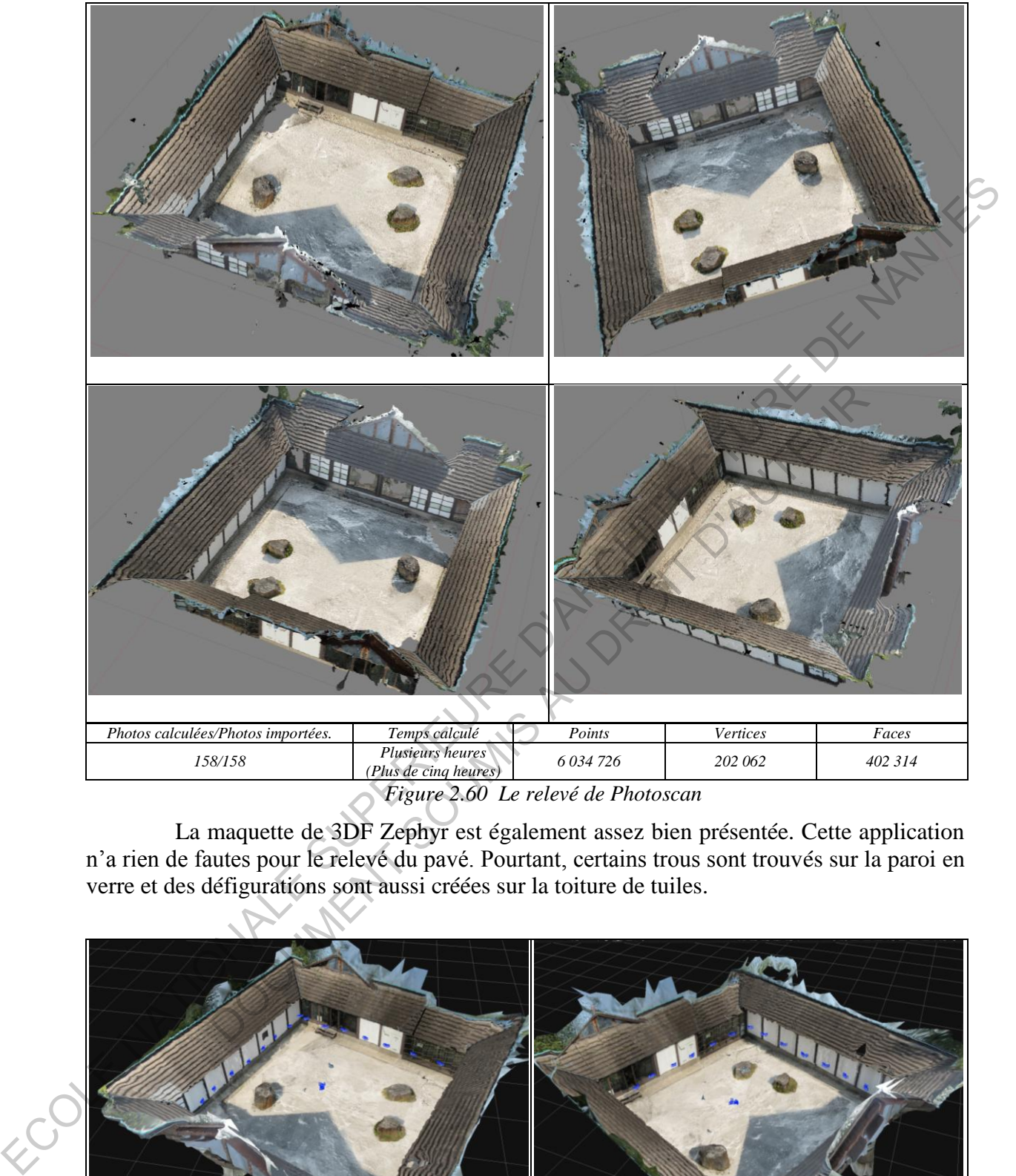

*Figure 2.60 Le relevé de Photoscan* 

 La maquette de 3DF Zephyr est également assez bien présentée. Cette application n'a rien de fautes pour le relevé du pavé. Pourtant, certains trous sont trouvés sur la paroi en verre et des défigurations sont aussi créées sur la toiture de tuiles.

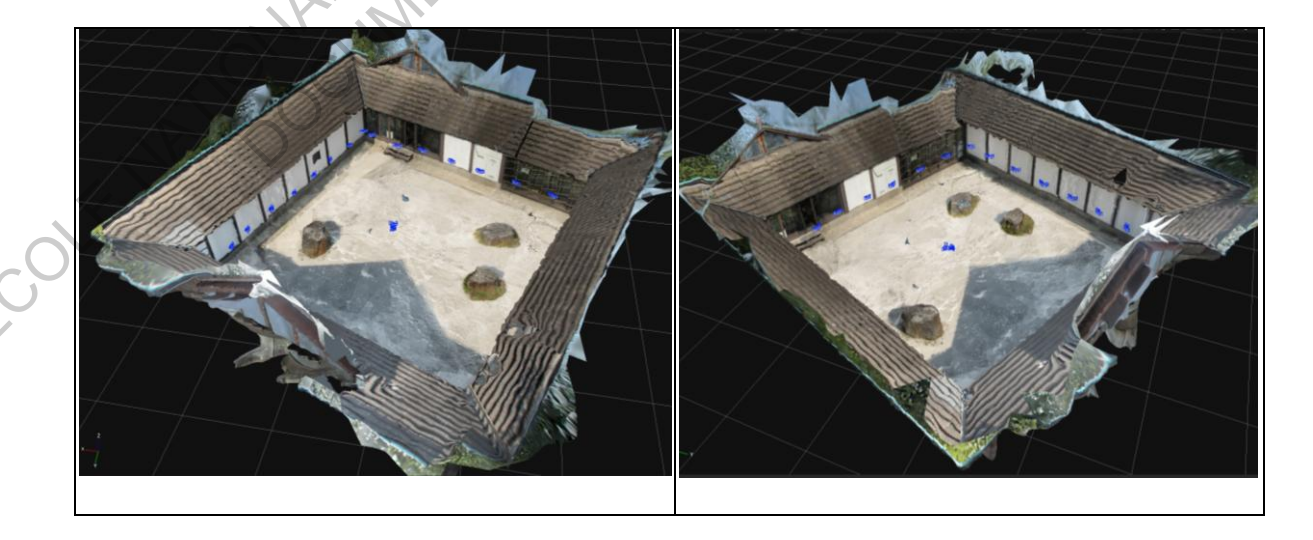

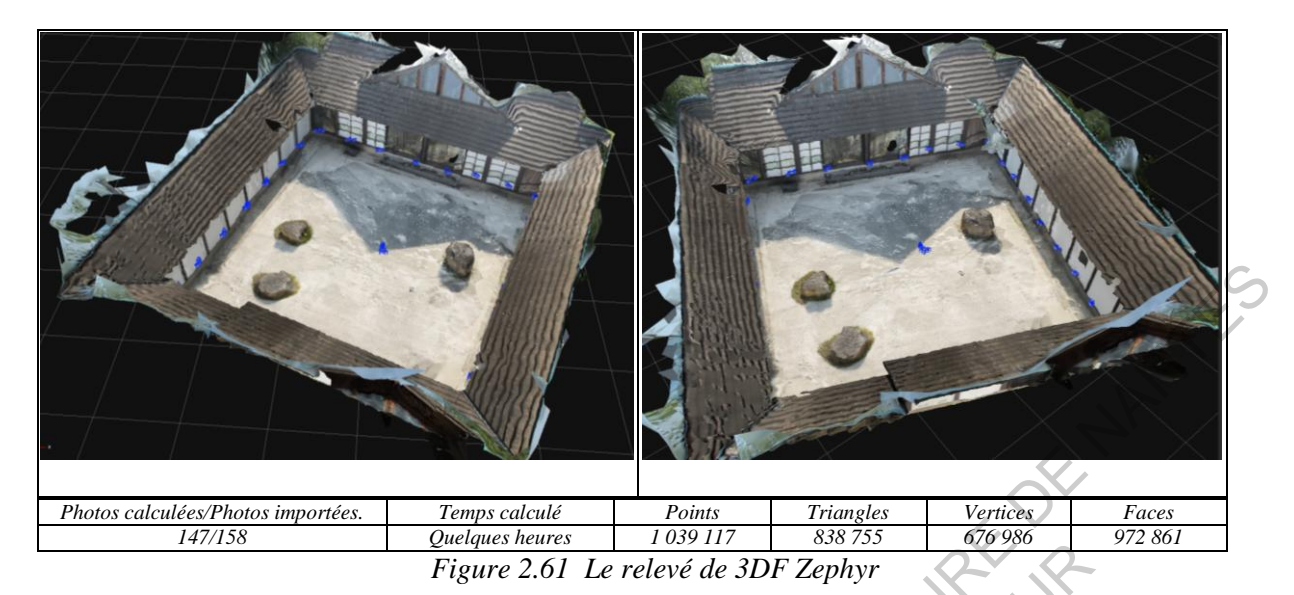

| Photos calculées/Photos importées.<br>147/158                                                  | Temps calculé<br>Quelques heures                                                | Points<br>1039117   | <b>Triangles</b><br>838 755 | Vertices<br>676 986                   | Faces<br>972 861      |
|------------------------------------------------------------------------------------------------|---------------------------------------------------------------------------------|---------------------|-----------------------------|---------------------------------------|-----------------------|
|                                                                                                | Figure 2.61 Le relevé de 3DF Zephyr                                             |                     |                             |                                       |                       |
| 6. Le sixième espace : une petite cour intérieure                                              |                                                                                 |                     |                             |                                       |                       |
|                                                                                                |                                                                                 |                     |                             |                                       |                       |
|                                                                                                | C'est un petit espace intérieur de la prison ancienne de Nantes. Cet espace est |                     |                             |                                       |                       |
| caractérisé par de vieux murs moisis avec des peintures graffitis, des écritures, des          |                                                                                 |                     |                             |                                       |                       |
| fenêtres en verre. A la zone de l'entrée, une construction est fabriquée par les grilles en    |                                                                                 |                     |                             |                                       |                       |
| acier qui peut être un défi pour les applications. La cour est assez petite pourtant le mur en |                                                                                 |                     |                             |                                       |                       |
| carreaux est vraiment haut et cette zone ne reçoit pas beaucoup de soleil (elle s'est cachée   |                                                                                 |                     |                             |                                       |                       |
| derrière des murs), il est donc difficile de prendre de photos, surtout des photos de ce mur.  |                                                                                 |                     |                             |                                       |                       |
| Quarante-huit photos sont prises à l'après midi.                                               |                                                                                 |                     |                             |                                       |                       |
|                                                                                                |                                                                                 |                     |                             |                                       |                       |
|                                                                                                |                                                                                 |                     |                             |                                       |                       |
|                                                                                                |                                                                                 |                     |                             |                                       |                       |
|                                                                                                |                                                                                 |                     |                             |                                       |                       |
|                                                                                                |                                                                                 |                     |                             |                                       |                       |
|                                                                                                |                                                                                 |                     |                             |                                       |                       |
|                                                                                                |                                                                                 |                     |                             |                                       |                       |
|                                                                                                |                                                                                 |                     |                             |                                       |                       |
|                                                                                                |                                                                                 |                     |                             |                                       |                       |
|                                                                                                |                                                                                 |                     |                             |                                       |                       |
| Photos calculées/Photos importées.                                                             | Temps calculé                                                                   | Vertices            | Faces                       | Surface area                          | Volume                |
| 48/48                                                                                          | Des dizaines de minutes                                                         | 239 617             | 438 933                     | $649$ mm <sup>2</sup>                 | 3 024 mm <sup>3</sup> |
|                                                                                                | Figure 2.62 Le relevé de ReCap                                                  |                     |                             |                                       |                       |
|                                                                                                |                                                                                 |                     |                             |                                       |                       |
|                                                                                                |                                                                                 |                     |                             |                                       |                       |
|                                                                                                |                                                                                 |                     |                             |                                       |                       |
|                                                                                                |                                                                                 |                     |                             |                                       |                       |
|                                                                                                |                                                                                 |                     |                             |                                       |                       |
|                                                                                                |                                                                                 |                     |                             |                                       |                       |
|                                                                                                |                                                                                 |                     |                             |                                       |                       |
|                                                                                                |                                                                                 |                     |                             |                                       |                       |
|                                                                                                |                                                                                 |                     |                             |                                       |                       |
|                                                                                                |                                                                                 |                     |                             |                                       |                       |
|                                                                                                |                                                                                 |                     |                             |                                       |                       |
|                                                                                                |                                                                                 |                     |                             |                                       |                       |
| Photos calculées/Photos importées.                                                             |                                                                                 |                     |                             |                                       | Volume                |
| 48/48                                                                                          | Temps calculé<br>Des dizaines de minutes                                        | Vertices<br>160 674 | Faces<br>298 835            | Surface area<br>$767$ mm <sup>2</sup> | $3829mm^3$            |
|                                                                                                |                                                                                 |                     |                             |                                       |                       |

*Figure 2.63 Le relevé de ReMake* 

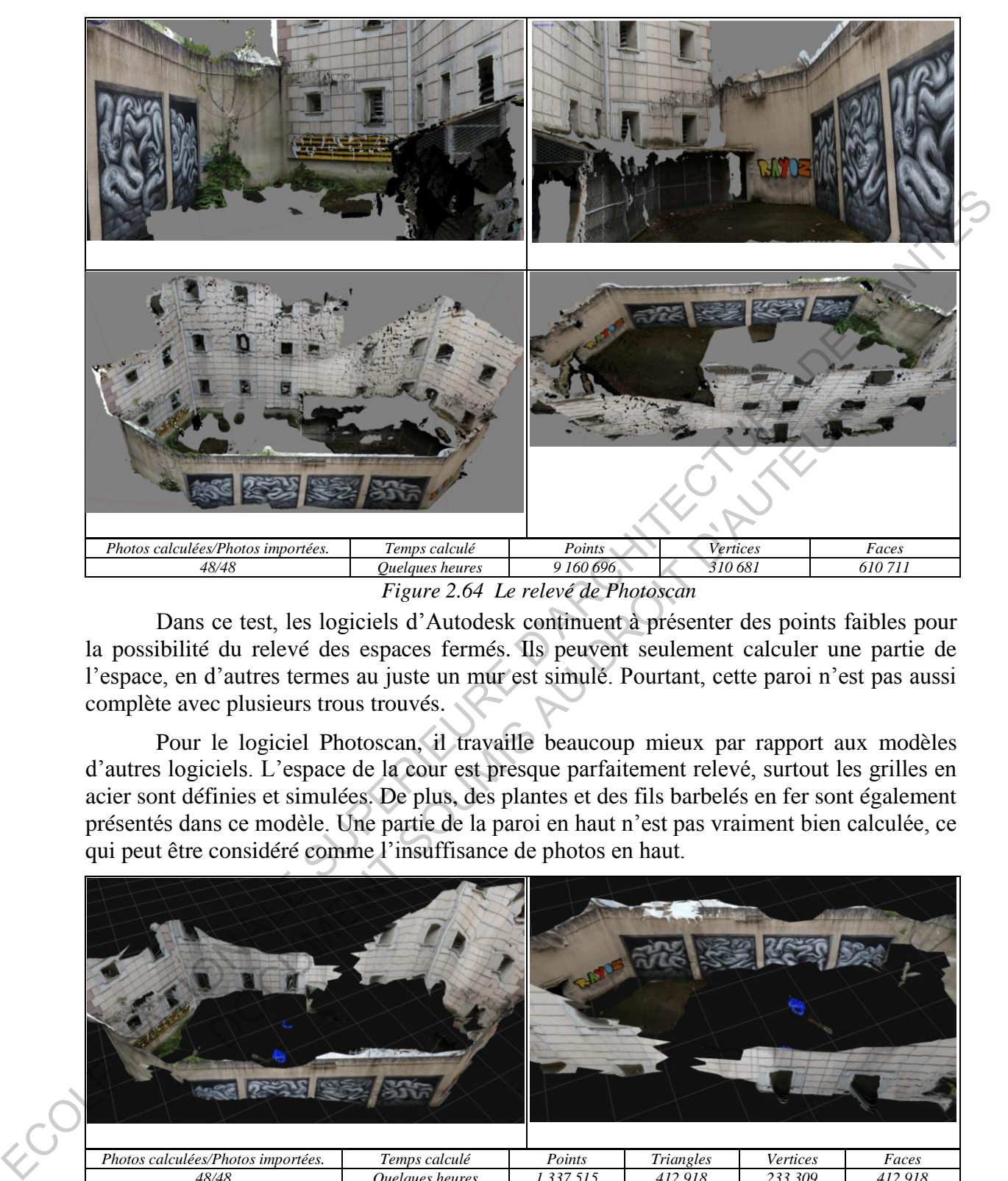

Dans ce test, les logiciels d'Autodesk continuent à présenter des points faibles pour la possibilité du relevé des espaces fermés. Ils peuvent seulement calculer une partie de l'espace, en d'autres termes au juste un mur est simulé. Pourtant, cette paroi n'est pas aussi complète avec plusieurs trous trouvés.

Pour le logiciel Photoscan, il travaille beaucoup mieux par rapport aux modèles d'autres logiciels. L'espace de la cour est presque parfaitement relevé, surtout les grilles en acier sont définies et simulées. De plus, des plantes et des fils barbelés en fer sont également présentés dans ce modèle. Une partie de la paroi en haut n'est pas vraiment bien calculée, ce qui peut être considéré comme l'insuffisance de photos en haut.

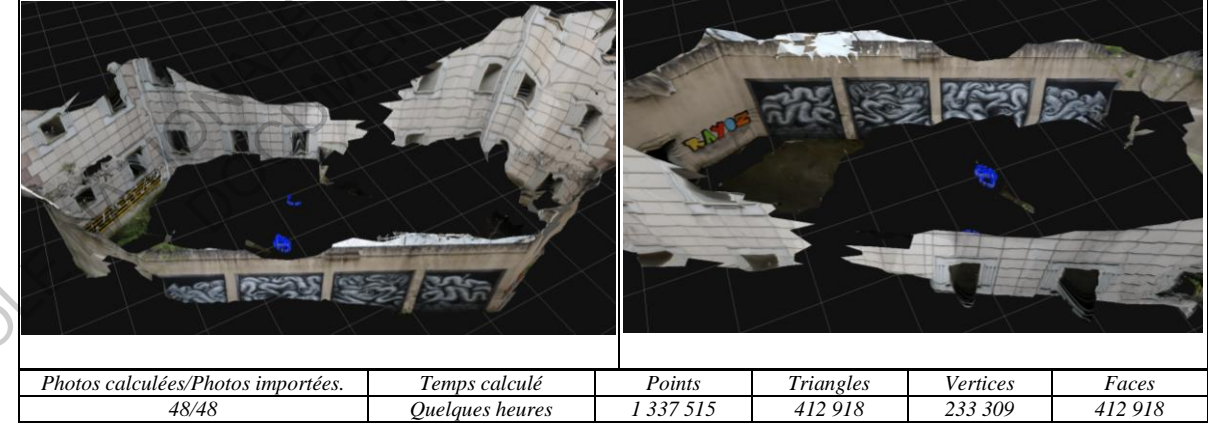

*Figure 2.65 Le relevé de 3DF Zephyr* 

Le modèle de 3DF Zephyr est assez bien présenté. L'algorithme de ce logiciel peut également définir la vraie forme de l'espace dans ce cas. Pourtant, nous trouvons que ce modèle n'est pas vraiment parfait avec beaucoup d'imperfections.

En bref, pour ce test bien que les applications ne travaillent pas vraiment bien, leur produit montre encore que celle de Photoscan est vraiment plus excellente.

7. Le septième espace : une cour intérieure

C'est la cour intérieure de l'ancienne prison de Nantes. Cet espace est créé par des vieux murs moisis avec des peintures, des écritures…, des fenêtres en verre.

La forme de cette cour en trapèze est assez compliquée et une entrée est un creux rectangulaire avec une colonnade devant. Plus de deux cent cinquante photos sont prises à l'après midi.

Il faut comprendre que les algorithmes de logiciels doivent être assez intelligents pour déterminer la forme et le volume de ce creux. Nous sommes assez incrédules des résultats de ce test. Pourtant, les modèles relevés pourront répondre à la question importante de cette étude, c'est la capacité de relever des modèles 3D de l'espace ou non.

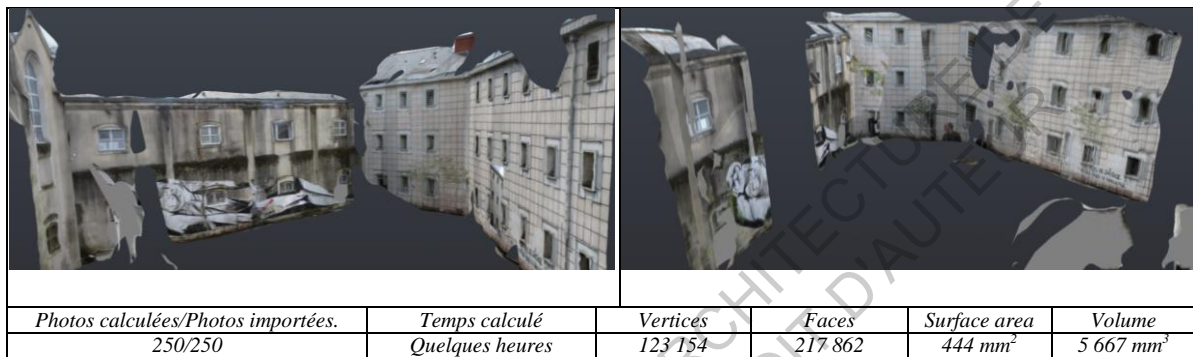

*Figure 2.66 Le relevé de ReCap* 

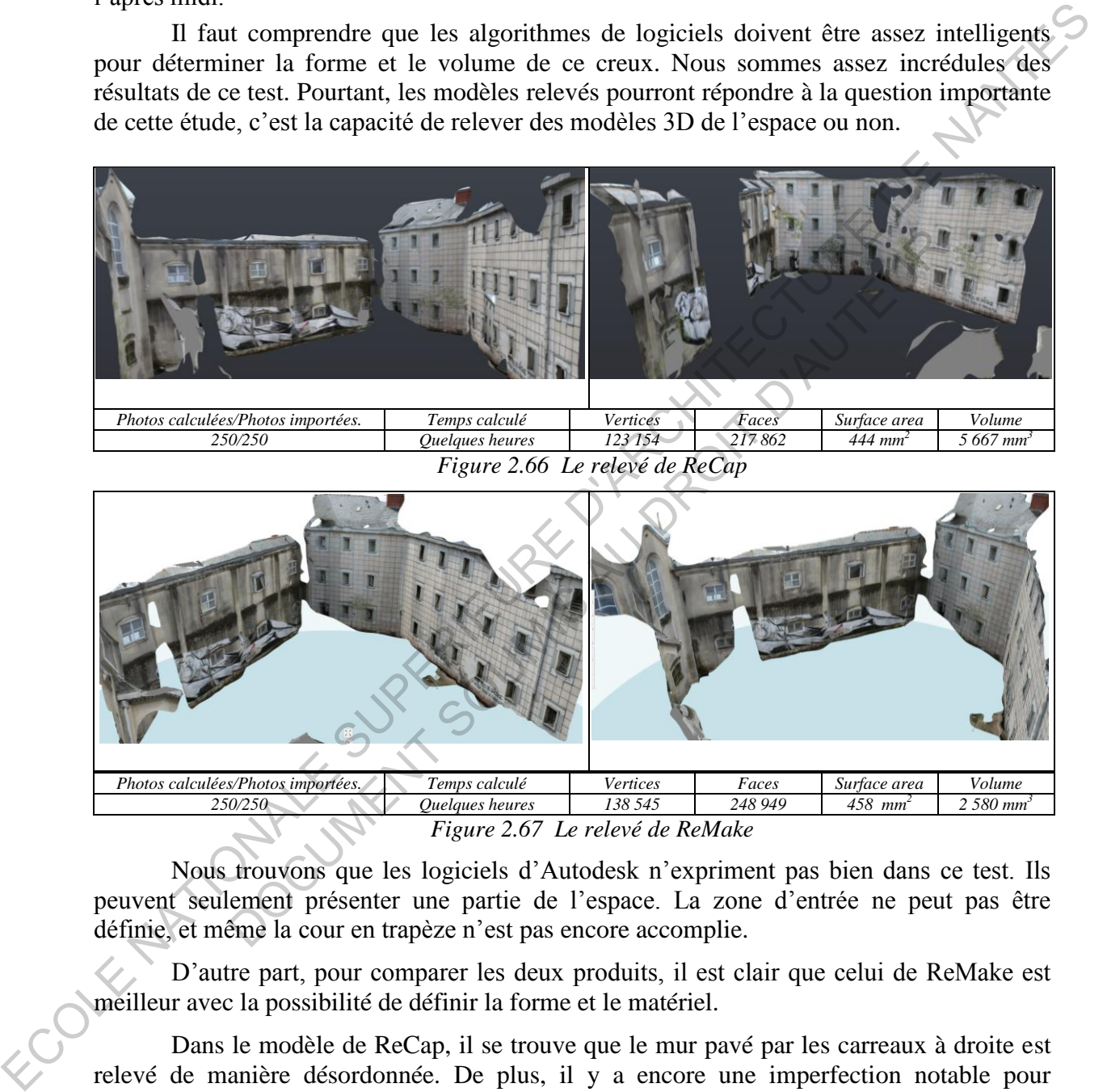

*Figure 2.67 Le relevé de ReMake* 

Nous trouvons que les logiciels d'Autodesk n'expriment pas bien dans ce test. Ils peuvent seulement présenter une partie de l'espace. La zone d'entrée ne peut pas être définie, et même la cour en trapèze n'est pas encore accomplie.

D'autre part, pour comparer les deux produits, il est clair que celui de ReMake est meilleur avec la possibilité de définir la forme et le matériel.

Dans le modèle de ReCap, il se trouve que le mur pavé par les carreaux à droite est relevé de manière désordonnée. De plus, il y a encore une imperfection notable pour l'algorithme de la définition de la distance du logiciel ReCap. Précisément, l'image de mon professeur est devenu une partie du matériel qui est pavé sur le mur bien qu'il se soit tenu assez loin devant ce mur.

Pour ce test, nous trouvons que l'algorithme du logiciel Photoscan est vraiment intelligent. Il comprend bien la forme compliquée des photos.

Précisément, la cour en trapèze et les murs sont complètement relevés. Aucun trou n'est trouvé sur les surfaces enveloppées (les murs moisis, le mur en carreaux). De plus, le matériel et la couleur (des murs, des peintures, des écritures) sont également présentés authentiquement et nettement. Pourtant, il est facile de trouver que les fenêtres en verre et en bois ne sont pas vraiment bien calculées, peut-être les chambranles sont déformés par la lumière réfléchie du verre.

Par ailleurs, l'entrée en creux rectangulaire est bien comprise et assez bien calculée. Cet espace est relevé en vraie forme avec des peintures, des couleurs et des colonnes.

Nous trouvons que l'algorithme du logiciel Photoscan est vraiment bien dans ce test. La forme compliquée de cet espace est bien comprise et bien relevée. Des matériaux comme les carreaux, la toiture de tuiles, les peintures avec les différentes couleurs, les écritures et même des plantes sont vraiment bien simulés. Ce modèle est le meilleur et vraiment beau.

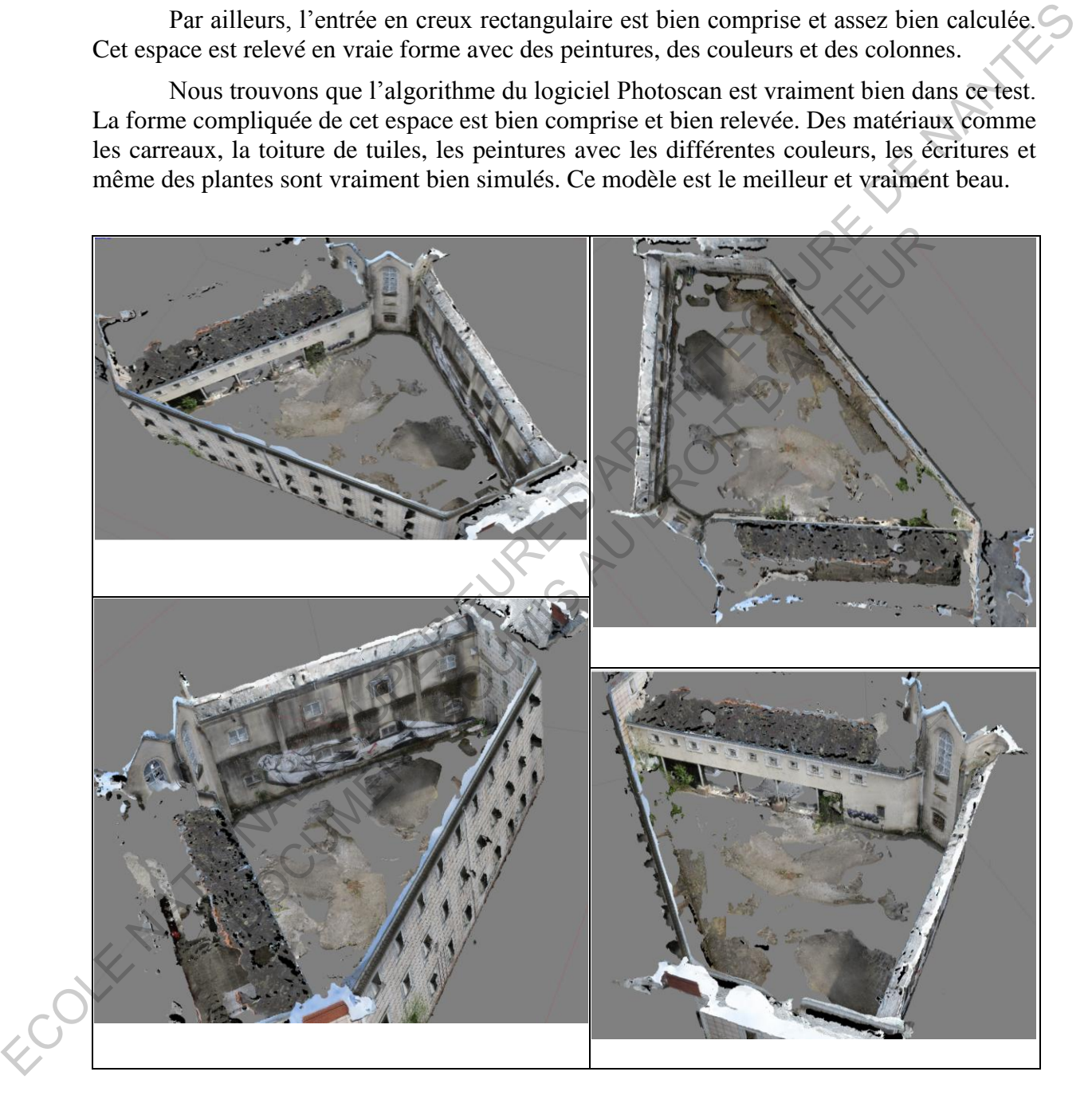

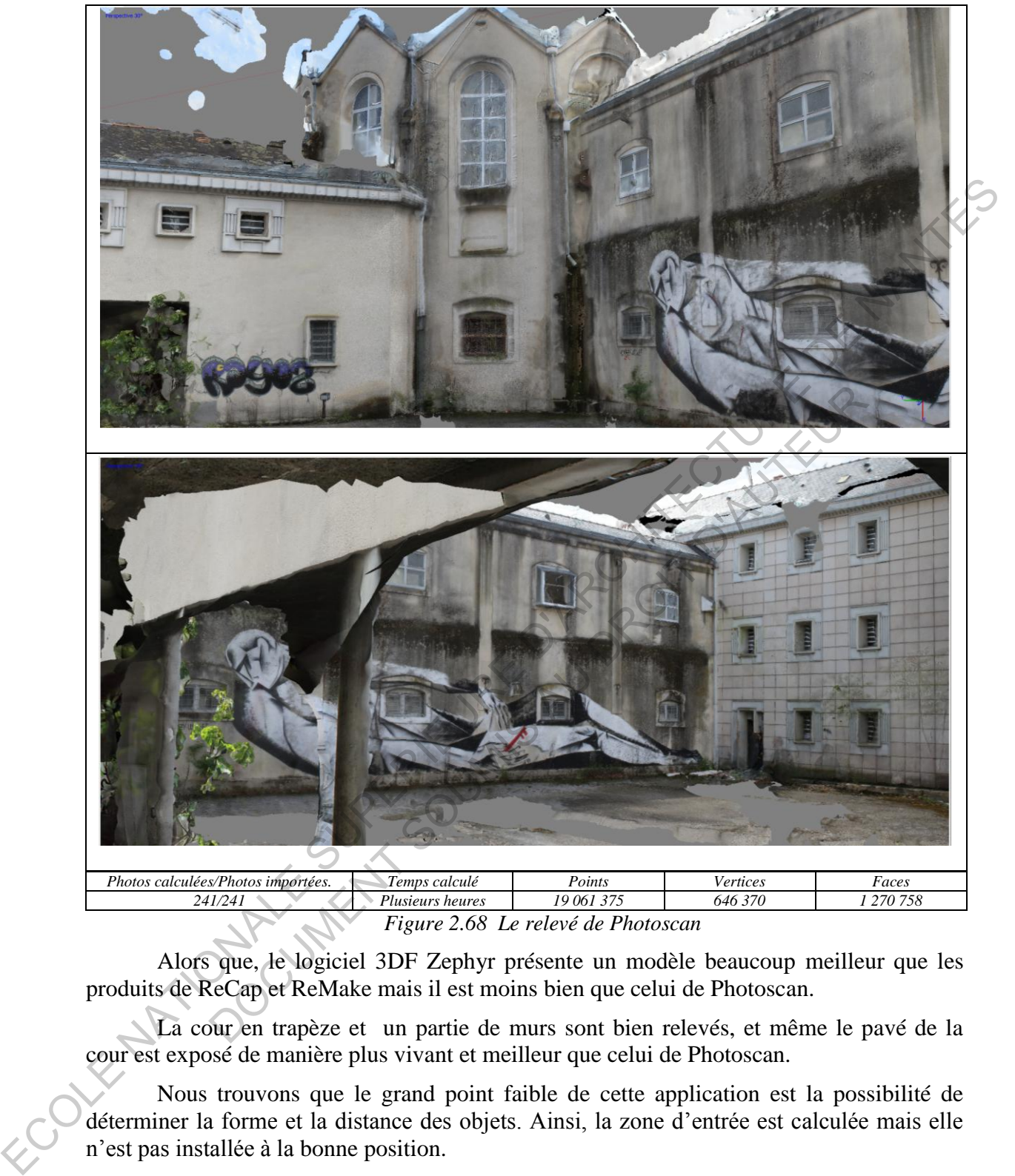

*Figure 2.68 Le relevé de Photoscan* 

Alors que, le logiciel 3DF Zephyr présente un modèle beaucoup meilleur que les produits de ReCap et ReMake mais il est moins bien que celui de Photoscan.

La cour en trapèze et un partie de murs sont bien relevés, et même le pavé de la cour est exposé de manière plus vivant et meilleur que celui de Photoscan.

Nous trouvons que le grand point faible de cette application est la possibilité de déterminer la forme et la distance des objets. Ainsi, la zone d'entrée est calculée mais elle n'est pas installée à la bonne position.

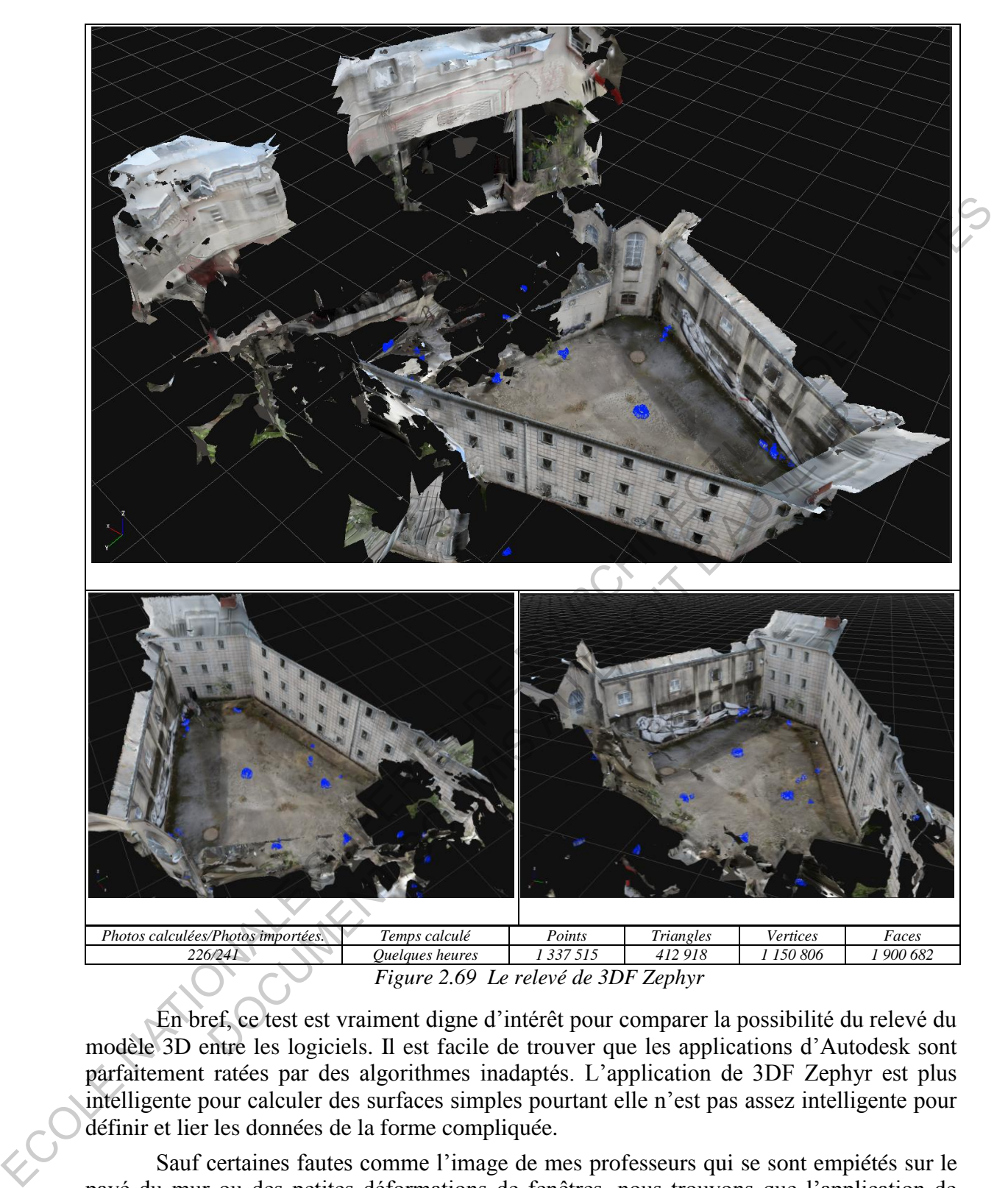

En bref, ce test est vraiment digne d'intérêt pour comparer la possibilité du relevé du modèle 3D entre les logiciels. Il est facile de trouver que les applications d'Autodesk sont parfaitement ratées par des algorithmes inadaptés. L'application de 3DF Zephyr est plus intelligente pour calculer des surfaces simples pourtant elle n'est pas assez intelligente pour définir et lier les données de la forme compliquée.

Sauf certaines fautes comme l'image de mes professeurs qui se sont empiétés sur le pavé du mur ou des petites déformations de fenêtres, nous trouvons que l'application de Photoscan peut être une sélection adaptée pour la fonction du relevé du modèle 3D de l'espace urbain.

Par ailleurs, l'application de 3DF Zephyr a assez bien présenté dans ce test. Bien qu'elle n'ait pas calculé logiquement la forme de l'objet, d'autres tests peuvent donner des résultats pour raffermir ce raisonnement.

#### 8. Le huitième espace : la place Royale

C'est un espace spécial, situé dans le centre-ville de Nantes. Il est créé par une fontaine monumentale et un ensemble homogène de bâtiments en architecture classique.

Pour cet espace, l'objet considéré comme un défi est la fontaine. En effet, elle est fabriquée par plusieurs statues avec des configurations, des détails et des tailles divers, et l'eau courante est un objet spécial qui n'a jamais été testée auparavant. Quatre-vingt-neuf photos sont prises à l'après midi avec beaucoup de soleil.

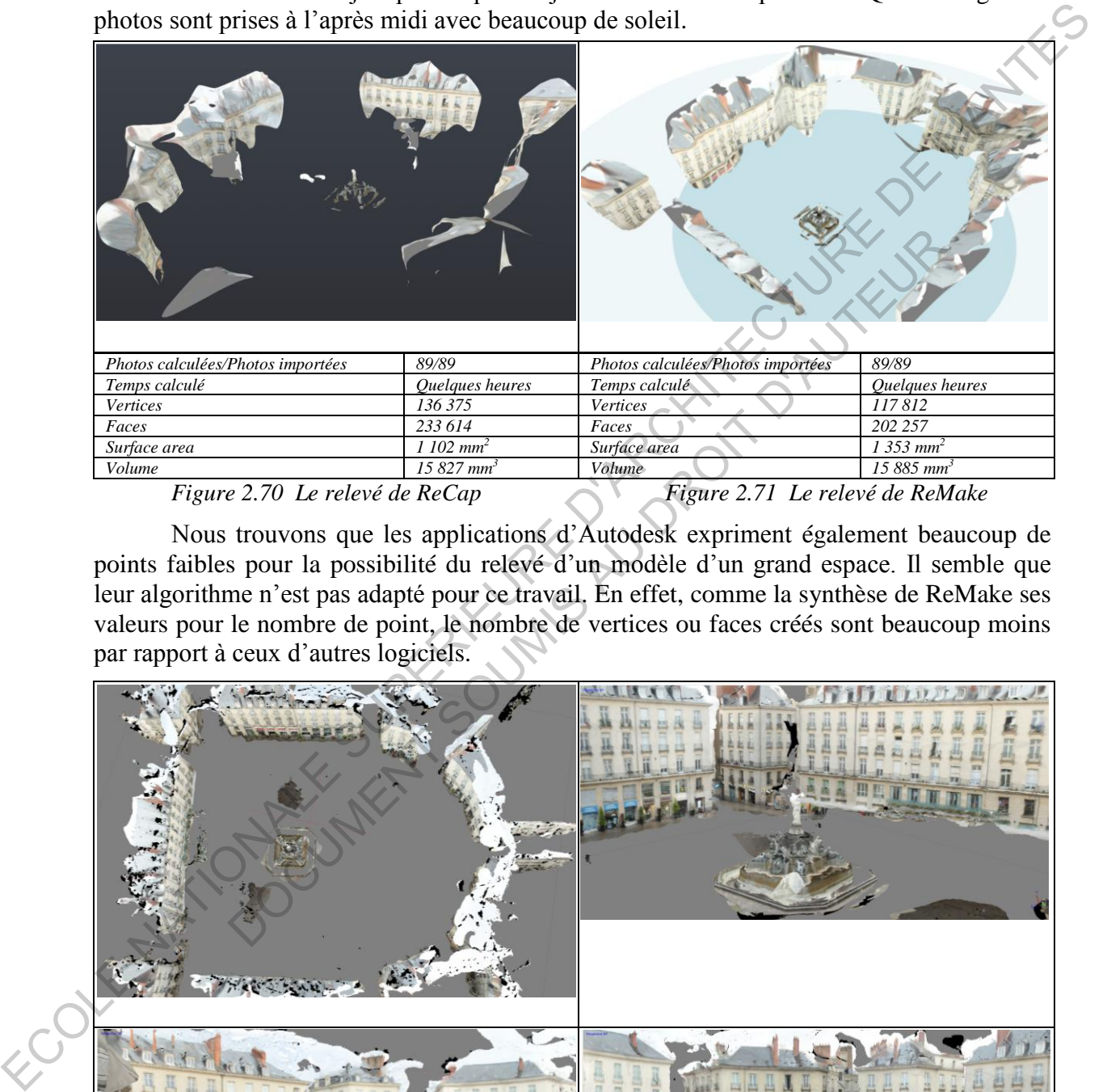

Nous trouvons que les applications d'Autodesk expriment également beaucoup de points faibles pour la possibilité du relevé d'un modèle d'un grand espace. Il semble que leur algorithme n'est pas adapté pour ce travail. En effet, comme la synthèse de ReMake ses valeurs pour le nombre de point, le nombre de vertices ou faces créés sont beaucoup moins par rapport à ceux d'autres logiciels.

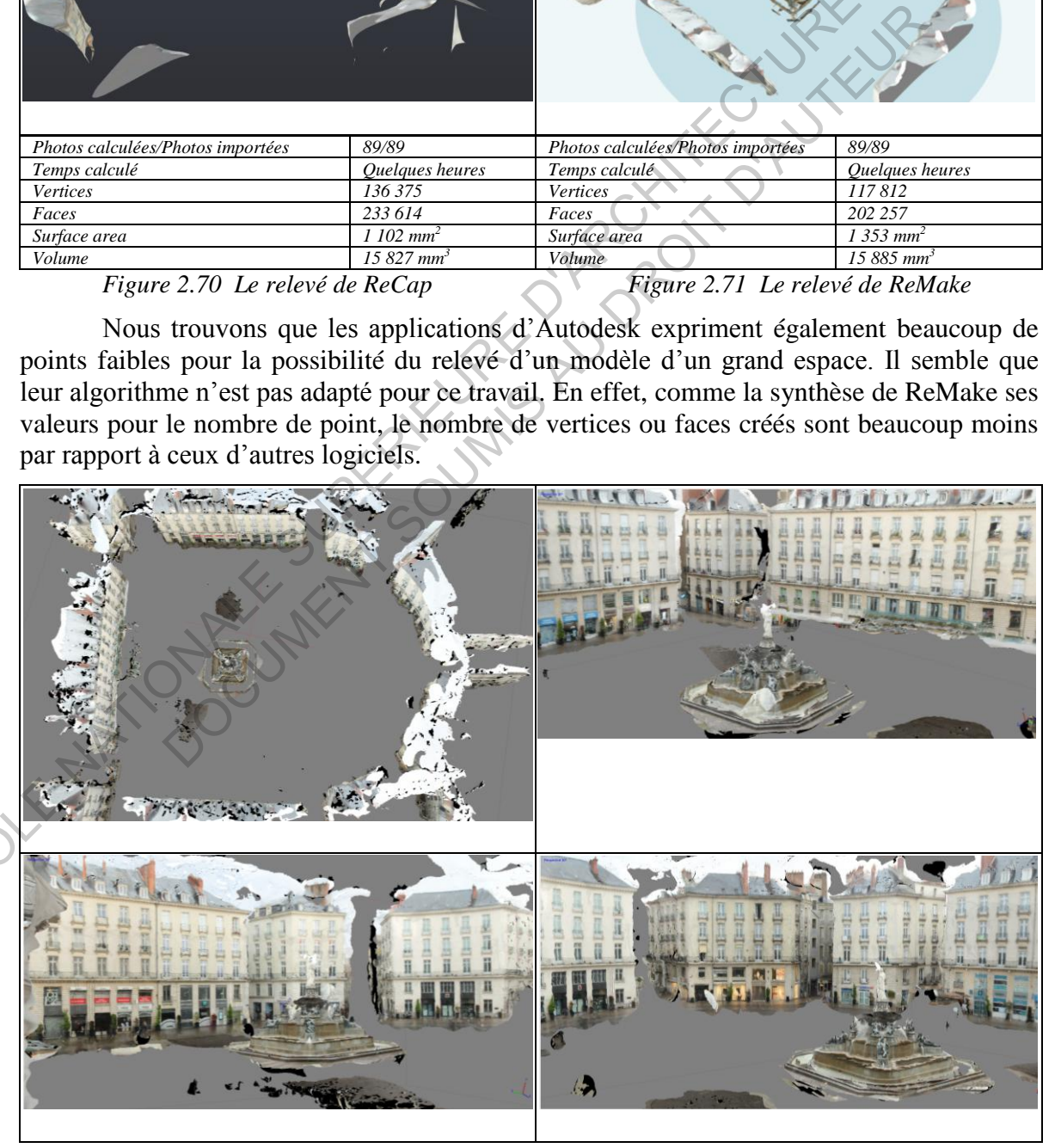

| Photos calculées/Photos importées.<br>Temps calculé<br>Points<br>Vertices<br>Faces<br>513 208<br>Plusieurs heures (Presque cinq heures)<br>259 180<br>89/89<br>7698158 |  |  |  |
|----------------------------------------------------------------------------------------------------|--|--|--|
|                                                                                                    |  |  |  |
|                                                                                                    |  |  |  |

*Figure 2.72 Le relevé de Photoscan* 

La maquette de Photoscan est la meilleure avec une forme parfaite de la place. De plus, la fontaine est également bien calculée, on peut voir des petites statues et aussi l'eau courante. Certaines petites fautes trouvées sont des choses inutiles (le ciel) créées sur les toitures de bâtiments.

L'application 3DF Zephyr présente un modèle assez bon. La forme de la place est presque complètement relevée. Alors que la fontaine est calculée mais elle est également défigurée et il est difficile de distinguer les petites statues et la surface de l'eau. Des parties du ciel sont aussi trouvées sur le toit de bâtiments.

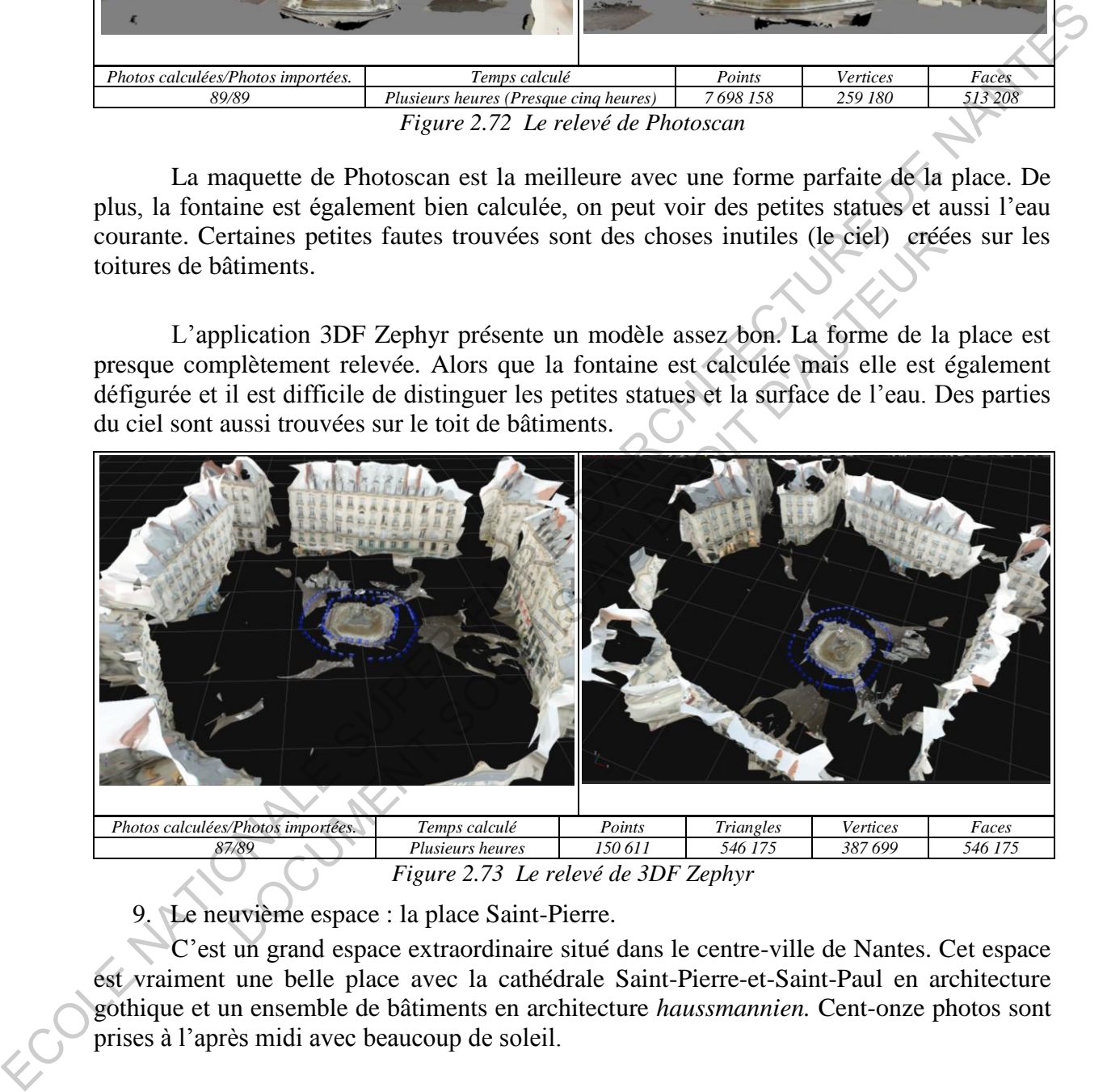

*Figure 2.73 Le relevé de 3DF Zephyr* 

9. Le neuvième espace : la place Saint-Pierre.

C'est un grand espace extraordinaire situé dans le centre-ville de Nantes. Cet espace est vraiment une belle place avec la cathédrale Saint-Pierre-et-Saint-Paul en architecture gothique et un ensemble de bâtiments en architecture *haussmannien.* Cent-onze photos sont prises à l'après midi avec beaucoup de soleil.

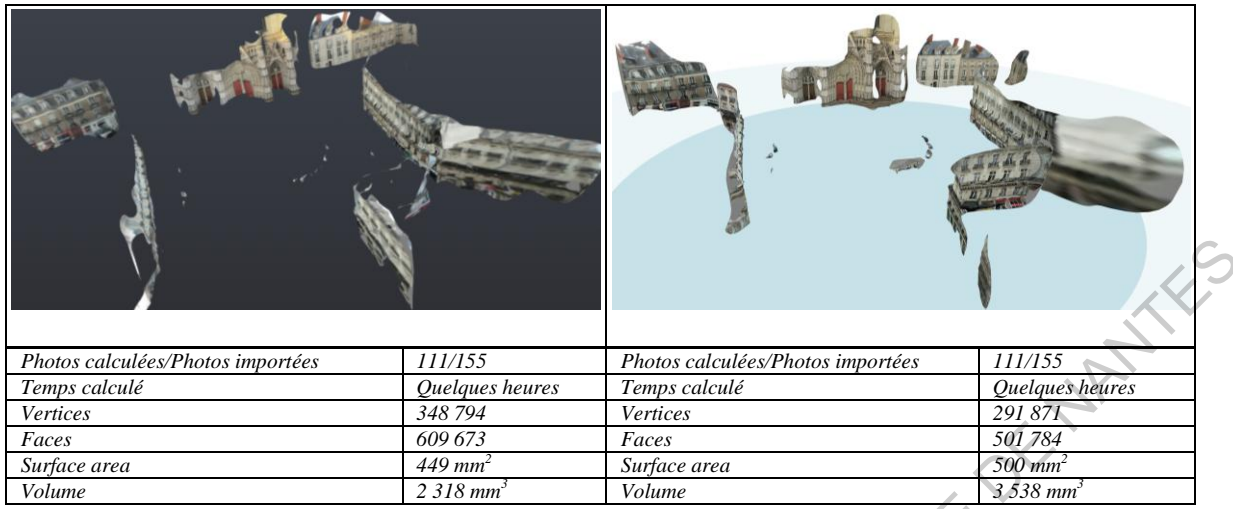

*Figure 2.74 Le relevé de ReCap Figure 2.75 Le relevé de ReMake* 

Comme le modèle de la place Royale, les applications d'Autodesk n'ont pas également réussi pour le relevé du modèle d'une grande place. La forme de l'espace est mal calculée.

Encore un fois, l'application Photoscan présente un modèle avec une vraie forme. Un grand volume d'objets a été calculé et relevé permettant de configurer cet espace. Les bons détails de la cathédral et de bâtiments autour sont bien simulés. Bien que la cathédrale ne soit pas complètement relevée (à cause d'insuffisance de photos adaptées), ce modèle est le plus parfait.

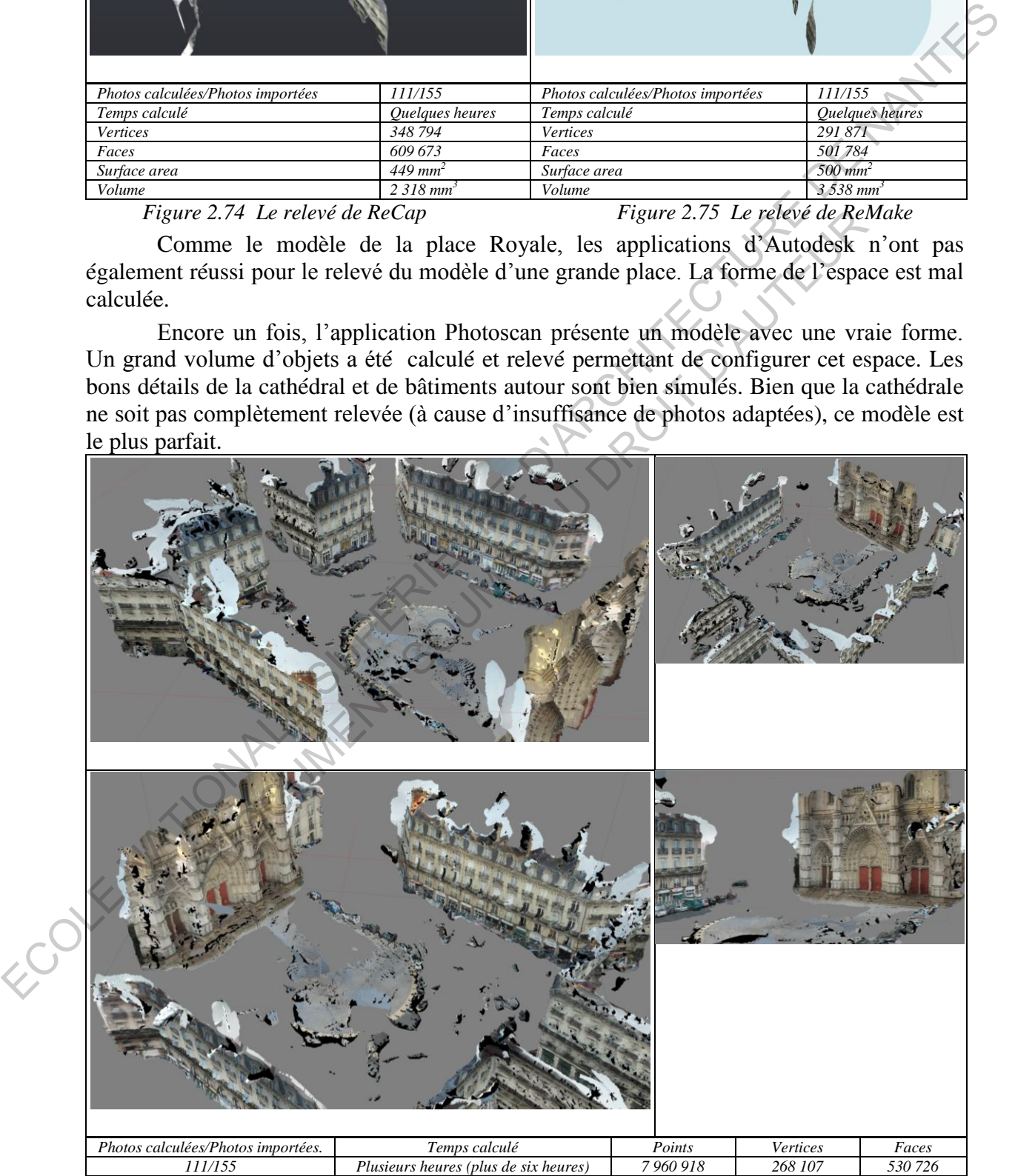

*Figure 2.76 Le relevé de Photoscan* 

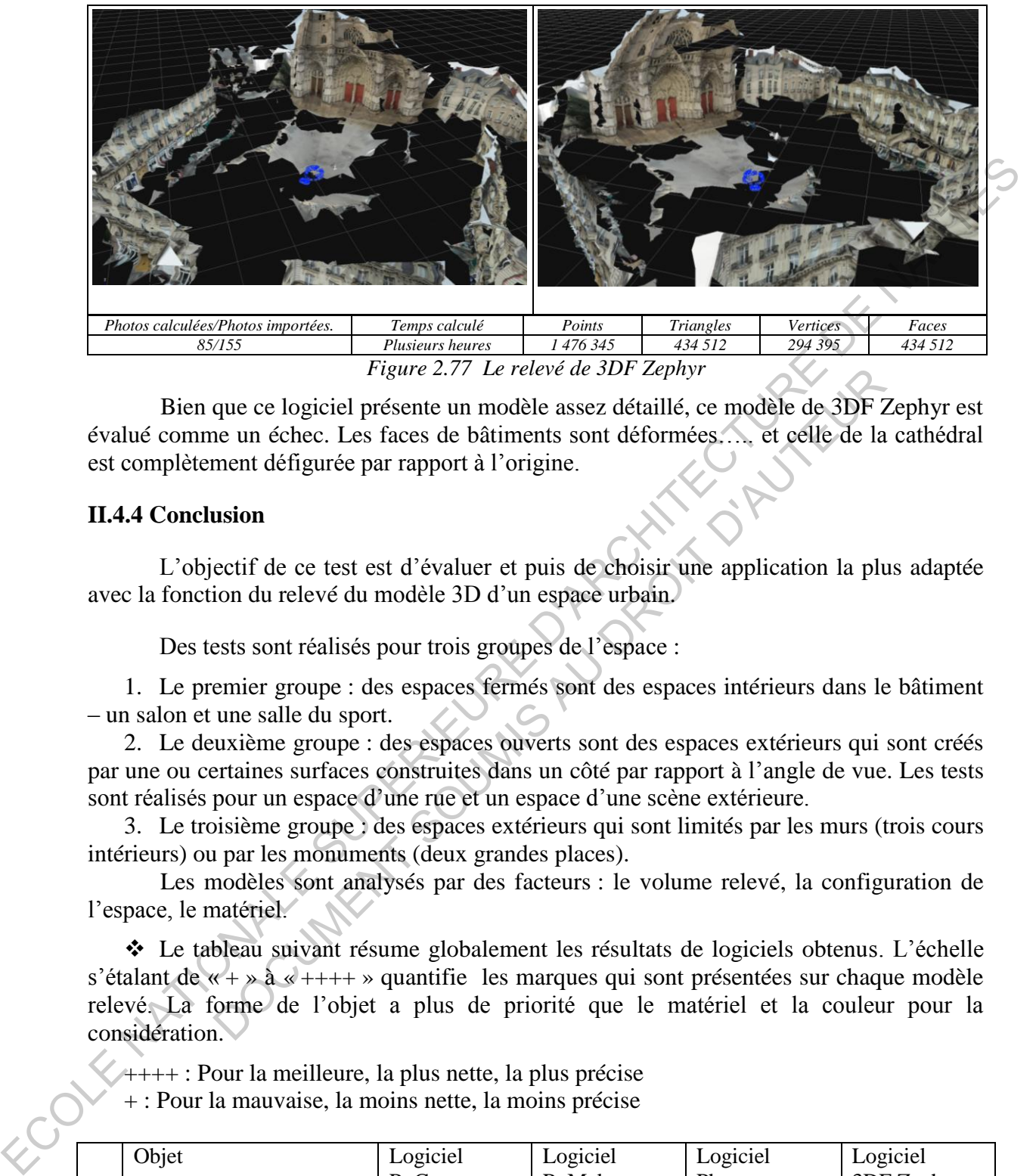

*Figure 2.77 Le relevé de 3DF Zephyr* 

Bien que ce logiciel présente un modèle assez détaillé, ce modèle de 3DF Zephyr est évalué comme un échec. Les faces de bâtiments sont déformées….. et celle de la cathédral est complètement défigurée par rapport à l'origine.

## **II.4.4 Conclusion**

L'objectif de ce test est d'évaluer et puis de choisir une application la plus adaptée avec la fonction du relevé du modèle 3D d'un espace urbain.

Des tests sont réalisés pour trois groupes de l'espace :

1. Le premier groupe : des espaces fermés sont des espaces intérieurs dans le bâtiment - un salon et une salle du sport.

2. Le deuxième groupe : des espaces ouverts sont des espaces extérieurs qui sont créés par une ou certaines surfaces construites dans un côté par rapport à l'angle de vue. Les tests sont réalisés pour un espace d'une rue et un espace d'une scène extérieure.

3. Le troisième groupe : des espaces extérieurs qui sont limités par les murs (trois cours intérieurs) ou par les monuments (deux grandes places).

Les modèles sont analysés par des facteurs : le volume relevé, la configuration de l'espace, le matériel.

 Le tableau suivant résume globalement les résultats de logiciels obtenus. L'échelle s'étalant de « + » à « ++++ » quantifie les marques qui sont présentées sur chaque modèle relevé. La forme de l'objet a plus de priorité que le matériel et la couleur pour la considération. *r* igure 2.77 Le releve de sur Zepnyr<br>
eque ce logiciel présente un modèle assez détaillé, ce modèle de 3DF 7<br>
ne un échec. Les faces de bâtiments sont déformées...., et celle de la<br>
ment défigurée par rapport à l'origin

++++ : Pour la meilleure, la plus nette, la plus précise + : Pour la mauvaise, la moins nette, la moins précise

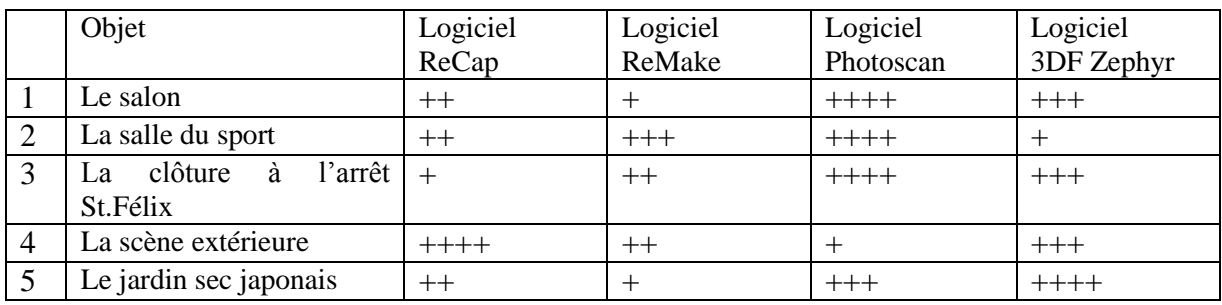

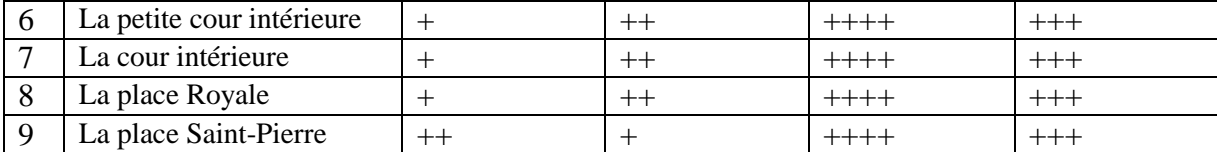

*Illustration 2.7 La synthèse de résultats obtenus pour les tests de la possibilité du relevé de l'espace*

Il est facile de trouver que le logiciel Photoscan présente sa possibilité excellente dans la plupart du cas. Une hypothèse posée dans la partie précédente pour l'algorithme spécial de Photoscan est clarifiée, nous pouvons affirmer que cette application est le logiciel le plus adapté jusqu'à ce moment.

Pour la plupart du test, ce logiciel peut bien définir et bien calculer les modèles 3D. Nous sommes convaincus par les caractéristiques remarquables de ses modèles :

Le volume (les points calculés) créé est toujours plus grand  $-\rho$ ar exemple : pour le modèle du salon, Photoscan a créé *4.842.382* points alors que 3DF Zephyr a seulement créé *1.816.270* points.

- La forme de l'espace est bien définie. L'algorithme travaillé de Photoscan est le plus intelligent parmi les logiciels testés. La configuration de l'espace avec d'objets dedans et des informations de distances sont bien comprises et bien calculées via les données de photos importées. Par exemple, pour le modèle de la grande cour intérieure de l'ancienne prison : une structure compliquée, l'espace est une combinaison de deux petits aires avec les complexités diverses ou pour le modèle de la place Royale : une place avec une fontaine monumentale et des petites statues. Il est clair que cette application ait bien travaillé. Let facile de trouver que le logiciel Photoscan présente sa possibilité excellente parties point du case. Une hypothèse posée dans la partie précélente pour l'algorithme<br>
deux and proposition est consideration en la prése blume (les points calculés) créé est toujours plus grand – par exemple<br>
olion, Photoscan a créé 4.842.382 points alors que 3DF Zephyr a seule<br>
ints.<br>
imme de l'espace est bien définie. L'algorithme travaillé de Photoscan<br>

Le matériel d'objets est très détaillé et plus vivant.

Enfin, les tests pour une comparaison entre les logiciels sont vraiment efficaces. Bien qu'il y ait encore des défauts sur ses produits, Photoscan prouve bien/clairement qu'il est une application parfaite dans le domaine de la photomodélisation mais aussi pour la fonction du relevé des modèles 3D de l'espace urbain. C'est pourquoi une recherche soigneuse et plus détaillée pour ce logiciel est vraiment nécessaire. Celui-ci joue un rôle important pour le processus de fonctionnement et d'exploitation des facultés de cette application.

# **II.5 APPROFONDISSEMENT DU LOGICIEL CHOISI - PHOTOSCAN D'AGISOFT**

#### **II.5.1 Les points forts :**

 - Avec un algorithme très intelligent, ce logiciel permet de relever bien des formes/des configurations de l'espace. Il peut traiter logiquement les données de photos et puis il peut bien calculer et distinguer les distances d'objets. Tout cela a été prouvé par des exemples comme la forme du chapeau, la forme compliquée de la cour de l'ancienne prison, la forme de la place…

- La possibilité excellente du traitement des photos permet le logiciel d'exploiter efficacement les données de photos, et même des photos en qualité faible (des photos prises dans la condition de l'insuffisance de la lumière). Cela a été prouvé par des exemples comme le modèle de la salle du sport (l'ancienne prison de Nantes), le modèle du salon…

- Des facultés extraordinaires de la création de nuage de points et de nuage de points denses permettent de simuler vivement des détails et des couleurs de l'objet, y compris les objets éloignés.

## **II.5.2 Les points faibles :**

 - Cette application crée souvent des excès (des polygones supplémentaires) aux sommets d'objets ou elle exige un traitement soigneux pour faire propre le modèle.

 - La densité haute de points dans de petits espaces soit la cause de la rugosité excessive du matériel, le modèle n'est pas donc vraiment net et précis.

 - La faculté du filtre perd parfois des points qui créent des parties de l'objet. On peut voir dans l'exemple cité dessous (le modèle 3D de la scène extérieure – dans la partie II.4.3) : la tour derrière et la tour de guet devant sont vraiment disparues après l'étape de construction d'un nuage dense.

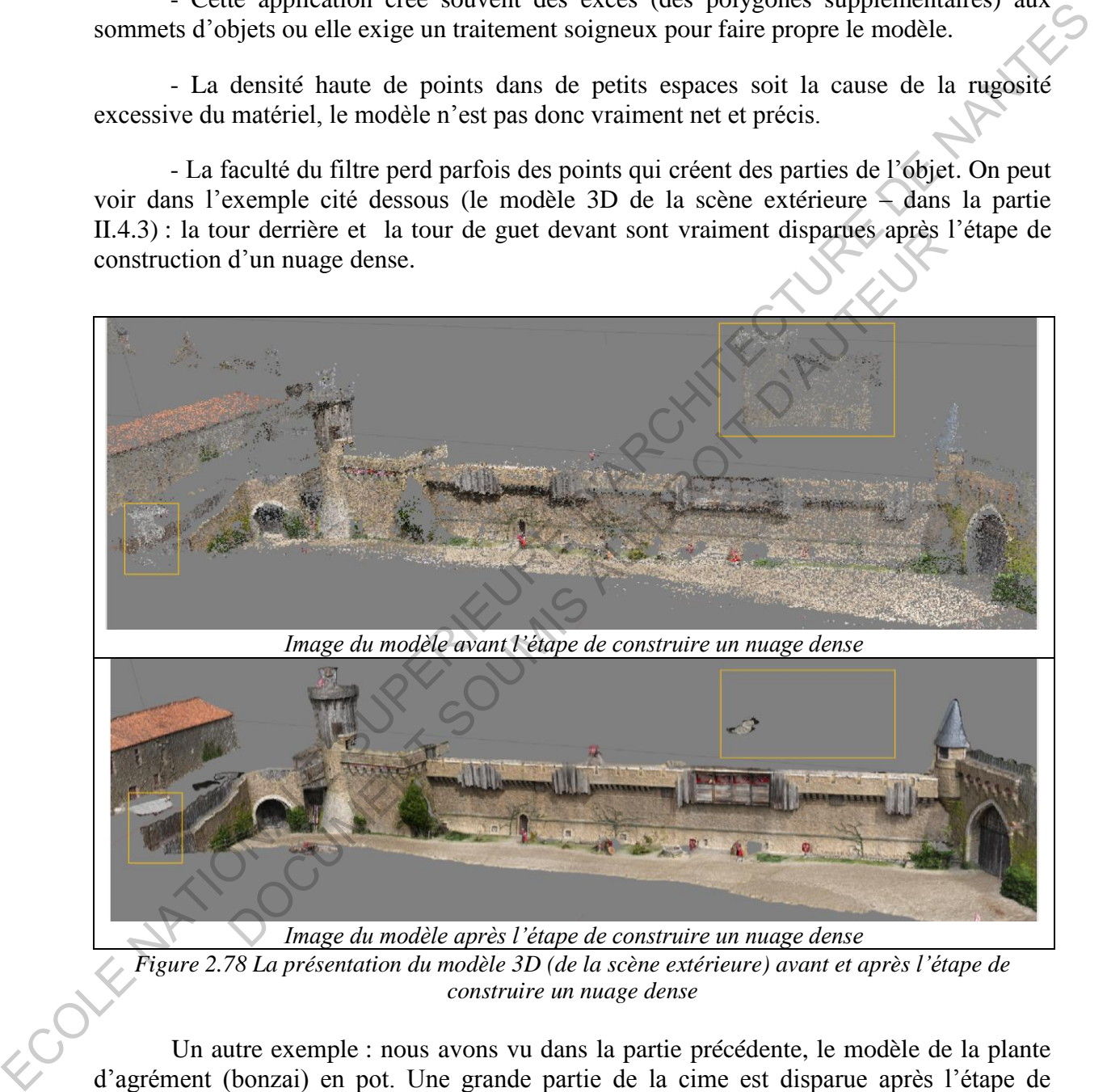

*Figure 2.78 La présentation du modèle 3D (de la scène extérieure) avant et après l'étape de construire un nuage dense* 

Un autre exemple : nous avons vu dans la partie précédente, le modèle de la plante d'agrément (bonzai) en pot. Une grande partie de la cime est disparue après l'étape de construction d'un nuage dense.

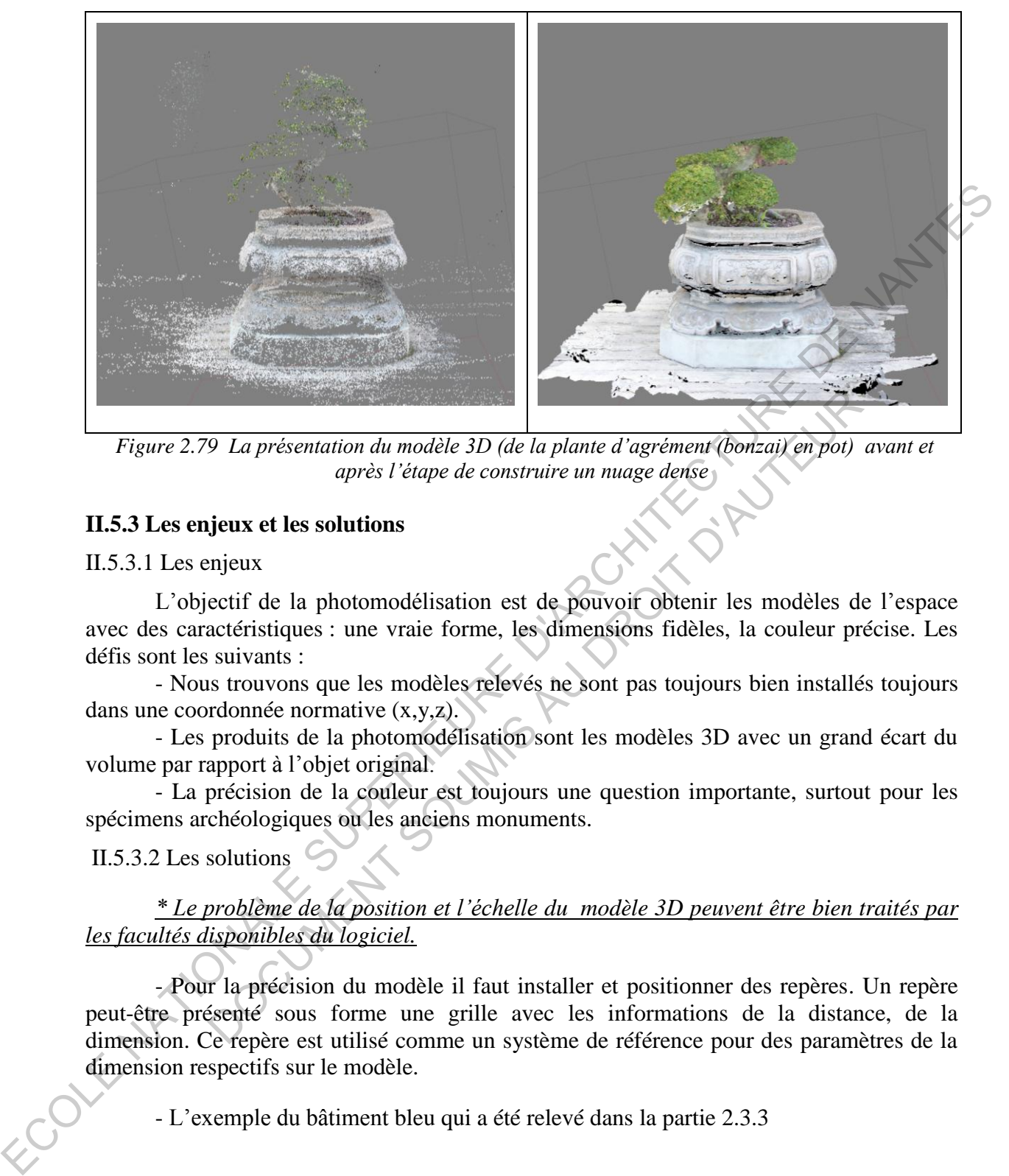

*Figure 2.79 La présentation du modèle 3D (de la plante d'agrément (bonzai) en pot) avant et après l'étape de construire un nuage dense*

# **II.5.3 Les enjeux et les solutions**

II.5.3.1 Les enjeux

L'objectif de la photomodélisation est de pouvoir obtenir les modèles de l'espace avec des caractéristiques : une vraie forme, les dimensions fidèles, la couleur précise. Les défis sont les suivants : *Solution*<br> **Example 18 Au Dreformation du modèle 3D** (de la plante d'agrément (bonzai) en pot)<br>
après l'étape de construire un nuage dense<br>
sieux et les solutions<br>
sieux et les solutions<br>
sieux : une vraie forme, les dim

 - Nous trouvons que les modèles relevés ne sont pas toujours bien installés toujours dans une coordonnée normative (x,y,z).

 - Les produits de la photomodélisation sont les modèles 3D avec un grand écart du volume par rapport à l'objet original.

 - La précision de la couleur est toujours une question importante, surtout pour les spécimens archéologiques ou les anciens monuments.

II.5.3.2 Les solutions

*\* Le problème de la position et l'échelle du modèle 3D peuvent être bien traités par les facultés disponibles du logiciel.* 

 - Pour la précision du modèle il faut installer et positionner des repères. Un repère peut-être présenté sous forme une grille avec les informations de la distance, de la dimension. Ce repère est utilisé comme un système de référence pour des paramètres de la dimension respectifs sur le modèle.

- L'exemple du bâtiment bleu qui a été relevé dans la partie 2.3.3

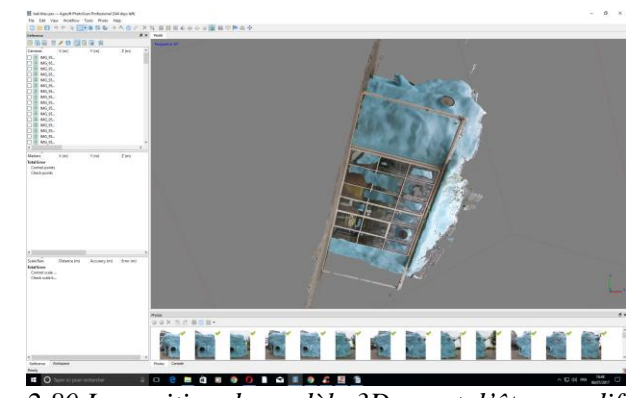

*Figure 2.80 La position du modèle 3D avant d'être modifié* 

On peut voir la position du modèle avant de modifier : le bâtiment est vraiment incliné par rapport à la coordonnée normative (x,y,z).

Et après la modification : le bâtiment sera bien positionné par rapport à la coordonnée normative (x,y,z) grâce à l'installation des points sur la surface du modèle (suivant le plan horizontal et vertical). Et puis, la taille du modèle est agrandie comme celle de l'origine. Cette modification est réalisée sur base de la mesure de la taille réelle. Des dimensions réelles sont utilisées comme un paramètre d'échelle.

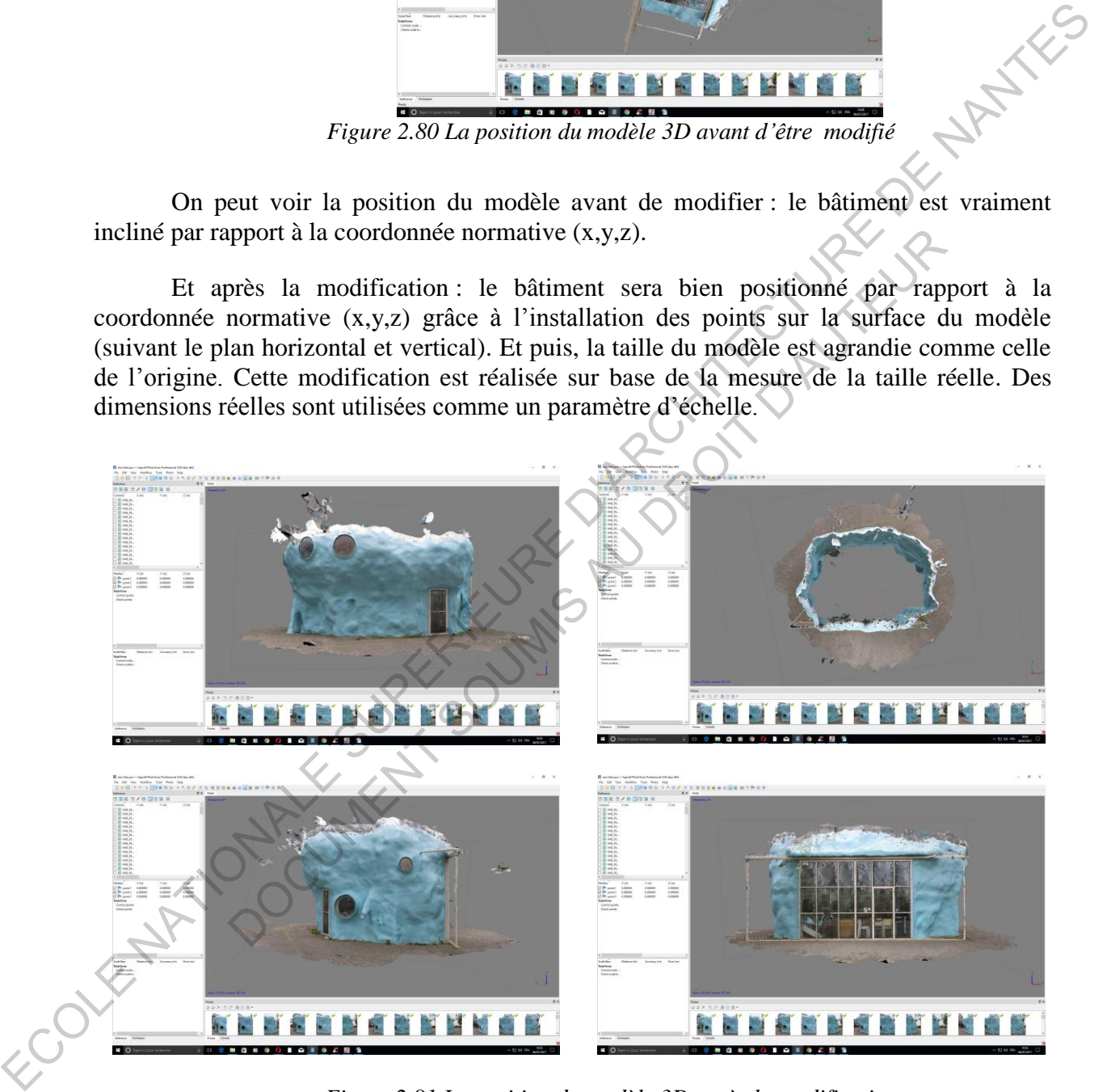

*Figure 2.81 La position du modèle 3D après la modification* 

# *\* Le contrôle de la couleur peut être organisé sur deux espaces :*

- Il faut garantir la qualité de la source de lumière (une lumière homogène et suffisamment diffusée) pour éviter/réduire des reflets sur la surface de l'objet, mais aussi pour distinguer les parties de l'objet. Pour un espace extérieur, le temps et la température du moment de la prise de photos sont vraiment importants.

- Il faut installer un nuancier normé qui peut s'intégrer dans le repère.

Ci-dessous est un exemple d'un repère qui est présenté par l'auteur Laurent Photomodélisation – Blog studio archeo 3D.

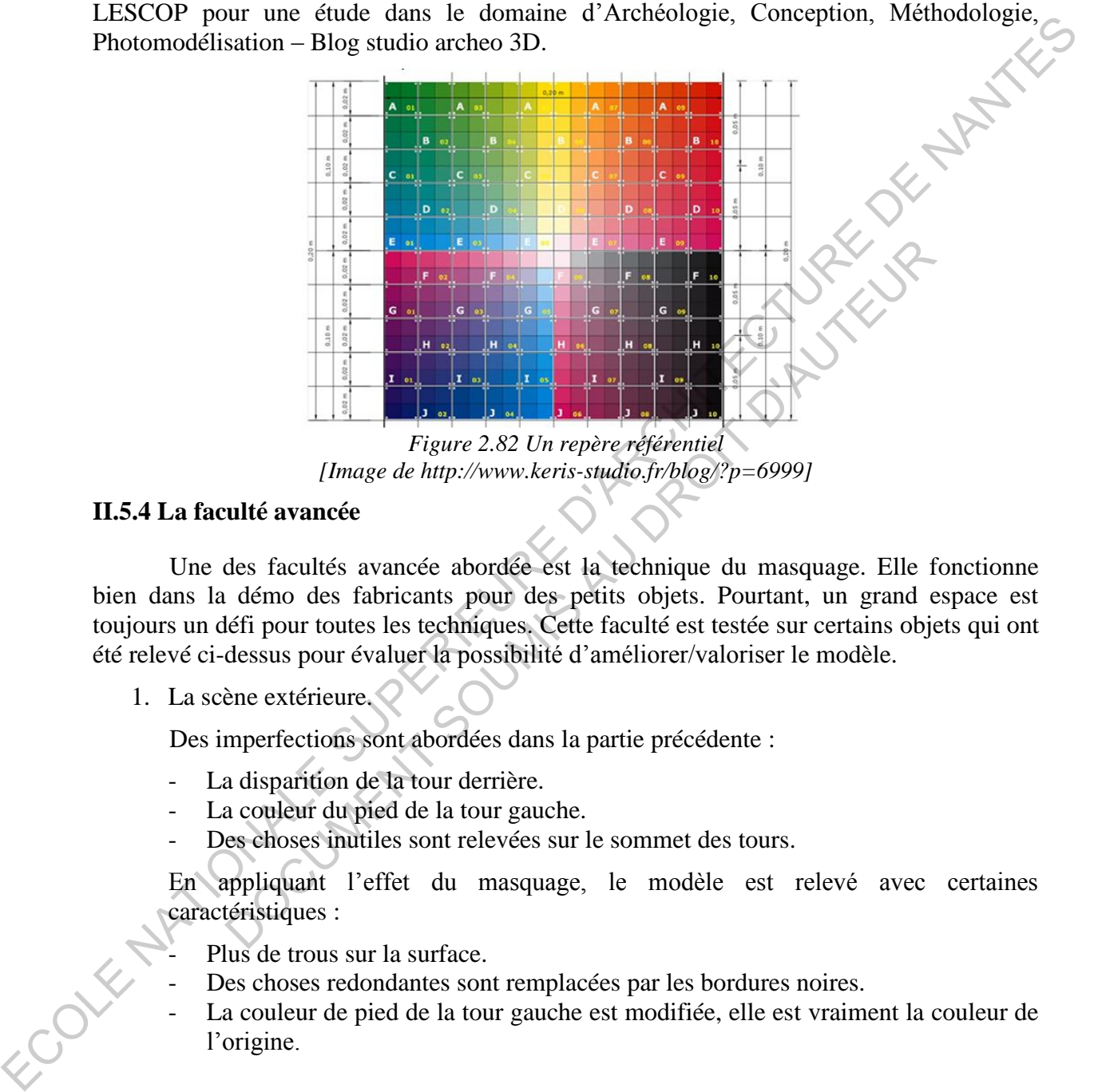

*Figure 2.82 Un repère référentiel [Image de http://www.keris-studio.fr/blog/?p=6999]* 

## **II.5.4 La faculté avancée**

Une des facultés avancée abordée est la technique du masquage. Elle fonctionne bien dans la démo des fabricants pour des petits objets. Pourtant, un grand espace est toujours un défi pour toutes les techniques. Cette faculté est testée sur certains objets qui ont été relevé ci-dessus pour évaluer la possibilité d'améliorer/valoriser le modèle.

1. La scène extérieure.

Des imperfections sont abordées dans la partie précédente :

- La disparition de la tour derrière.
- La couleur du pied de la tour gauche.
- Des choses inutiles sont relevées sur le sommet des tours.

En appliquant l'effet du masquage, le modèle est relevé avec certaines caractéristiques :

- Plus de trous sur la surface.
- Des choses redondantes sont remplacées par les bordures noires.
- La couleur de pied de la tour gauche est modifiée, elle est vraiment la couleur de l'origine.

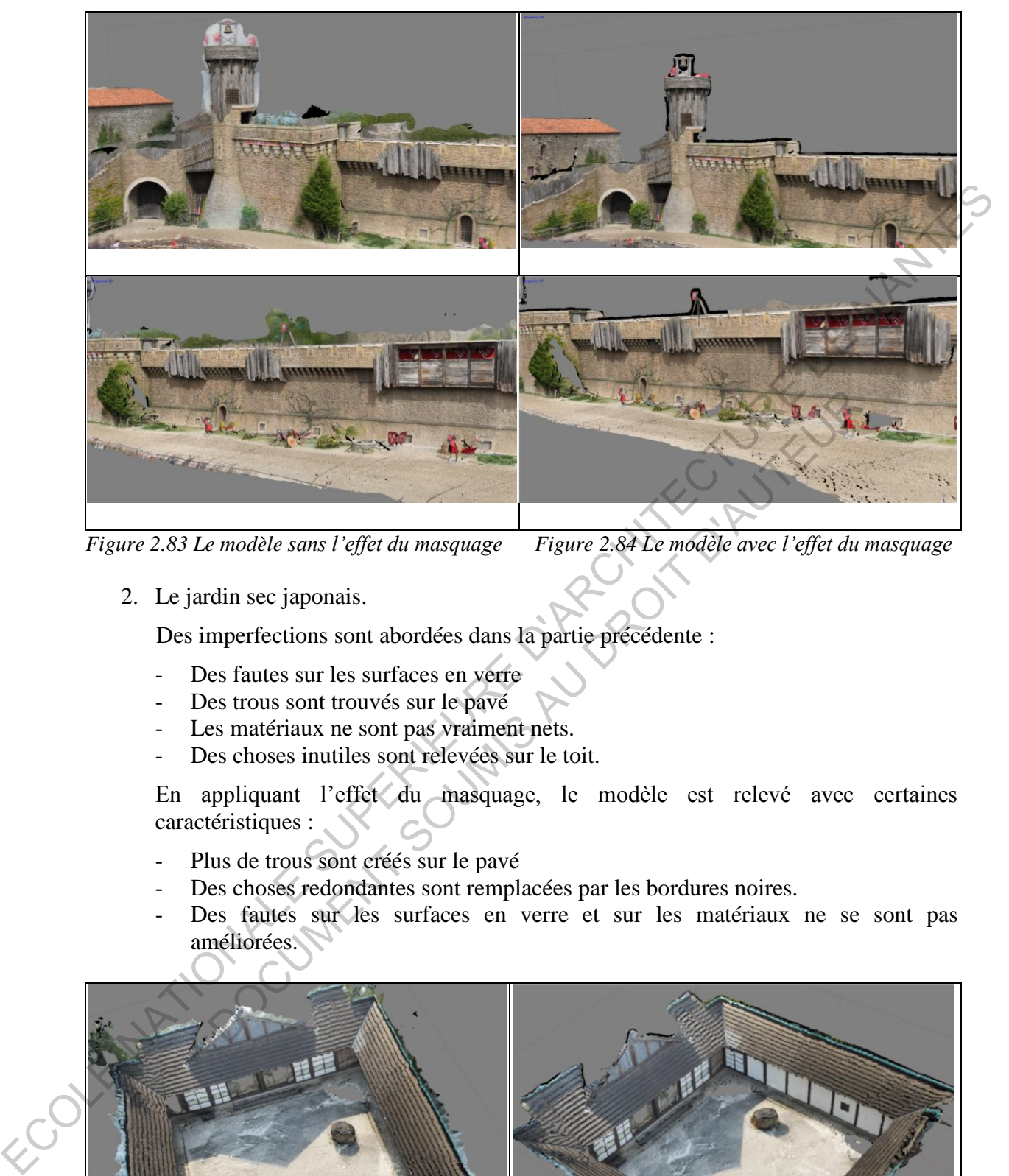

*Figure 2.83 Le modèle sans l'effet du masquage Figure 2.84 Le modèle avec l'effet du masquage*

2. Le jardin sec japonais.

Des imperfections sont abordées dans la partie précédente :

- Des fautes sur les surfaces en verre
- Des trous sont trouvés sur le pavé
- Les matériaux ne sont pas vraiment nets.
- Des choses inutiles sont relevées sur le toit.

En appliquant l'effet du masquage, le modèle est relevé avec certaines caractéristiques :

- Plus de trous sont créés sur le pavé
- Des choses redondantes sont remplacées par les bordures noires.
- Des fautes sur les surfaces en verre et sur les matériaux ne se sont pas améliorées.

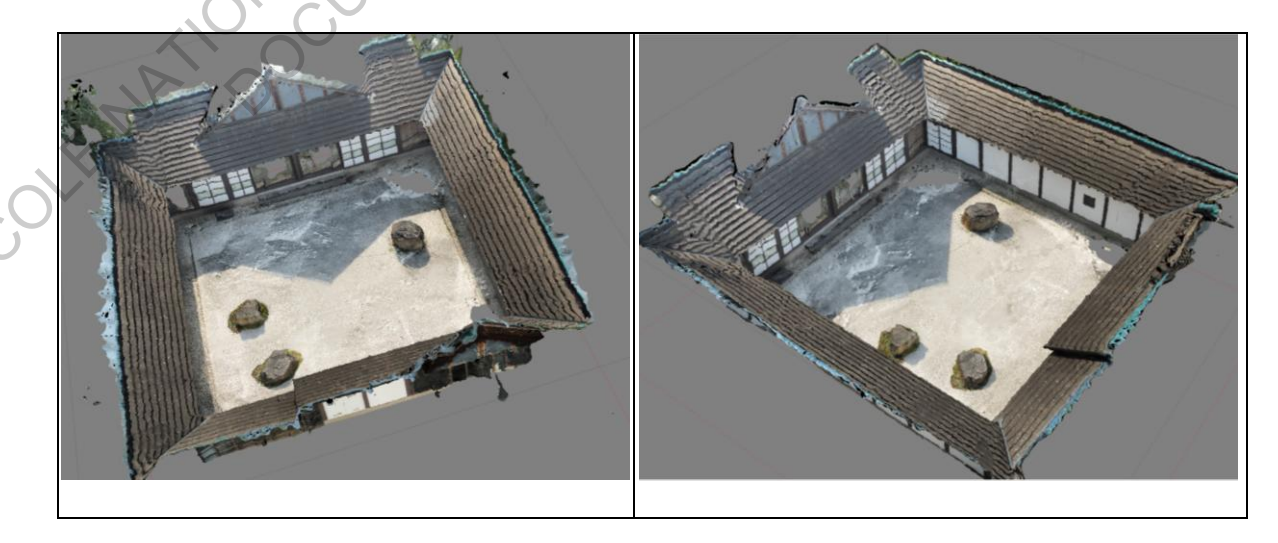

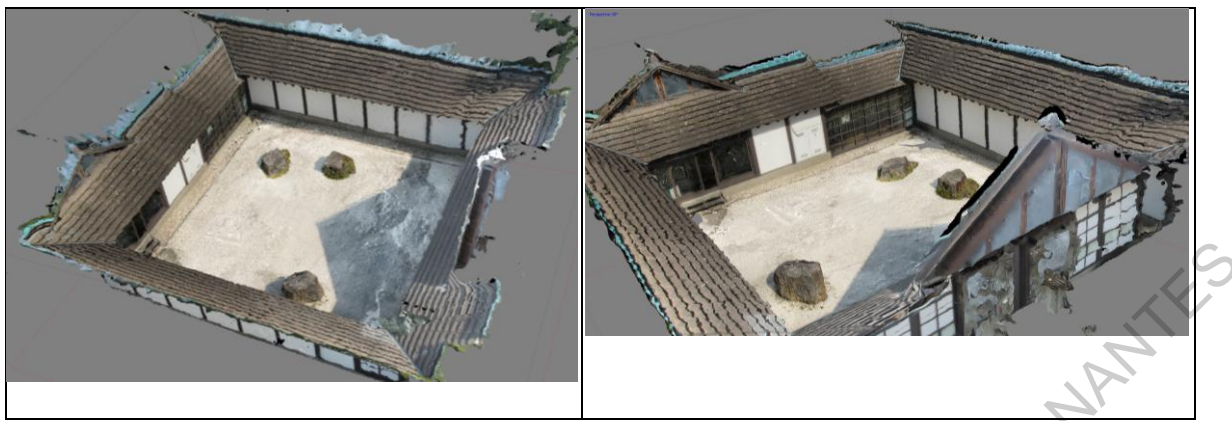

*Figure 2.85 Le modèle sans l'effet du masquage Figure 2.86 Le modèle avec l'effet du masquage* 

## Conclusion :

En testant sur cinq modèles, nous trouvons que la technique du masquage n'est pas vraiment une solution efficace pour le modèle 3D d'un espace. Quelques remarques ont été notées :

- Cette technique ne peut pas s'appliquer pour tous les modèles à cause de la nonconcordance de résolution entre les images originales et le nouveau fond (trois sur cinq modèles testés ne s'adaptent pas avec la technique du masquage).
- Le modèle perd souvent des points/données après le processus de création de masquage, plus de trous sont donc trouvés au plus tard.
- Les bordures noires ne sont pas vraiment convaincantes pour remplacer des choses redondantes/le ciel.

# **II.6. RÉSULTAT**

Le travail est présenté sur trois étapes : La première étape et la deuxième étape sont les tests qui sont réalisés sur deux groupes d'objets. Le premier groupe inclut dix petits objets (le modèle en carton, le chapeau, la chaise en plastique, le statue en béton, le petit bâtiment…). Le deuxième groupe comporte neuf espaces séparés en trois types : l'espace fermé  $-1$ 'espace d'une salle, l'espace ouvert  $-1$ 'espace d'une scène ou d'une rue, l'espace extérieur – l'espace de la grande place. La troisième étape montre les tests pour approfondir les facultés du meilleur logiciel. Expanse and the state of the matter of the matter of the state and the state of the matter of the state of the state of the state of the state of the state and the state and the state and the state and the state content o **Example 1999**<br>
Solution efficace pour le modèle 3D d'un espace. Ouelques remarque<br>
solution efficace pour le modèle 3D d'un espace. Ouelques remarque<br>
ette technique ne peut pas s'appliquer pour tous les modèles à cause<br>

1. Les tests du premier groupe, présentés dans la troisième partie, sont réalisés pour le but d'apprentissage, de maîtrise des logiciels/les techniques numériques et d'études des caractéristiques de logiciels. Dix modèles de ces objets sont été relevés par quatre logiciels. En observant les maquettes et leurs paramètres, nous trouvons que les logiciels ont assez bien travaillé avec les photos pour représenter les objets sur forme de modèle 3D. Trois commentaires ont été relevés :

- Le processus de la prise de vue est vraiment important. Il faut prendre méthodologiquement des photos pour assurer la qualité et le nombre de photos mais aussi pour assurer l'efficacité de la prise de photos – Plusieurs photos et plusieurs données ne sont pas les mêmes dans ce cas.

- Deux applications d'Autodesk, surtout ReMake, sont plus excellentes pour la plupart de modèles 3D de dix objets relevés (cinq des dix les plus meilleurs appartiennent à ReMake).

- Les deux applications Photoscan et 3DF Zephyr présentent mieux dans les tests restant, pourtant ces tests sont réalisés pour les objets plus compliqués. Leurs produits montrent leurs potentiels pour les tests avec les objets complexes et les espaces.

2. Les tests du deuxième groupe, présentés dans la quatrième partie, dans le but de sélectionner le logiciel le plus adapté et le plus performant avec la fonction de relevé de l'espace urbain. Les modèles présentés par tous les logiciels montrent que Photoscan est le meilleur. Cette application avec son algorithme intelligent a obtenu sept des neuf modèles les meilleurs.

Le logiciel Photoscan d'Agisoft a affirmé qu'il est vraiment excellent par rapport aux autres logiciels testés dans cette recherche jusqu'à ce moment.

3. Les tests approfondis pour le logiciel Photoscan.

Deux techniques sont abordées : la première est la modification de l'échelle et de la position du modèle 3D, et puis la façon du contrôle de la couleur du modèle. La deuxième est la technique du masquage – une faculté avancée.

Pour la première technique, un repère est utilisé qui est créé par une grille avec les informations de la distance et de la dimension ; de plus, un nuancier normé peut être organisé dedans. En appliquant le repère, nous pouvons répondre à trois questions : la précision de la position du modèle par rapport à la coordonnée normative (x,y,z), la référence de la dimension pour la modification de l'échelle du modèle et la référence de la couleur. Française union. Les modèles présentés par tous les logiciels montratt que Photosean est les<br>meilleurs.<br>
Tel togiciel Photosean d'Agisoft a affirmé qu'il est vraiment excellent par rapport aux<br>
autres logiciels testés dan sts approfondis pour le logiciel Photoscan.<br>
techniques sont abordées : la première est la modification de l'échel<br>
modèle 3D, et puis la façon du contrôle de la couleur du modèle. La<br>
que du masquage – une faculté avancée

Pour la deuxième technique - le masquage, des tests sont exécutés sur deux des neufs modèles (cités dans la quatrième partie). Cette application permet d'intervenir au processus de calcul de Photoshop. Pourtant, cette faculté n'est pas vraiment excellente pour le modèle de l'espace, en plus, elle a pris beaucoup de temps pour traiter les données.

# **CHAPITRE 3 - CONCLUSION**

#### **III.1 DISCUSSION**

Aujourd'hui, l'avancée de la technique numérique avec des nouveaux logiciels présente des avantages pour les utilisateurs, surtout les architectes et les ingénieurs. Précisément, elle favorise la conception/l'opération/l'aménagement du chantier/du terrain/ de l'urbanisme…, et la saisie/la conservation/ la restauration des patrimoniaux, des vestiges archéologiques etc.

Une recherche de la photomodélisation avec des logiciels professionnels est vraiment nécessaire dans ce contexte où cette application est largement utilisée. Une étude est réalisée sur la base de pratiquer pour de petits objets aux grands objets et d'espaces permettant d'obtenir des expériences spécifiques et des conseils utiles pour tous les utilisateurs surtout les chercheurs dans plusieurs domaines. de l'urbanisme...., et la saisiela conservation la restauration des partirionismes, des vestigas archéologiques etc.<br>
Une recherche de la photomodélisation avec des logiciels professionnells extrainent affecteur different

Cette technique numérique n'est pas inconnue pourtant ses applications sont limitées encore dans le travail professionnel ainsi que dans le travail pédagogique. Le résultat de cette recherche fournira un document bénéfique avec de nouvelles connaissances, des conseils, des notes nécessaires pour tester et comparer les logiciels de la photomodélisation. technique numérique n'est pas inconnue pourtant ses applications son<br>le travail professionnel ainsi que dans le travail pédagogique. Le r<br>the fournira un document bénéfique avec de nouvelles comaissa<br>notes nécessaires pour

## **III.2 CONCLUSION**

Nantes métropole, la grande ville du Grand Ouest français est labellisée une ville d'art et d'histoire. Avec l'objectif de développement à long terme, une conservation des marques de la ville est une des questions posées. En appliquant des avancées de la technique moderne, les traces marquantes peuvent être saisies et représentées.

L'objectif final de ce travail est d'appliquer les techniques numériques dans la création d'espace urbain sur forme du modèle 3D précis et vivant. Dans un premier temps, le travail s'arrête à apprendre, maîtriser et tester des logiciels professionnels pour sélectionner un outil le plus adapté et le plus performant.

En exécutant les tests pour la possibilité du relevé de logiciels sur plusieurs objets et plusieurs espaces, nous pouvons présenter trois conclusions importantes :

- 1. Pour des petits objets, le logiciel ReMake d'Autodesk est un choix parfait. Il peut relever bien le modèle 3D avec la bonne qualité et en peu temps.
	- 2. Pour des espaces, le logiciel Photoscan d'Agisoft est vraiment excellent, pourtant le temps de calcul est assez long. Ses facultés permettent d'installer le modèle 3D sur la coordonnée normative (x,y,z), et de modifier l'échelle du modèle pour assurer la précision de la dimension par rapport à l'origine.
- 3. Le logiciel 3DF Zephyr travaille moins bien que Photoscan mais beaucoup mieux que les logiciels d'Autodesk pour les modèles 3D de l'espace. Il calcule assez bien des objets en matériel métallique et en couleur unique.

Pour conclure, nous pouvons affirmer que l'espace urbain peut être saisi et représenté 360° grâce aux avantages de la technique numérique. Pour l'instant, l'application Photoscan d'Agisoft est la meilleure. Sa faculté et son algorithme permettent de relever et exposer le modèle 3D d'un espace avec la haute précision de la forme/la configuration. De plus, ce résultat peut aussi être considéré et appliqué pour des études de recherche dans le domaine de l'archéologie (le vestige, la grotte/la caverne…).

ECOLE NATIONALE SUPERIEURE DE PROTECTURE DE NATIONALE

DOCUMENT SOUMIS AU DROIT D'AUREUR

66

# **TABLE DES MATIÈRES**

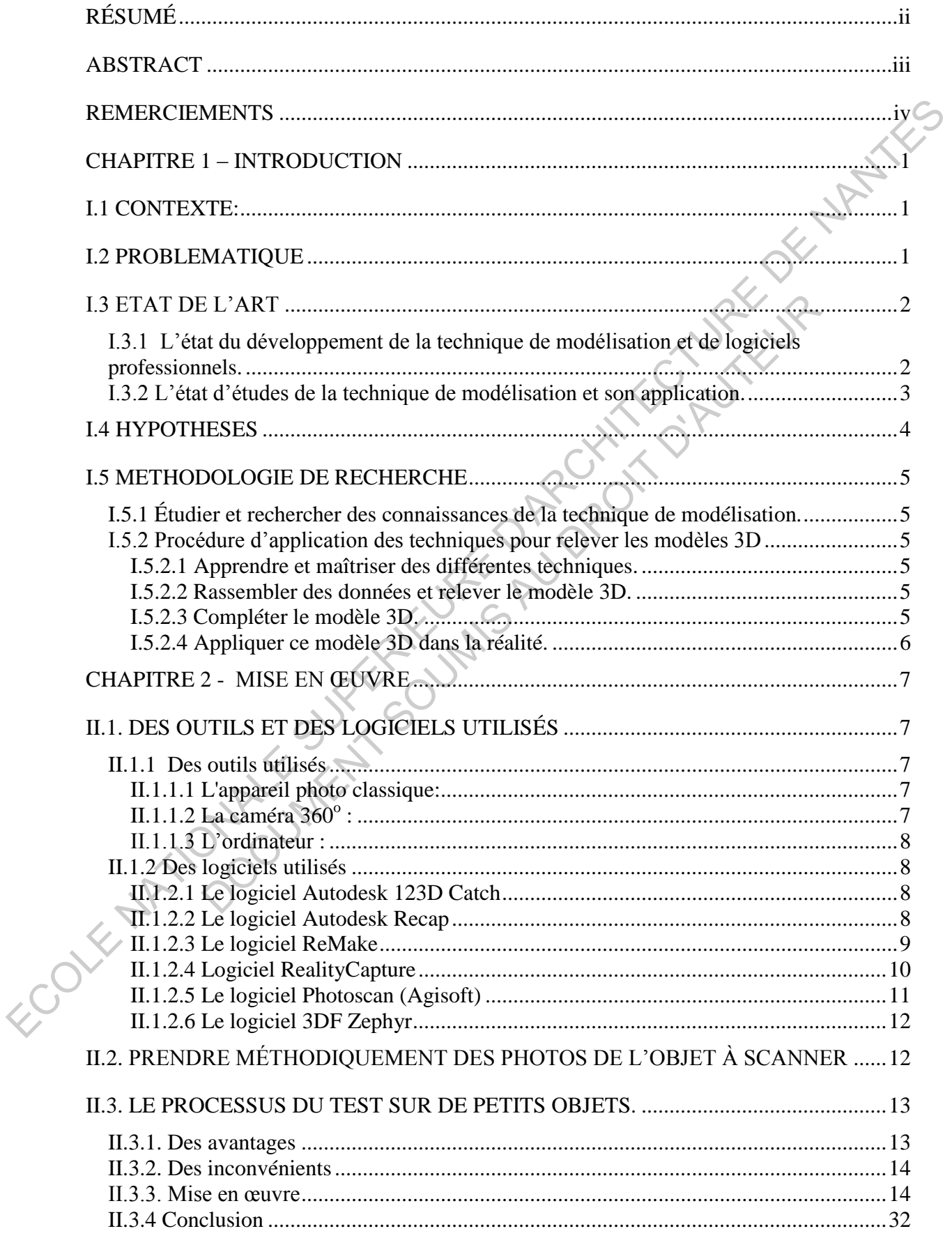
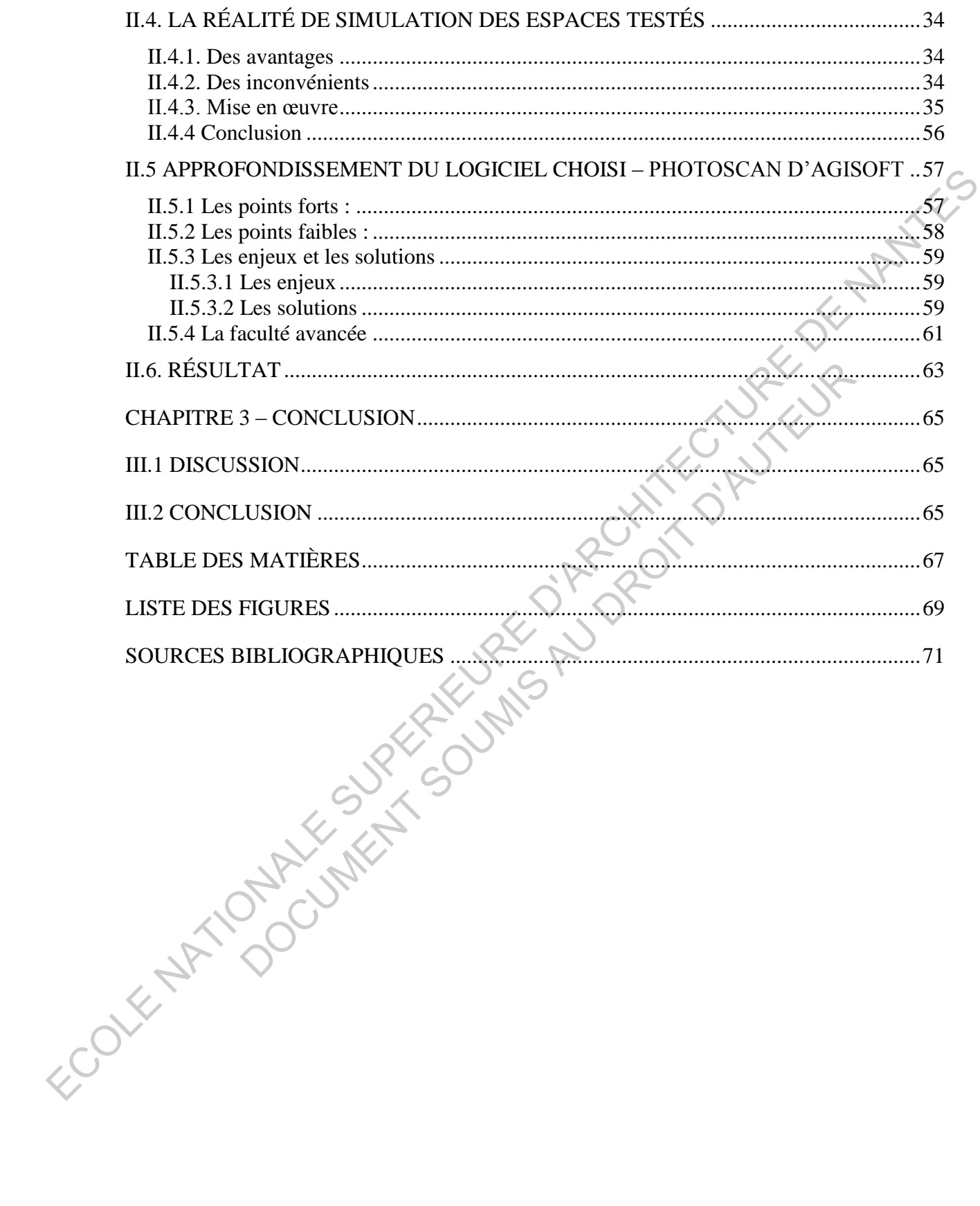

## **LISTE DES FIGURES**

<span id="page-73-0"></span>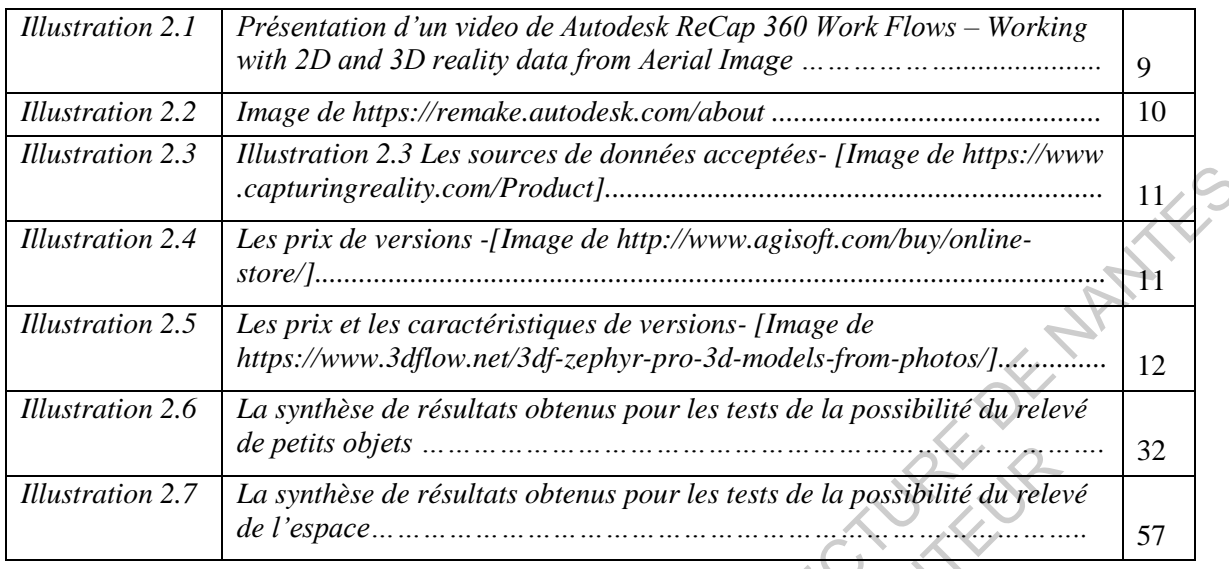

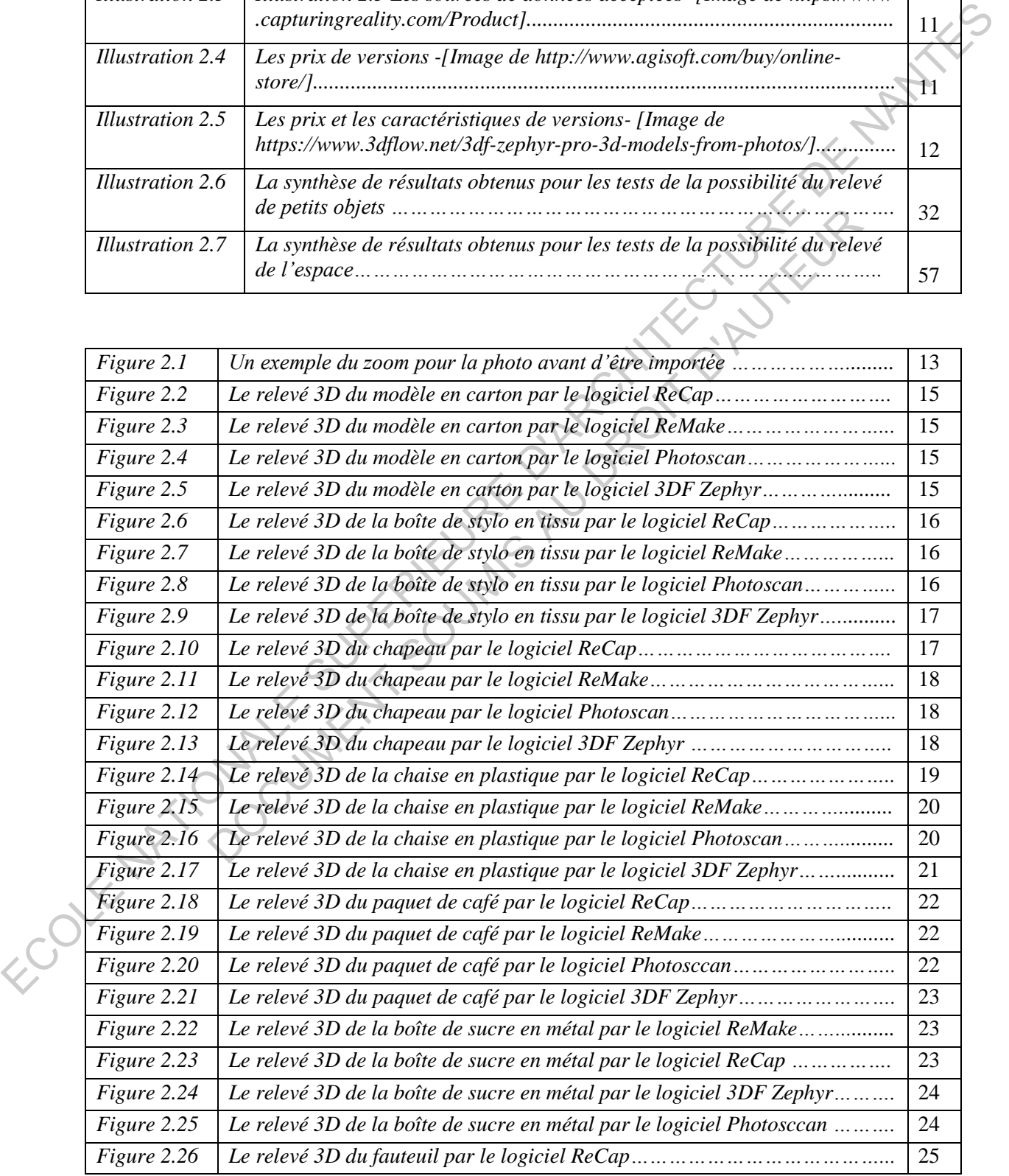

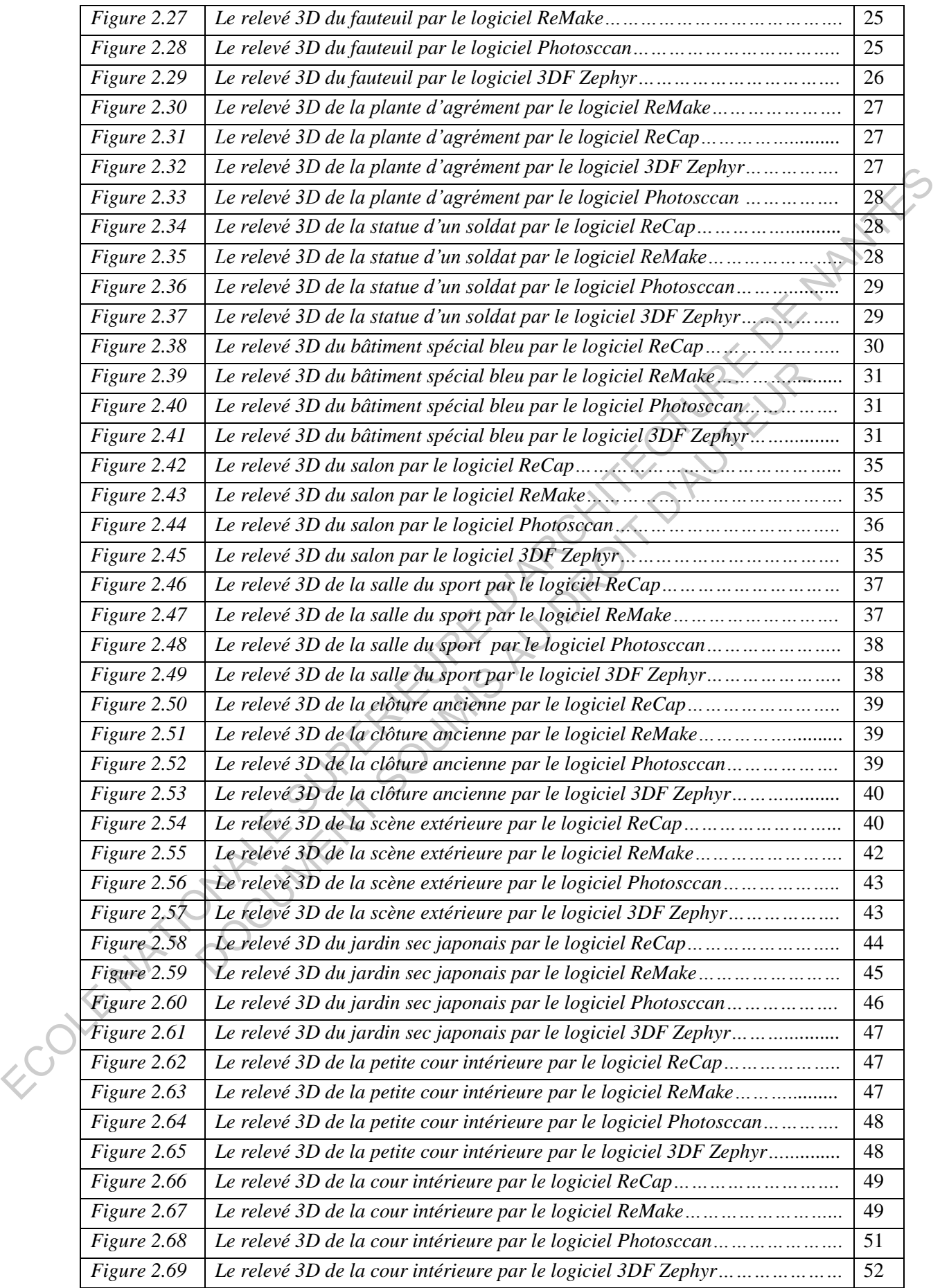

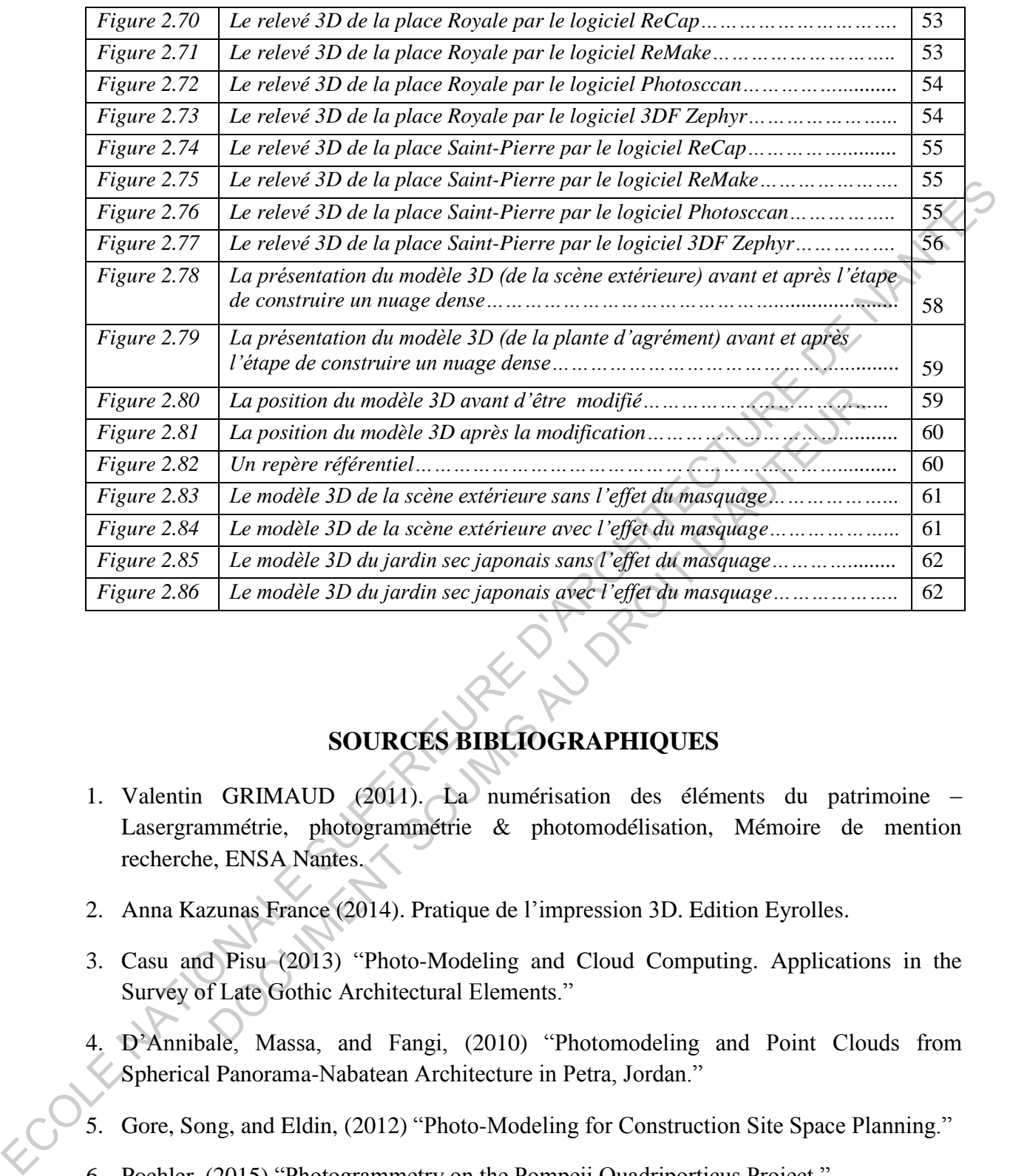

## **SOURCES BIBLIOGRAPHIQUES**

- <span id="page-75-0"></span>1. Valentin GRIMAUD (2011). La numérisation des éléments du patrimoine – Lasergrammétrie, photogrammétrie & photomodélisation, Mémoire de mention recherche, ENSA Nantes.
- 2. Anna Kazunas France (2014). Pratique de l'impression 3D. Edition Eyrolles.
- 3. Casu and Pisu (2013) "Photo-Modeling and Cloud Computing. Applications in the Survey of Late Gothic Architectural Elements."
- 4. D'Annibale, Massa, and Fangi, (2010) "Photomodeling and Point Clouds from Spherical Panorama-Nabatean Architecture in Petra, Jordan."
- 5. Gore, Song, and Eldin, (2012) "Photo-Modeling for Construction Site Space Planning."
- 6. Poehler, (2015) "Photogrammetry on the Pompeii Quadriporticus Project."
- 7. Richardson and Richardson, (2008) "Using Photo Modeling to Obtain the Modes of a Structure."
- 8. Stal Cornelis, (2012) "Statistical comparison of urban 3D models from photo modeling and airborne laser scanning."
- 9. Martinovic Andelo, (2015) "3d All the Way: Semantic segmentation of urban scenes from start to end in 3D"
- 10. Santagati, Inzerillo, and Di Paola, (2013) "Image-based modeling techniques for archtectural heritage 3D digitalization."

ECOLE NATIONALE SUPERIEURE DE PROTECTURE DE NATIONALE DOCUMENT SOUMIS AU DROIT D'AUREURE